## **Oracle® Revenue Management and Billing**

Version 2.5.0.3.0

## **Release Notes**

Revision 1.2

E75928-01 August, 2016

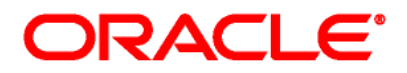

#### Oracle Revenue Management and Billing Version 2.5.0.3.0 Release Notes

E75928-01

### **Copyright Notice**

Copyright © 2016, Oracle and/or its affiliates. All rights reserved.

#### **Trademark Notice**

Oracle, Java, JD Edwards, PeopleSoft, and Siebel are registered trademarks of Oracle Corporation and/or its affiliates. Other names may be trademarks of their respective owners.

Intel and Intel Xeon are trademarks or registered trademarks of Intel Corporation. All SPARC trademarks are used under license and are trademarks or registered trademarks of SPARC International, Inc. AMD, Opteron, the AMD logo, and the AMD Opteron logo are trademarks or registered trademarks of Advanced Micro Devices. UNIX is a registered trademark of The Open Group.

#### **License Restrictions Warranty/Consequential Damages Disclaimer**

This software and related documentation are provided under a license agreement containing restrictions on use and disclosure, and are protected by intellectual property laws. Except as expressly permitted in your license agreement or allowed by law, you may not use, copy, reproduce, translate, broadcast, modify, license, transmit, distribute, exhibit, perform, publish, or display any part, in any form, or by any means. Reverse engineering, disassembly, or de-compilation of this software, unless required by law for interoperability, is prohibited.

#### **Warranty Disclaimer**

The information contained herein is subject to change without notice and is not warranted to be errorfree. If you find any errors, please report them to us in writing.

#### **Restricted Rights Notice**

If this software or related documentation is delivered to the U.S. Government or anyone licensing it on behalf of the U.S. Government, the following notice is applicable:

### U.S. GOVERNMENT RIGHTS

Oracle programs, including any operating system, integrated software, any programs installed on the hardware, documentation, and/or technical data delivered to U.S. Government end users are "commercial computer software" or "commercial technical data" pursuant to the applicable Federal Acquisition Regulation and agency-specific supplemental regulations. As such, use, duplication, disclosure, modification, and adaptation of the programs, including any operating system, integrated software, any programs installed on the hardware, documentation, and/or technical data shall be subject to license terms and restrictions as mentioned in Oracle License Agreement, and to the extent applicable, the additional rights set forth in FAR 52.227-19, Commercial Computer Software--Restricted Rights (June 1987). No other rights are granted to the U.S. Government.

### **Hazardous Applications Notice**

This software is developed for general use in a variety of information management applications. It is not developed or intended for use in any inherently dangerous applications, including applications that may create a risk of personal injury. If you use this software in dangerous applications, then you shall be responsible to take all appropriate fail-safe, backup, redundancy, and other measures to ensure the safe use of this software. Oracle Corporation and its affiliates disclaim any liability for any damages caused by use of this software in dangerous applications.

### **Third Party Content, Products, and Services Disclaimer**

This software and documentation may provide access to or information on content, products, and services from third parties. Oracle Corporation and its affiliates are not responsible for and expressly disclaim all warranties of any kind with respect to third party content, products, and services unless otherwise set forth in an applicable agreement between you and Oracle. Oracle Corporation and its affiliates will not be responsible for any loss, costs, or damages incurred due to your access to or use of third party content, products, or services.

# **About this Document**

This document describes the new features, enhancements, UI and database level changes, supported platforms, framework upgrade, supported upgrades, and technology upgrade made in this release. It also highlights the discontinued features, bug fixes, and known issues in this release.

This document does not describe the functionality of Oracle Revenue Management and Billing or technical know-how on how to install or upgrade Oracle Revenue Management and Billing. For more detailed information, you can refer to the following documents:

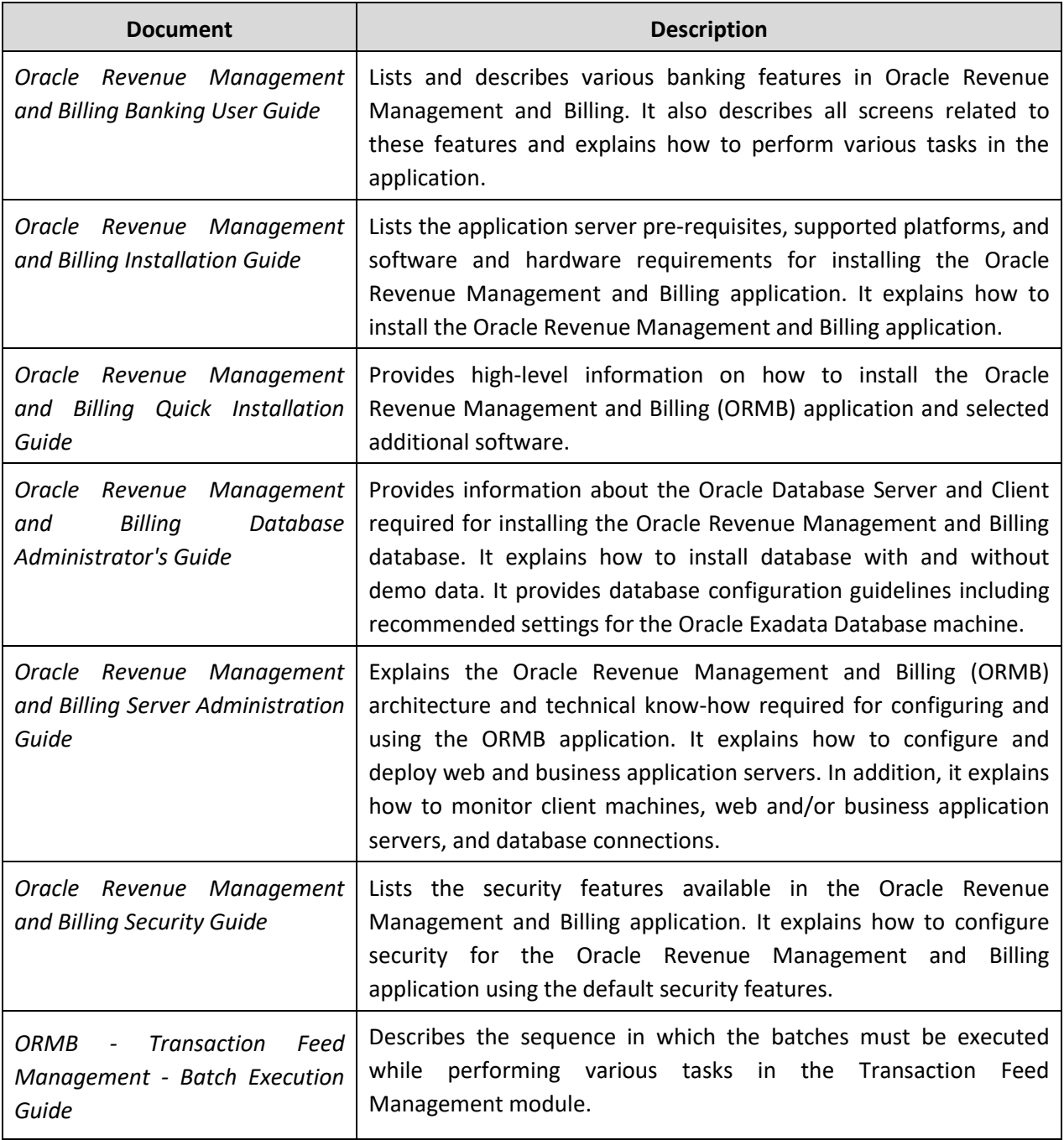

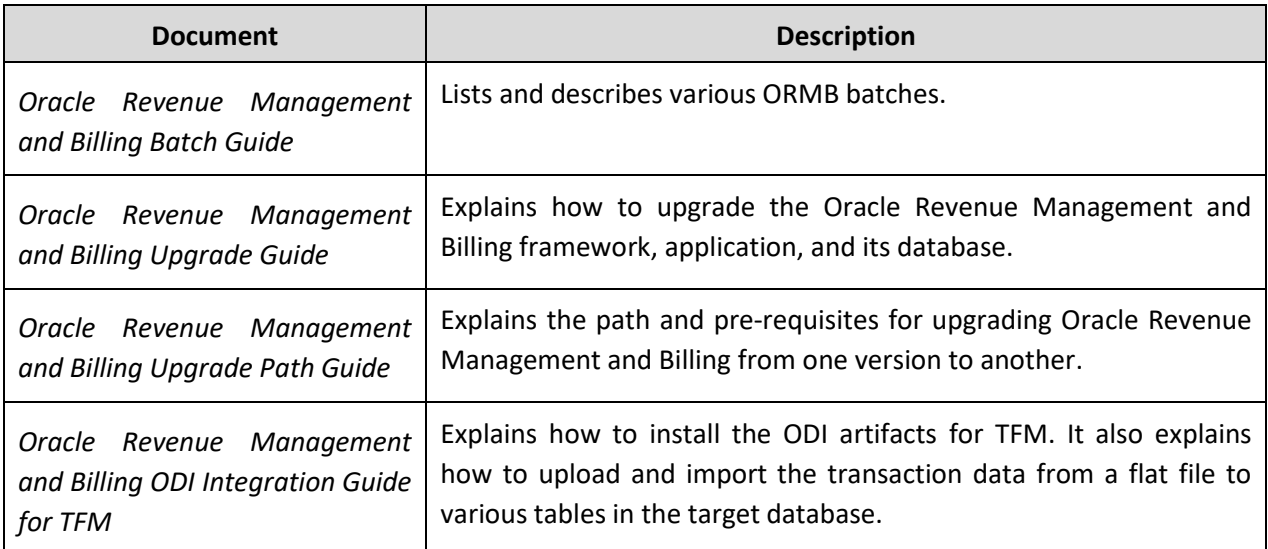

# **Change Log**

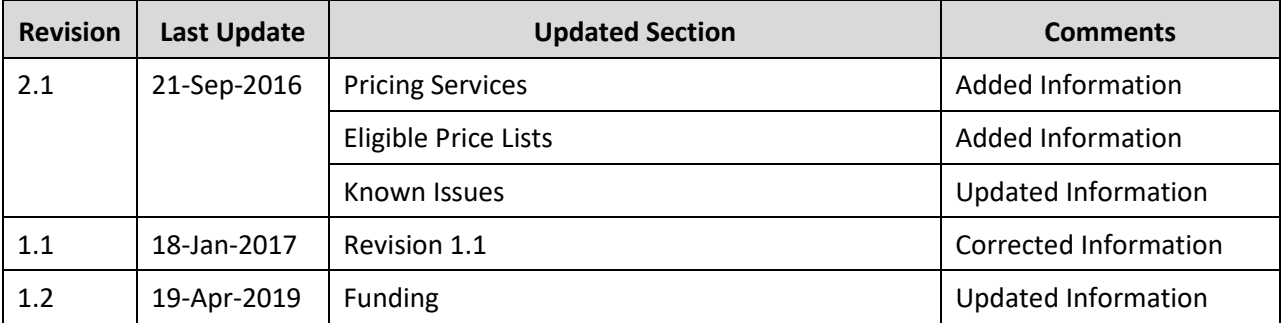

# **Contents**

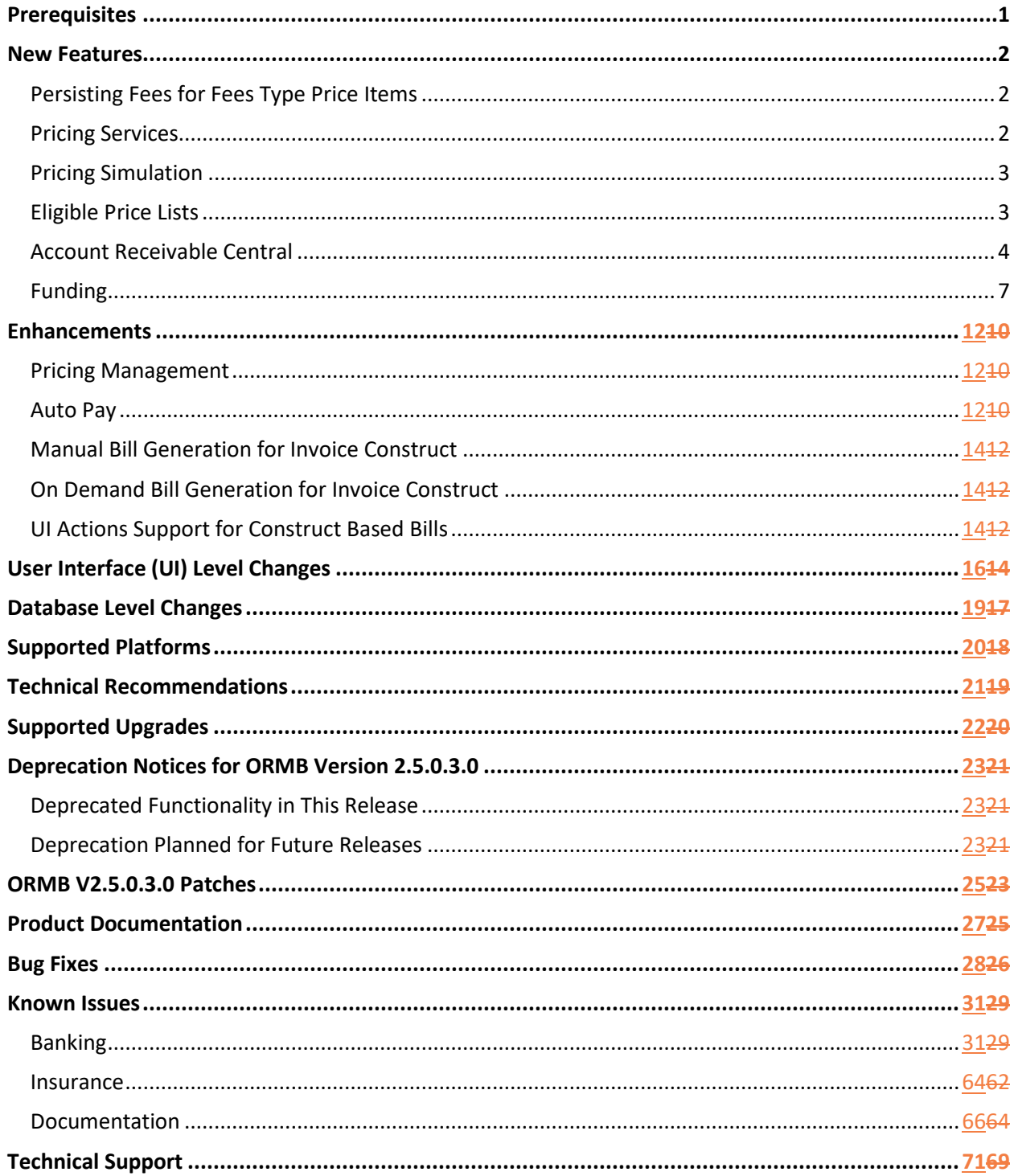

# <span id="page-6-0"></span>**Prerequisites**

If a customer is already using the Transaction Feed Management feature and wants to upgrade to Oracle Revenue Management and Billing Version 2.5.0.3.0, then the customer needs to ensure the following (before upgrading):

- All bills generated in the system are in the **Complete** status. In other words, there should not be any bills in the **Pending** status. If there are any bills in the **Pending** status or if any billable charge (generated through TFM) is not yet billed, disaggregation and cancellation of transactions which are uploaded using 2.5.0.2.0 will not happen successfully.
- Transactions which are uploaded using 2.5.0.2.0 must not be in the **Initial Product Determined (INPD)** status. They can be in the **Uploaded (UPLD)**, **Invalid (INVL)**, **Error (EROR)**, **Completed (COMP)**, or **Cancelled (CNCL)** status.
- Equal to  $(=)$  or tilde  $(~)$  symbol is not used in any existing price item parameter code or value. Otherwise, erroneous results might occur.

# <span id="page-7-0"></span>**New Features**

This section describes the following new features which are added in this release:

- Persisting Fees for Fees Type Price Items
- Pricing Services
- Pricing Simulation
- Eligible Price Lists
- Account Receivable Central
- Funding

### <span id="page-7-1"></span>**Persisting Fees for Fees Type Price Items**

While defining a price item, you can indicate whether the price item is available for pricing and billing or only for pricing. If the price item is available only for pricing, you can indicate the type of the price item. The valid values for the price item type are:

• Fees

The input element Pricing Frequency, Advance Pricing should be populated only if Price Item is Available for Pricing Only, Price Item Type is Fees and Price Assignment Type is Post-Processing.

If the type of a price item is Fees, the system calculates and persist the fees for the price item.

## <span id="page-7-2"></span>**Pricing Services**

The following pricing services are shipped in Oracle Revenue Management and Billing Version 2.5.0.3.0:

- C1-GetAccountFees
- C1-AccountFees
- C1-GetEligiblePriceLists

### **C1-GetAccountFees**

This business service is used for price items which are available for 'Only Pricing' and whose price item type is 'FEES'. It is used to fetch persisted fees details for price item assigned, on a given date.

- If service is invoked with Type as 'Summary' only the applicable price components and the eligibility criteria corresponding to the price component will be returned.
- If service is invoked with Type as 'Detail' all the price components and the eligibility criteria and the eligibility status of each criterion will be returned.

### **C1-AccountFees**

This business service is used for price items which are available for 'Only Pricing' and whose price item type is 'FEES'. It is used to persist, price item type fees on a given date.

- If the service is explicitly called using SOAP or any other, it will persist the latest data regardless of whether data has already been persisted for same period or not.
- If called explicitly on a date for which no schedule exists, it will persist data with the effective dates as the start and end date.

### **C1-GetEligiblePriceLists**

This business service will return all the eligible price lists based on the attributes provided as an input. This is discussed more in details in "**Eligible Price List**" section below.

# <span id="page-8-0"></span>**Pricing Simulation**

Oracle Revenue Management and Billing enables you to simulate the effective price item pricing for an account on a given date based on various parameters. If the **Show Default and Global Pricing** field is set to **Yes**, effective pricing inherited from the following is listed in the search results:

 Product-specific default price list defined for the division, Default price list defined for division, or Global price list.

You can specify parameters where the **Price Item** check box is selected. The parameters where the **Price Item** check box is selected are used while viewing effective price item pricing for an account. However, parameters where the **Pricing Eligibility Criteria** check box is selected are used for calculating rate and fees while simulating pricing for rate and fees type price items.

Pricing Simulation helps to determine the price item pricing that can be offered to the account if the account, person, or product attributes are changed.

For example, there is an account named A1 whose account type is set to **Current** and you want to simulate price item pricing for A1 using the parameter as **Account Type** and the parameter value as **Savings**, the system will search effective price item pricing with exact match on a given date. The price item pricing is searched at all levels defined in the price assignment search algorithm (which is defined for the division to which the account belongs).

The basic details about the price item pricing, such as price item, variance parameter or price item parameters, effective start date, effective end date, rate schedule, and so on are listed in the search results. If the price item type is **Fees**, you can go to **Simulation – Effective Pricing** by clicking the **Simulate** icon. Further you can view the effective pricing information of simulation by clicking **Simulate**.

## <span id="page-8-1"></span>**Eligible Price Lists**

Oracle Revenue Management and Billing enables you to simulate the eligible price list, for an account on a given date based on various parameters. Also, Price list is defined for the division.

You can specify parameters where the **Price List Eligibility Criteria** check box is selected. The parameters where the **Price List Eligibility Criteria** check box is selected are used to define eligibility rules to obtain the eligible price list based on the added **Parameter Value**.

Eligibility Price List Simulation helps to determine the eligible price list that can be offered to the account if the account, person, or product attributes are qualified for the price list.

 C1-GetEligiblePriceLists Service will return all the eligible price lists based on the prospect attributes if provided as an input.

The basic details about the price list, such as price list, effective start date, effective end date, Availability Start Date, Availability End Date and so on are listed in the search results. For a price list, you can view further details by clicking the **Simulate** icon in the **Simulate** column. The details will display Pricing Simulation using the Price List.

### <span id="page-9-0"></span>**Account Receivable Central**

The Account Receivable Central (ARC) is a portal which facilitates user to perform Single offset/ Mass offset / Cross Currency offset operation on bills. It enables to put bill(s) on hold for the funding purpose. To perform offset and hold it allows bill(s) to be searched based on the multiple query options.

These query options are:

- Search by Person Details
- Search by Account Details
- Search by Bill Details

Each query option has search criteria. Search results contain:

- Bill Information
- Original Bill Amount
- Outstanding Amount
- Bill Date
- Hold Amount
- Account Information
- Person Information

User can see more information on clicking "Go To Bill Information" as a context menu on a bill shown in the Account Receivable Central search results. "Go To Bill Information" takes user to a "Bill Information" portal containing zones.

- Hold Details
- Offset Details
- Garnishment Details

• Bill Line Items (By default it is collapsed)

Hold Details zone displays

- Hold Request Information,
- Status,
- Entity,
- Hold Entity,
- Start Date and End Date

Offset Details zone displays

- Offset request Information,
- Offset Amount,
- Creation Mode(Manual/Auto)

Garnishment Details zone displays

- Garnishment Amount,
- Garnishment Contract

Bill Line Items zone displays

- Bill Line Item,
- Bill Line Item Information,
- Amount,
- Contract Information

Following operation can be performed in Account Receivable Central,

- **Single Offset** It enables single debit bill to be offset against multiple credit bills in the same currency and vice versa.
- **Mass Offset** It enables credit/debit bills to be offset against multiple debit and credit bills in the same currency.
- **Cross Currency Offset** It enables single debit bills to be offset against multiple credit bills in currencies other than the bill selected and vice versa.
- **Hold** It enables bill(s) to be put on hold fully (the bill outstanding amount) or partially (the bill outstanding amount in partial) for a specific period for funding operation. It means during funding process bill hold amount is deducted from the bill outstanding amount. For example if the Bill-1 \$100 is selected for funding and if the hold amount against Bill-1 is \$50. It means \$50 is available for funding. The remaining \$50 will be available only after Hold on Bill-1 is released.

### **Create Offset Request:**

Offset Request is created either from the Account Receivable Central (ARC) or from the Main **->** Financial **->** Offset Request **->** Add.

Bill(s) for offsetting can belong to the same person or multiple persons depending upon the option 'Allow Offsetting across Persons' set in the feature configuration 'C1-OFFSETREQ'.

Upon adding a bill to the offset request, the default offset amount algorithm C1-OFST-AMT is invoked.

The default offset amount is populated against the selected debit and credit bills. User can edit the offset amount from the offset request.

The offset adjustments for offset requests are created and distributed based on the match type set in the offset distribution algorithm.

You can configure the offset request type with or without approval. On submitting the offset request for approval, a To Do is generated for an approver. Approver can either approve or reject the offset request. On Approve or Submit, offset adjustments are created for bills under offset based on oldest bill and highest contract priority. For offsetting at bill line item level, internal offsetting takes place if the balance of a bill line item in a debit bill is negative or balance of a bill line item in a credit bill is positive. While in case of contract level offsetting, internal offsetting takes place if the contract level balance in a debit bill is negative or the contract level balance in a credit bill is positive. User has to configure the same match type for payment and offset distribution. Offset distribution uses the match type provided as soft parameter in the algorithm.

Offset request follows the business object life cycle. Offset Request can go through approval process if set in offset request type. Offset Request can go to defer processing if records exceed the count set in Offset Request Type. During defer process if any error is encountered then the offset request is moved to 'Draft' status. So user can edit data and submit the request again.

If an offset request is in processed status, user can revert the offset created by giving reason and comments by which transfer adjustments created will be cancelled.

### **Create Hold Request:**

Account Receivable Central enables bill(s) to be put on hold which belongs to a person or an account in particular when a bill is put on hold, specific reason must be specified. No funding activities are performed for the bills on hold for the hold period.

Funding Process is kept on hold from the start date till release date of the hold request or end date of an entity. The hold exists till the hold request Release Date however you can release individual bills. Hold Request entity date will override the release date under that Hold Request.

You can only put completed bills on hold. In the Hold request if a person is selected as an entity then all bills under that person is on hold. In the Hold request if an account is on hold then bills under the selected account is on hold. In the Hold Request, if a bill is on hold then specific bill/s is on hold.

Other than ARC, Hold request can also be created from Main **->** Financial **->** Hold Request **->** Add.

Hold request follows the business object life cycle. Hold Request Type does not follow approval workflow. Funding process will only consider a Hold Requests which are in 'Active' status.

In multiple active hold request for same bill with different reason, request with highest hold amount will be considered.

## <span id="page-12-0"></span>**Funding**

Oracle Revenue Management and Billing provides the automatic payment facility for an account. The system automatically calculates the automatic payment amount during the bill completion and stamps these details against the bill in the **CI BILL ACH** table. However, there might be situations when you would like to do the following before stamping the automatic payment amount against the bill in the **CI\_BILL\_ACH** table:

- Hold certain amount on the bill through a hold request
- Offset the bill against another bill through an offset request
- Transfer the amount on the credit bill to one or more garnishment contracts of the account

The system enables you to change the automatic payment amount through the funding process. The funding process supports all three automatic payment creation options (i.e. Create At Bill Completion, Create On Extract Date, and Freeze Payment on Notification).

While creating a funding request, you need to specify a funding request type using which you want to create the funding request. It is the funding request type which helps the system to determine:

- The business object using which the funding request should be created in the system.
- The currency in which the total debit and credit amount should be calculated.
- The default funding adjustment type using which the A/P adjustment should be created against a credit bill.

**Note:** In the **Default Funding Adjustment Type** field, you can only specify an adjustment type where the **A/P Request Type Code** field is set to **REFUND**.

 The default garnishment adjustment type using which the garnishment adjustment should be created when the amount from the credit bill is transferred to the garnishment contract of the account.

**Note:** In the **Default Garnishment Adjustment Type** field, you can only specify an adjustment type where the **A/P Request Type Code** field is not set to **REFUND**.

- Whether the approval is required for the funding request.
- An algorithm which helps to calculate the threshold range for a bill based on the number of payments made for the bill in the specified period.
- Whether a funding request must be processed in the deferred mode when the number of bills in the funding request exceeds the defer processing count.

**Note:** The **Funding Request (C1-FundingReq)** business object is shipped with the product.

Once you specify a funding request type, the funding request is created in the **Draft** status. You can then add one or more debit or credit bills in the funding request. Note that you can only add bills of those accounts for which the **Defer Auto Pay** option is selected on the customer class. Once the bills are added, you can submit a funding request. Before you submit a funding request, you can do the following:

- Hold certain amount on the bill through a hold request
- Offset the bill against another bill through an offset request
- Transfer the amount on the credit bill to one or more garnishment contracts of the account

**Note:** The garnishment contract is a contract which is created using a contract type where the **Special Role Flag** field is set to **Garnishment**.

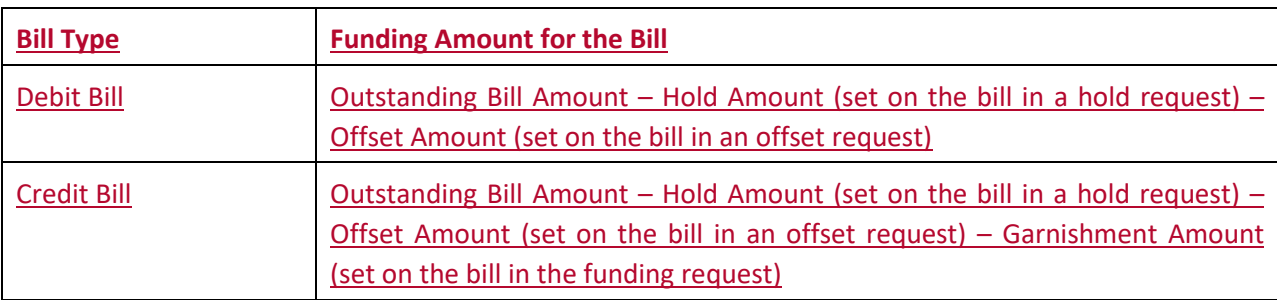

The system calculates the funding amount in the following manner:

You can delete or submit a funding request which is in the **Draft** status. On submitting a funding request, the status of the funding request is changed to either **Deferred Processing** or **Create Funding** depending on whether the number of bills in the funding request exceeds the defer processing count. Once the **Funding Request Periodic Monitor (C1-FNDRQ)** batch is executed, it checks whether there are any funding requests in the **Deferred Processing** status. If so, it changes the status of the funding request to **Create Funding**.

Once the status of a funding request is changed to **Create Funding**, the system creates the A/P adjustment against a bill when the funding amount of the bill is in credit. It also creates non A/P adjustments using the garnishment adjustment type when the funding amount of a credit bill is transferred to the garnishment contracts of the account. However, if the funding amount of a bill is in debit, the funding amount is stamped as the automatic payment amount against the bill in the **CI\_BILL\_ACH** table. Then, on executing the **Create Automatic Payments and Refunds (APAYCRET)** batch, the system creates automatic payment and payment event for such bill.

You can optionally configure the approval process for the funding request. If the **Approval Required** option is selected in the funding request type, the status of the funding request is changed to **Approval In Progress** on submitting the funding request. The system calculates the sum of total debit and credit amount in the funding request. Depending on whether the sum total is debit or credit, the system uses the debit or credit hierarchy in the approval profile (which is specified in the funding request type), respectively. If the sum total is less than the minimum threshold amount, the system automatically approves the funding request and changes the status of the funding request to either **Deferred Processing** or **Create Funding** depending on whether the number of bills in the funding request exceeds

the defer processing count. However, if the sum total is equal to or greater than the threshold amount specified at the first level in the approval hierarchy, the system creates a To Do using the To Do type specified in the approval profile and assigns it to the users with the To Do role defined at the first level in the approval hierarchy.

Once the approver at the first level in the approval hierarchy approves the funding request, the system checks whether the sum total of the debit and credit amount is equal to or greater than the threshold amount specified at the next level in the approval hierarchy. If the sum total of the debit and credit amount is equal to or greater than the threshold amount specified at the next level in the approval hierarchy, the system changes the status of the funding request to **Approval In Progress**. However, if the sum total of the debit and credit amount is less than the threshold amount specified at the next level in the approval hierarchy, the system changes the status of the funding request to either **Deferred Processing** or **Create Funding** depending on whether the number of bills in the funding request exceeds the defer processing count.

If an approver rejects a funding request, the status of the funding request is changed to **Rejected**. And, if an approver requests to resubmit a funding request for approval, the status of the funding request is changed to **Draft**. You can then edit the funding request and resubmit it for approval.

If a funding request is created automatically through a custom batch, the system allows you to manually exclude some bills from the funding request when it is in the **Draft** status. You can exclude a bill from a funding request by changing its status to **Cancelled**.

Oracle Revenue Management and Billing provides the automatic payment facility for an account. The system automatically calculates the automatic payment amount during the bill completion and stamps these details against the bill in the CI BILL ACH table. However, there might be situations when you would like to do the following before stamping the automatic payment amount against the bill in the **CI\_BILL\_ACH** table:

- Hold certain amount on the bill through a hold request
- Offset the bill against another bill through an offset request
- Transfer the amount on the credit bill to one or more garnishment contracts of the account

The system enables you to change the automatic payment amount through the funding process. The funding process supports all three automatic payment creation options (i.e. Create At Bill Completion, Create On Extract Date, and Freeze Payment on Notification).

While creating a funding request, you need to specify a funding request type using which you want to create the funding request. It is the funding request type which helps the system to determine:

- The business object using which the funding request should be created in the system.
- **•** The currency in which the funding amount should be calculated.
- The default funding adjustment type using which the A/P adjustment should be created against a credit bill.

**Note:** In the **Default Funding Adjustment Type** field, you can only specify an adjustment type where the **A/P Request Type Code** field is set to **REFUND**.

 The default garnishment adjustment type using which the garnishment adjustment should be created when the amount from the credit bill is transferred to the garnishment contract of the account.

**Note:** In the **Default Garnishment Adjustment Type** field, you can only specify an adjustment type where the **A/P Request Type Code** field is not set to **REFUND**.

- Whether the approval is required for the funding request.
- An algorithm which helps to calculate the threshold range for a bill based on the number of payments made for the bill in the specified period.
- Whether a funding request must be processed in the deferred mode when the number of bills in the funding request exceeds the defer processing count.

**Note:** The **Funding Request (C1-FundingReq)** business object is shipped with the product.

Once you specify a funding request type, the funding request is created in the **Draft** status. You can then add one or more debit or credit bills in the funding request. Note that you can only add bills of those accounts for which the **Defer Auto Pay** option is selected on the customer class. Once the bills are added, you can submit a funding request. Before you submit a funding request, you can do the following:

- Hold certain amount on the bill through a hold request
- Offset the bill against another bill through an offset request
- Transfer the amount on the credit bill to one or more garnishment contracts of the account

**Note:** The garnishment contract is a contract which is created using a contract type where the **Special Role Flag** field is set to **Garnishment**.

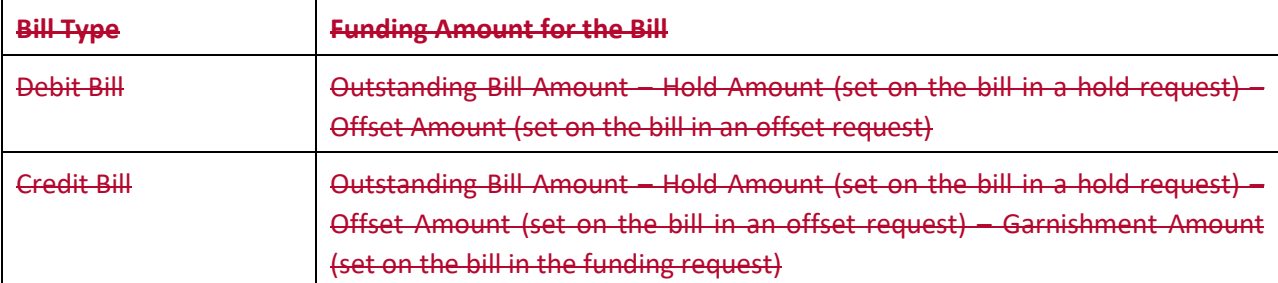

The system calculates the funding amount in the following manner:

On submitting a funding request, the status of the funding request is changed to either **Deferred Processing** or **Create Funding** depending on whether the number of bills in the funding request exceeds the defer processing count. Once the **Funding Request Periodic Monitor (C1-FNDRQ)** batch is executed, it checks whether there are any funding requests in the **Deferred Processing** status. If so, it changes the status of the funding request to **Create Funding**.

Once the status of a funding request is changed to **Create Funding**, the system creates the A/P adjustment against a bill when the funding amount of the bill is in credit. It also creates non A/P adjustments using the garnishment adjustment type when the funding amount of a credit bill is transferred to the garnishment contracts of the account. However, if the funding amount of a bill is in debit, the funding amount is stamped as the automatic payment amount against the bill in the **CI\_BILL\_ACH** table. Then, on executing the **Create Automatic Payments and Refunds (APAYCRET)** batch, the system creates automatic payment and payment event for such bill.

You can optionally configure the approval process for the funding request. If the **Approval Required** option is selected in the funding request type, the status of the funding request is changed to **Approval In Progress** on submitting the funding request. The system calculates the sum of total debit and credit amount in the funding request. Depending on whether the sum total is debit or credit, the system uses the debit or credit hierarchy in the approval profile (which is attached to the funding request type), respectively. If the sum total is less than the minimum threshold amount, the system automatically approves the funding request and changes the status of the funding request to either **Deferred Processing** or **Create Funding** depending on whether the number of bills in the funding request exceeds the defer processing count. However, if the sum total is equal to or greater than the threshold amount specified at the first level in the approval hierarchy, the system creates a To Do using the To Do type specified in the approval profile and assigns it to the users with the To Do role defined at the first level in the approval hierarchy.

Once the approver at the first level in the approval hierarchy approves the funding request, the system checks whether the sum total of the debit and credit amount is equal to or greater than the threshold amount specified at the next level in the approval hierarchy. If the sum total of the debit and credit amount is equal to or greater than the threshold amount specified at the next level in the approval hierarchy, the system changes the status of the funding request to **Approval In Progress**. However, if the sum total of the debit and credit amount is less than the threshold amount specified at the next level in the approval hierarchy, the system changes the status of the funding request to either **Deferred Processing** or **Create Funding** depending on whether the number of bills in the funding request exceeds the defer processing count.

If a funding request is created automatically through a custom batch, the system allows you to manually exclude some bills from the funding request. In such case, the status of the record in the funding request is changed to **Canceled**.

# <span id="page-17-0"></span>**Enhancements**

This section lists the enhancements made to the following features:

- Pricing Management
- Auto Pay
- Manual Bill Generation for Invoice Construct
- On Demand Bill Generation for Invoice Construct
- UI Actions Support for Construct Based Bills

## <span id="page-17-1"></span>**Pricing Management**

The following changes are made to the pricing management feature:

- While defining a parameter, you need to select the following check boxes:
	- o **Price List Eligibility Criteria** If the **Price List Eligibility Criteria** check box is selected, you can associate the parameter with a price list and define pricing for the price list using the parameter.

### <span id="page-17-2"></span>**Auto Pay**

Earlier multiple auto pay sources were not allowed for given start date and end date of an Auto Pay record. Therefore only one auto payment record was active at any given point in time.

In current release it is possible to create a payment from multiple auto pay sources with contribution of payment in percentage of auto pay amount. Contribution from each auto pay sources (i.e. Bank Accounts) are set as percentage in Auto Pay records.

**Note:** At any given point of time only one set of auto pay (includes priority which consists of source and percentage combination) is eligible. Auto Pay source is selected based on the period with priority in which the bill's due date is generated.

Two new fields are introduced in Auto Pay UI of an account,

- **Percentage:** It is the splitting of an auto payment in percentage between two or more auto pay records. If splitting of a payment is not required then user need not set any amount in the percentage field, system will automatically convert the contribution from the auto pay source to 100%.
- **Priority:** In case of multiple set of auto pay records, priority would decide which set of Auto Pay record is eligible for the Auto Payment. So if two or more Auto Pay records exist for the same period then the record with highest priority will be used for auto payment.

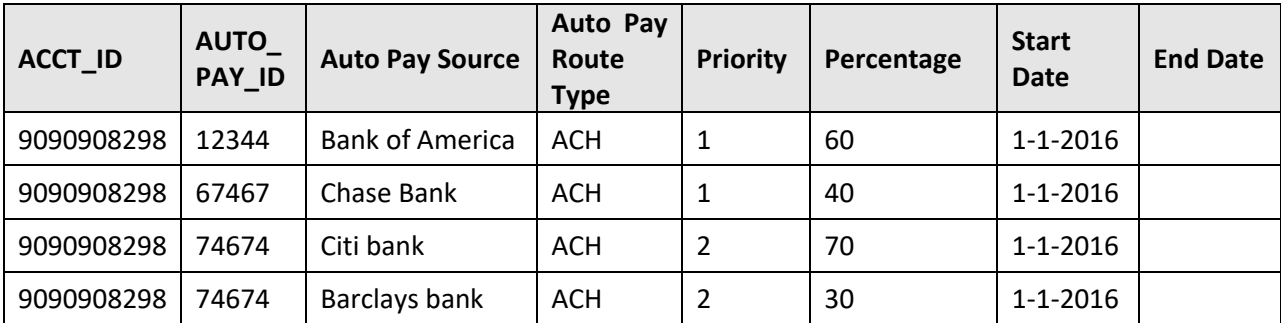

For example customer can setup two Auto Pay Sources under split as follows,

In the above example, set of banks (i.e. Bank of America, Chase Bank) with priority 1 are always eligible for Auto Payment unless they are ended with end dates. Second set of banks are eligible beyond end dates of the 1st set.

- Bill-1: \$100; Bill Due Date 1-2-2016 ; Eligible Auto Pay Sources of priority-1
- Payment Event-1: \$60; Pay Tender Auto Pay with Auto Pay Source Type=Bank of America; Pay Tender ID=1; Tender Amount \$60
- Payment Event-2: \$40; Pay Tender Auto Pay with Auto Pay Source Type=Chase Bank ; Pay Tender ID=2 ;Tender Amount \$40

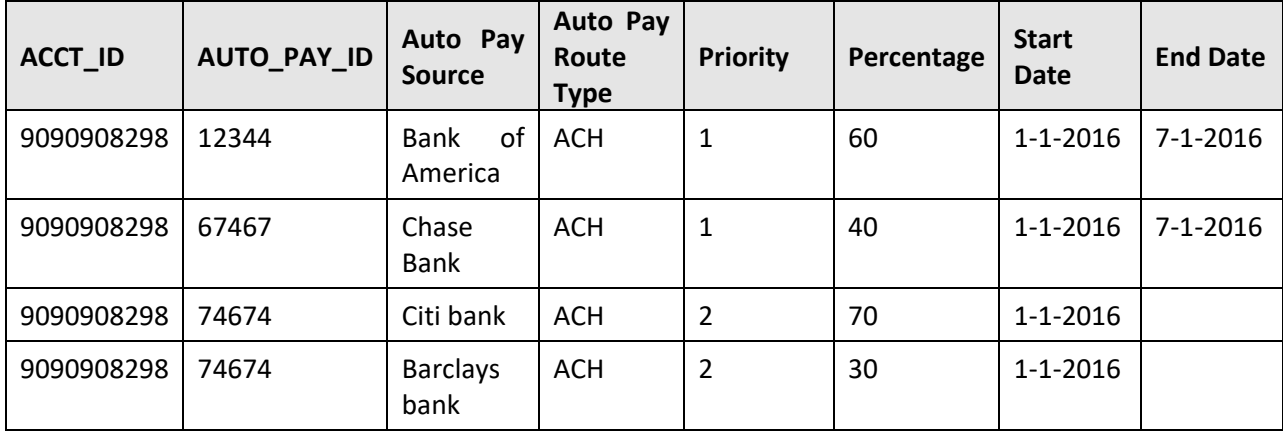

After 7-1-2016 the set of banks with priority 2 are eligible to source the Auto Payment.

Based on the configuration set with Auto Pay record, on bill completion "Bill\_ACH" records will be created for each Bill with Auto Pay Amount and create date based on the installation options. A unique payment event is created for the each set of Auto-Pay record.

### **Auto Pay in Promise to Pay**

If a customer with a promise to pay indicates that the payment method is via "autopay", a background process (PPAPAY) creates an automatic payment on the scheduled payment dates.

In this release user has to select an Auto Pay Source based on the auto pay setup. Auto Pay Clearing ID is shown in UI whenever payment data is pushed into clearing staging table.

## <span id="page-19-0"></span>**Manual Bill Generation for Invoice Construct**

User can generate the bill for an Invoice account using the construct definition when adding a Bill. Bill will be generated for that invoice account based on the construct definition. Bill cycle code is not mandatory for invoice and usage accounts.

## <span id="page-19-1"></span>**On Demand Bill Generation for Invoice Construct**

User can add charges for invoice/usage accounts of a construct and generate the bills using the ODB. Charges that are on an account which are part of a construct will get billed on the respective Invoice accounts. Bill cycle code is not mandatory for invoice and usage accounts.

# <span id="page-19-2"></span>**UI Actions Support for Construct Based Bills**

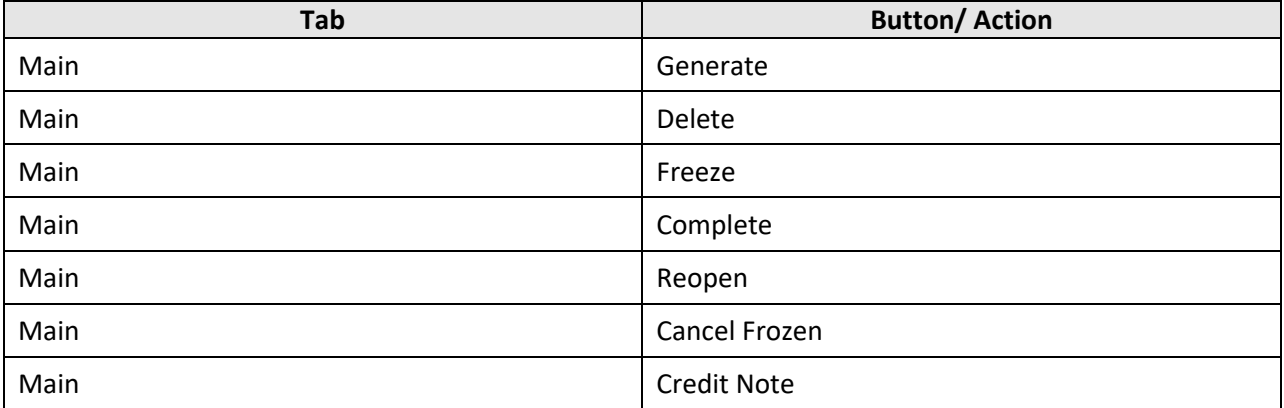

The following actions support construct based bills under Bill UI:

The following actions do not support construct based bills under Bill UI:

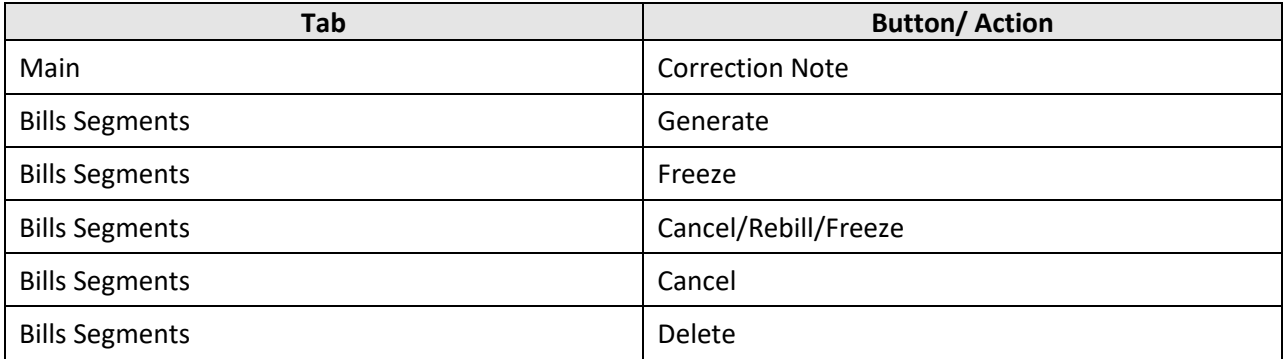

The following actions do not support construct based bills under Bill Segment UI:

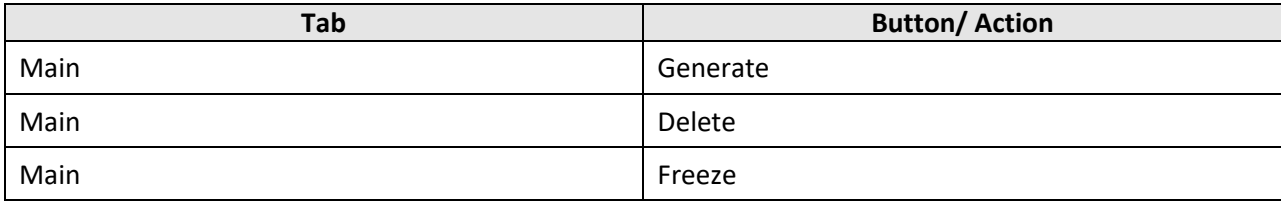

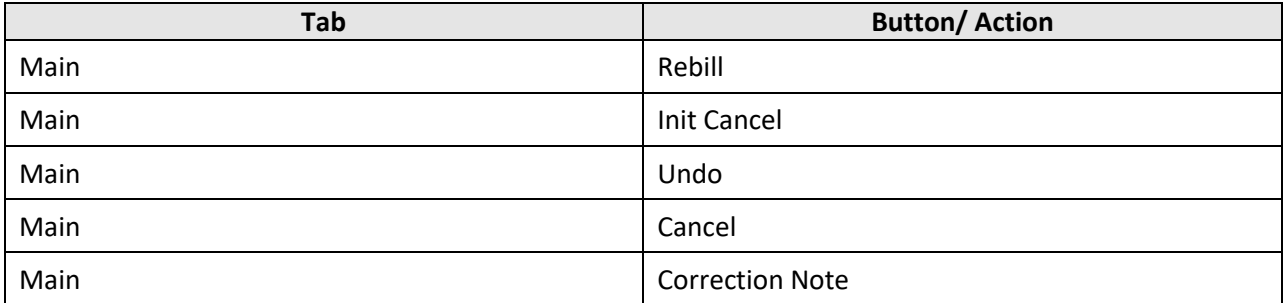

# <span id="page-21-0"></span>**User Interface (UI) Level Changes**

The following table lists changes made to the existing screens in Oracle Revenue Management and Billing:

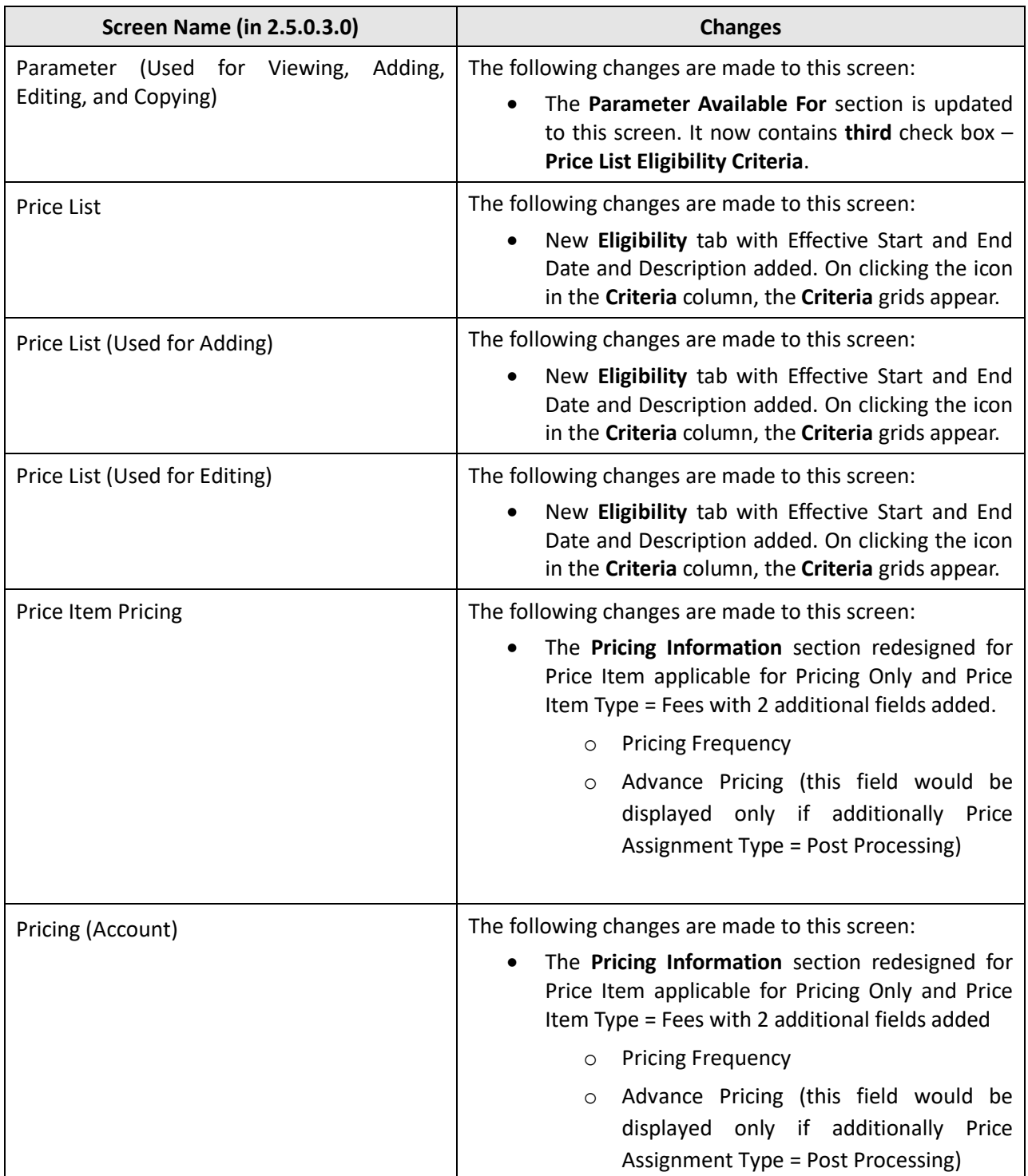

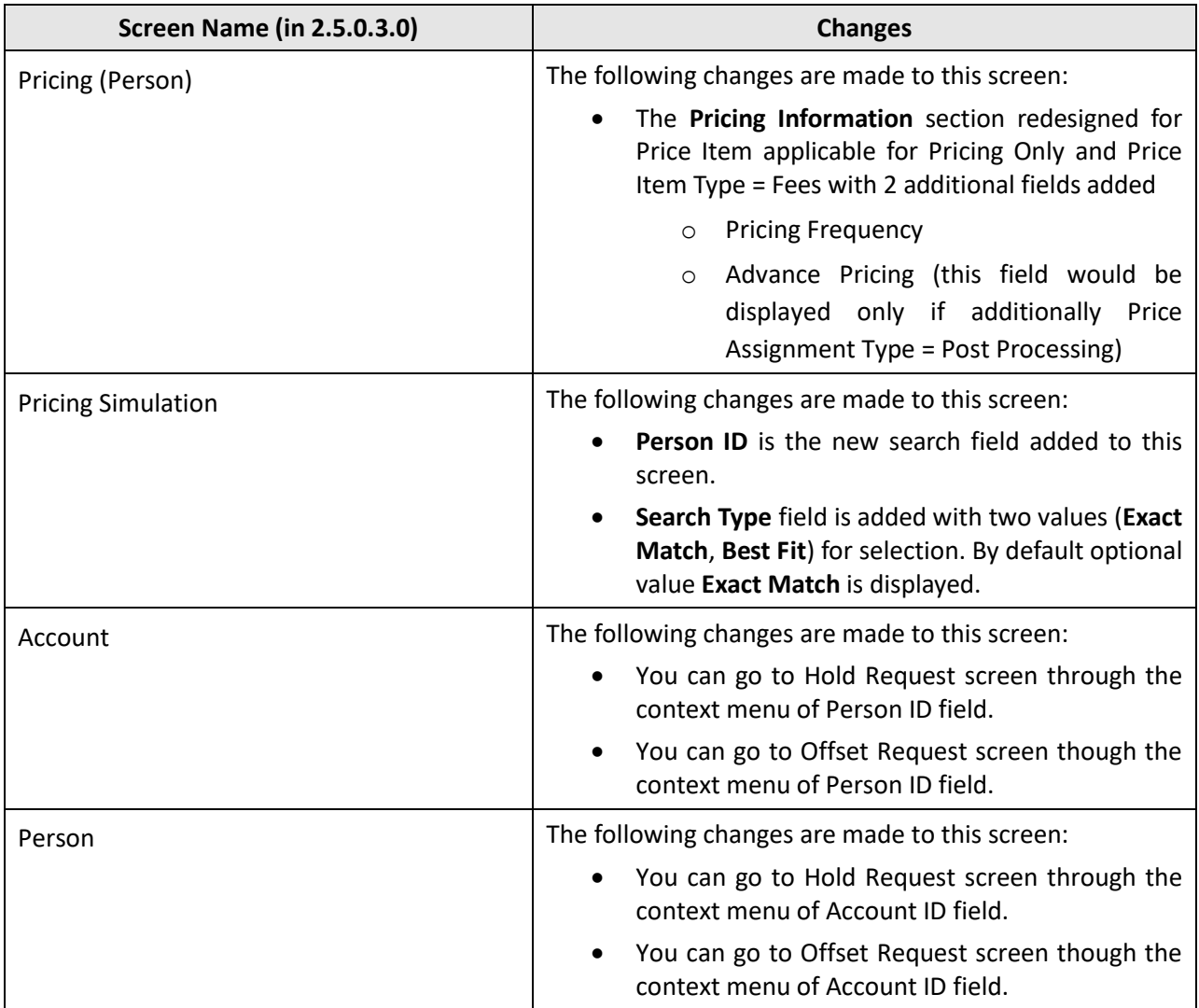

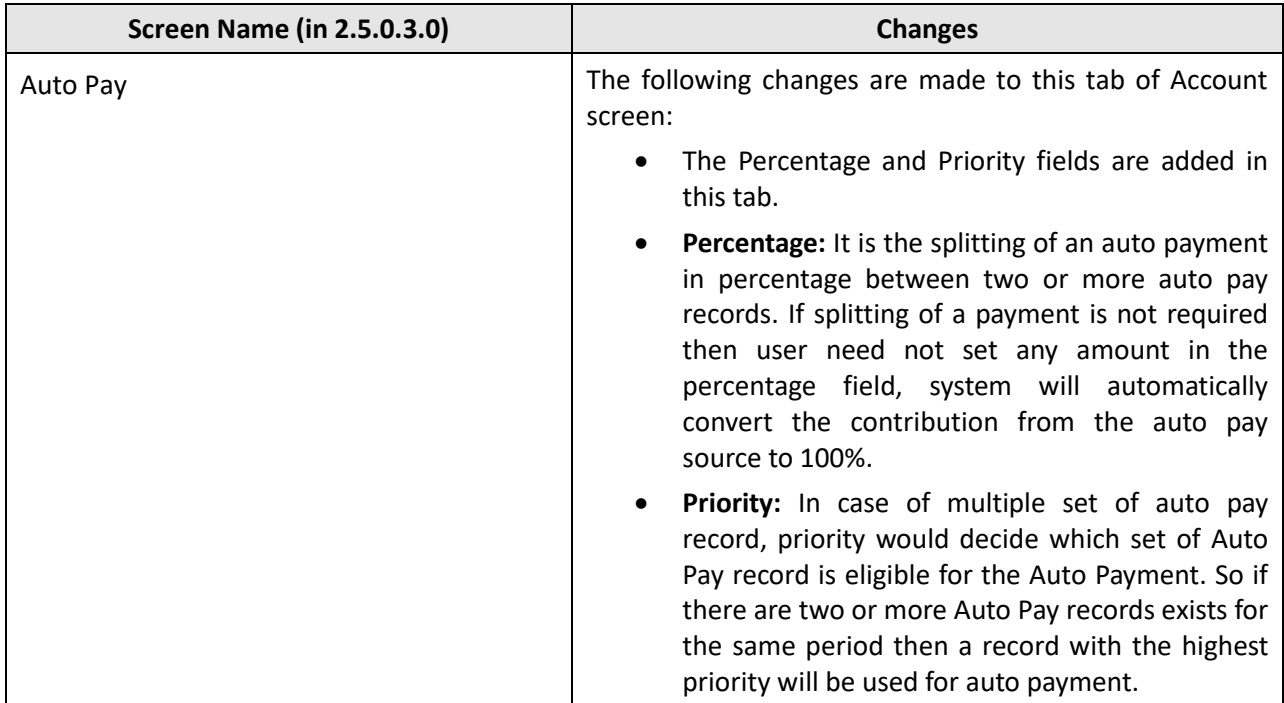

# <span id="page-24-0"></span>**Database Level Changes**

To view the list of objects (such as tables, columns, algorithm types, business objects, and so on) that are newly added in Oracle Revenue Management and Billing Version 2.5.0.3.0, refer to the Appendix A : New Objects in the Oracle Revenue Management and Billing V2.5.0.3.0 Database section in *Oracle Revenue Management and Billing Database Administrator's Guide*.

# <span id="page-25-0"></span>**Supported Platforms**

The following table lists the operating system and application server combinations on which Oracle Revenue Management and Billing Version 2.5.0.3.0 is supported:

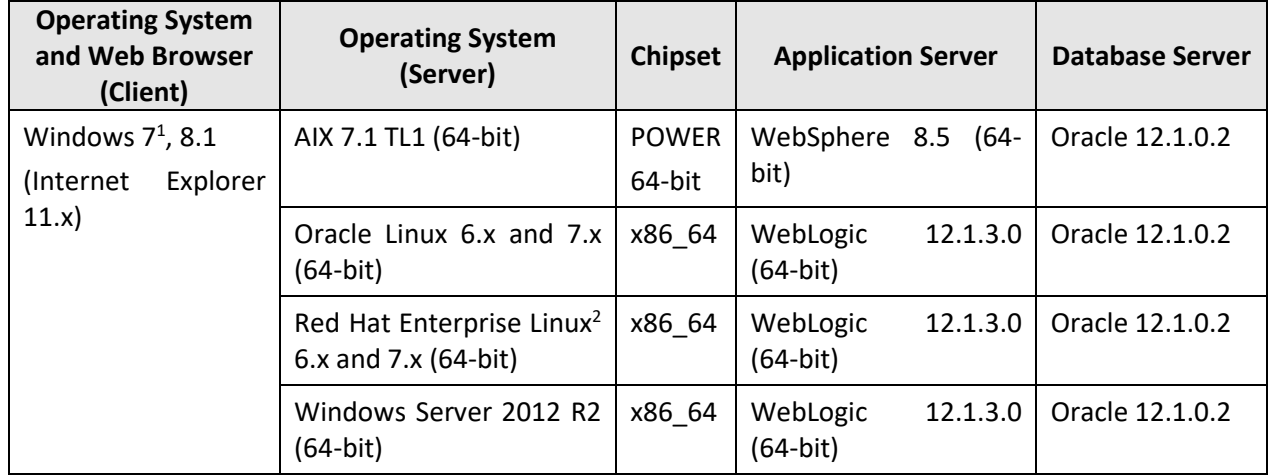

**Note:** We strongly recommend you to install Oracle Revenue Management and Billing (ORMB) on Windows platform only for non-production activities, such as User Acceptance Testing (UAT), development setup, and so on.

l

 $1$  Oracle will not provide any support for Windows XP from 2014.

<sup>&</sup>lt;sup>2</sup> Oracle Revenue Management and Billing is tested and certified on Oracle Linux 6.x and 7.x. Oracle Linux is 100% userspace-compatible with Red Hat Enterprise Linux, and therefore Oracle Revenue Management and Billing is supported on Red Hat Enterprise Linux.

# <span id="page-26-0"></span>**Technical Recommendations**

To improve the overall batch performance on Windows, AIX, and Linux platforms, we recommend you to make changes in the following files:

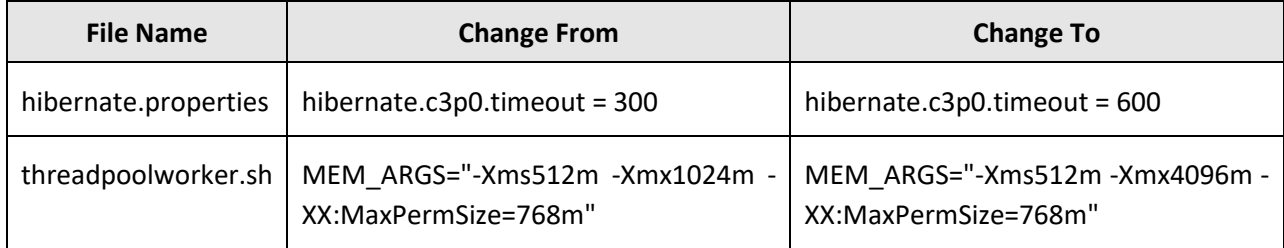

# <span id="page-27-0"></span>**Supported Upgrades**

At present, we support upgrade from Oracle Revenue Management and Billing Version 2.5.0.2.0 to 2.5.0.3.0. For more information on how to upgrade, refer to the following documents which are available on OTN:

- *Oracle Revenue Management and Billing Version 2.5.0.3.0 Upgrade Guide*
- *Oracle Revenue Management and Billing Version 2.5.0.3.0 Upgrade Path Guide*

For upgrading from any other version of Oracle Revenue Management and Billing other than 2.5.0.2.0, consult with Oracle Support, Oracle Partner, or Oracle Consulting that may be supporting your implementation and upgrade process.

# <span id="page-28-0"></span>**Deprecation Notices for ORMB Version 2.5.0.3.0**

This section describes items that are deprecated in this release or planned for deprecation in a future release of Oracle Revenue Management and Billing. It contains the following topics:

- [Deprecated Functionality in This Release](#page-28-1)
- [Deprecation Planned for Future Releases](#page-28-2)

## <span id="page-28-1"></span>**Deprecated Functionality in This Release**

The following features are deprecated in this release:

- **Configuration Lab** This has been superseded by the Configuration Migration Assistant (CMA) functionality.
- **Archiving Engine (COBOL based)** This has been superseded by the Information Lifecycle Management (ILM) functionality.

## <span id="page-28-2"></span>**Deprecation Planned for Future Releases**

The following features are scheduled to be removed in a future release of Oracle Revenue Management and Billing:

- **TOU (Variance Parameter) Based Pricing** We strongly recommend you to use the multi parameter based pricing feature instead of the TOU based pricing feature.
- **Billable Charge Creation Using UOM** At present, there is one-to-one relationship between UOM and product. Therefore, you are able to create a billable charge using either UOM or product. In a future release, the system will not allow you to search product pricing using UOM. Therefore, we strongly recommend you to create pass through or service quantity based billable charges using product code.
- **Legacy mechanism to upload pass through billable charges using the BCU1 and BCU2 batches** We have introduced the On Demand **Billing feature which allows you to upload both pass through and rate based billable char**ges. We strongly recommend you to start using the On Demand Billing feature for uploading pass through and rate based billable charges.
- **XAI Inbound Services** This has already been superseded by the Inbound Web Services functionality. For more information on migrating from XAI to IWS, please refer to *Migrating from XAI to IWS Oracle Utilities Application Framework* (Doc ID 1644914.1) on [My Oracle](https://support.oracle.com/)  [Support.](https://support.oracle.com/)

The following table lists the objects which will be deprecated in the next release of Oracle Revenue Management and Billing:

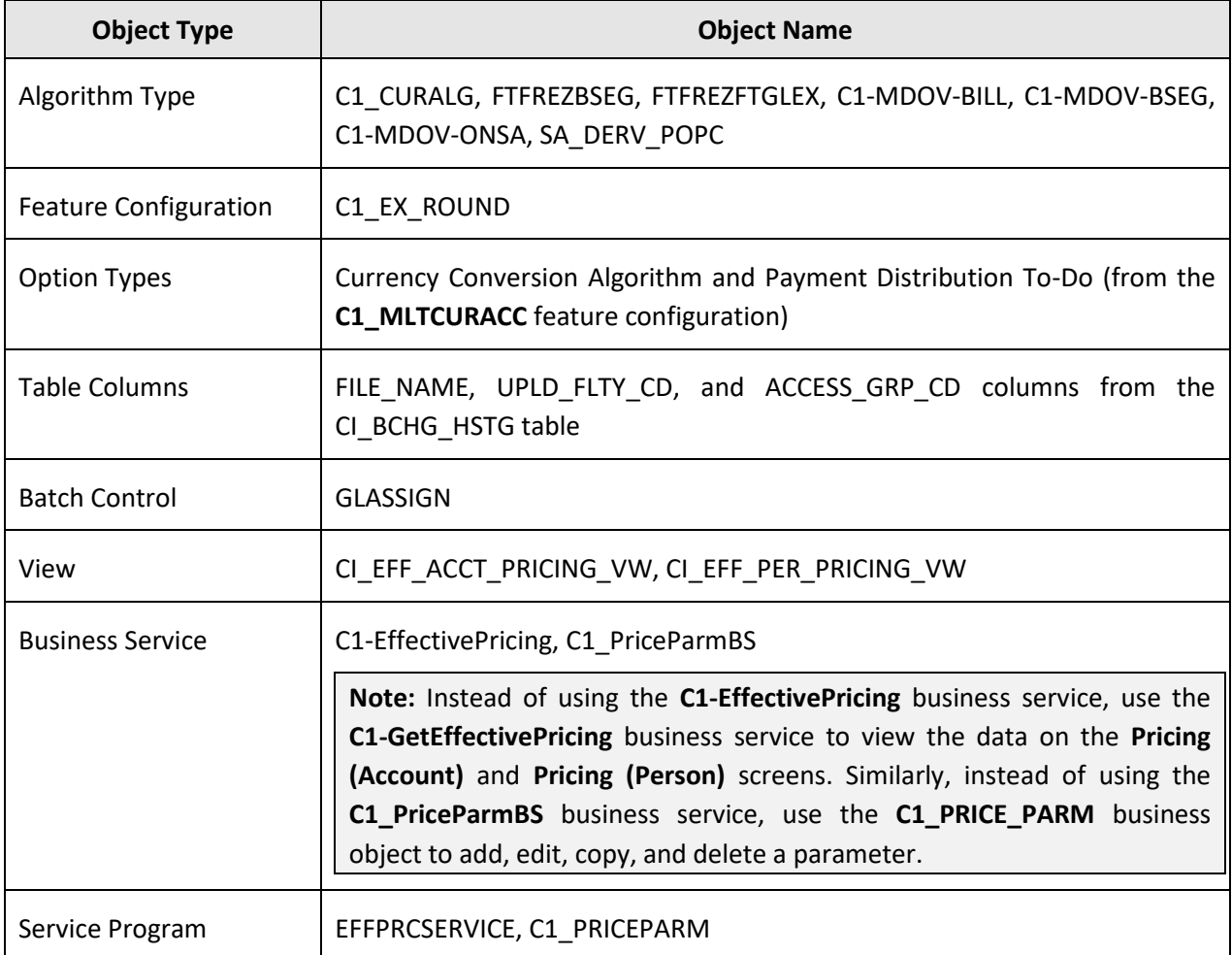

Therefore, henceforth, we strongly recommend you not to use these objects in any custom implementation.

# <span id="page-30-0"></span>**ORMB V2.5.0.3.0 Patches**

Oracle Financial Services Revenue Management and Billing Version 2.5.0.3.0 and Oracle Insurance Revenue Management and Billing Version 2.5.0.3.0 patches are available for the following platforms:

- Microsoft Windows (64-bit)
- IBM AIX on POWER Systems (64-bit)
- Red Hat Enterprise Linux or Oracle Linux (64-bit)

Each patch includes multiple zip files. You can download the following patches from [My Oracle Support:](https://support.oracle.com/epmos/faces/MosIndex.jspx?_afrLoop=360355243792558&_afrWindowMode=0&_adf.ctrl-state=139htnzway_4)

- 24445559 **- RMB V2.5.0.3.0 – Banking –** You can use this patch for all three platforms. This patch contains the following zip files:
	- o FW-V4.3.0.1.0-MultiPlatform
	- o RMB-V2.5.0.3.0-MultiPlatform
	- o RMB-V2.5.0.3.0-FW-PREREQ-MultiPlatform
	- o RMB-V2.5.0.3.0-Oracle-Database-MultiPlatform
- 24445779 **- RMB V2.5.0.3.0 – Insurance –** You can use this patch for all three platforms. This patch contains the following zip files:
	- o FW-V4.3.0.1.0-MultiPlatform
	- o RMB-V2.5.0.3.0-MultiPlatform
	- o RMB-V2.5.0.3.0-FW-PREREQ-MultiPlatform
	- o RMB-V2.5.0.3.0-Oracle-Database-MultiPlatform

To download the patch:

- 1. Login to [My Oracle Support.](https://support.oracle.com/epmos/faces/MosIndex.jspx?_afrLoop=360355243792558&_afrWindowMode=0&_adf.ctrl-state=139htnzway_4) The **My Oracle Support** page appears.
- 2. Click the **Patches & Updates** tab. The **Patches and Updates** tab appears.
- 3. In the **Patch Search** section, click the **Search** tab. The **Search** tab appears.
- 4. Click the **Product or Family (Advanced)** link.
- 5. Enter **Oracle Financial Services Revenue Management and Billing** in the **Product is** field.
- 6. Select the **Oracle Financial Services Revenue Management and Billing 2.5.0.3.0** option from the **Release is** list.
- 7. Click **Search**. The **Patch Search** page appears. It contains a list of patches which are available for the selected product release.
- 8. Click the **Patch Name** link corresponding to the patch that you want to download. The patch details appear in the right pane of the **Patch Search** page.
- 9. Click **Download**. The **File Download** dialog box appears.
- 10. Click the **Save** icon corresponding to the zip file name link. A message appears confirming whether you want to open or save the zip file.
- 11. Select the **Save as** option from the **Save** drop-down list. The **Save As** dialog box appears.

12. Browse to the location where you want to download the patch and then click **Save**. The patch is downloaded on your local machine.

# <span id="page-32-0"></span>**Product Documentation**

User manuals and other technical documents are available in the Portable Document Format (PDF). You can download Oracle Revenue Management and Billing release specific documentation library (for example, Oracle Revenue Management and Billing Version 2.5.X.X.X Documentation Library) using the following URL:

<http://www.oracle.com/technetwork/indexes/documentation/fsgbu-1364781.html>

# <span id="page-33-0"></span>**Bug Fixes**

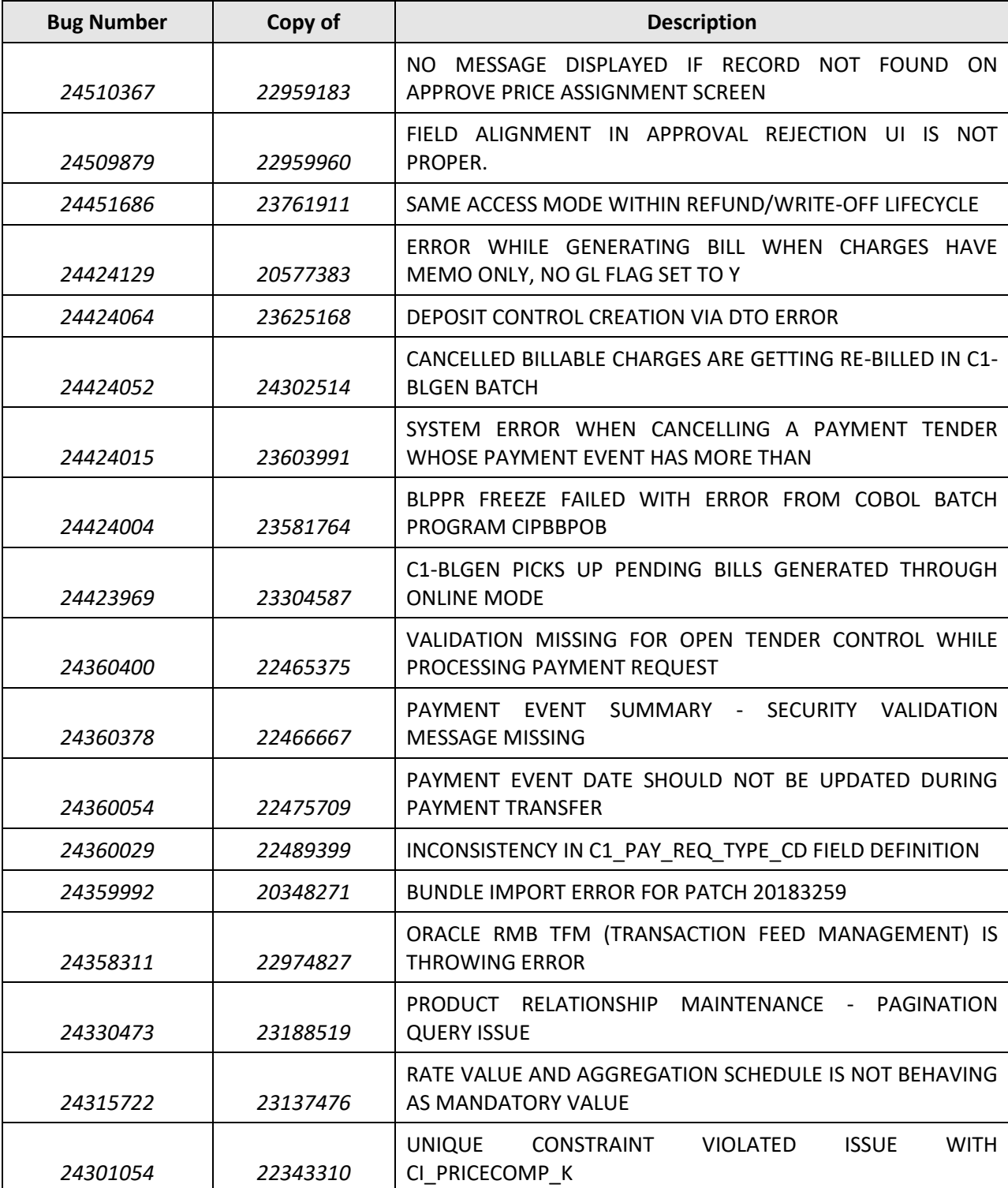

The following table lists the bugs that are fixed in this release:

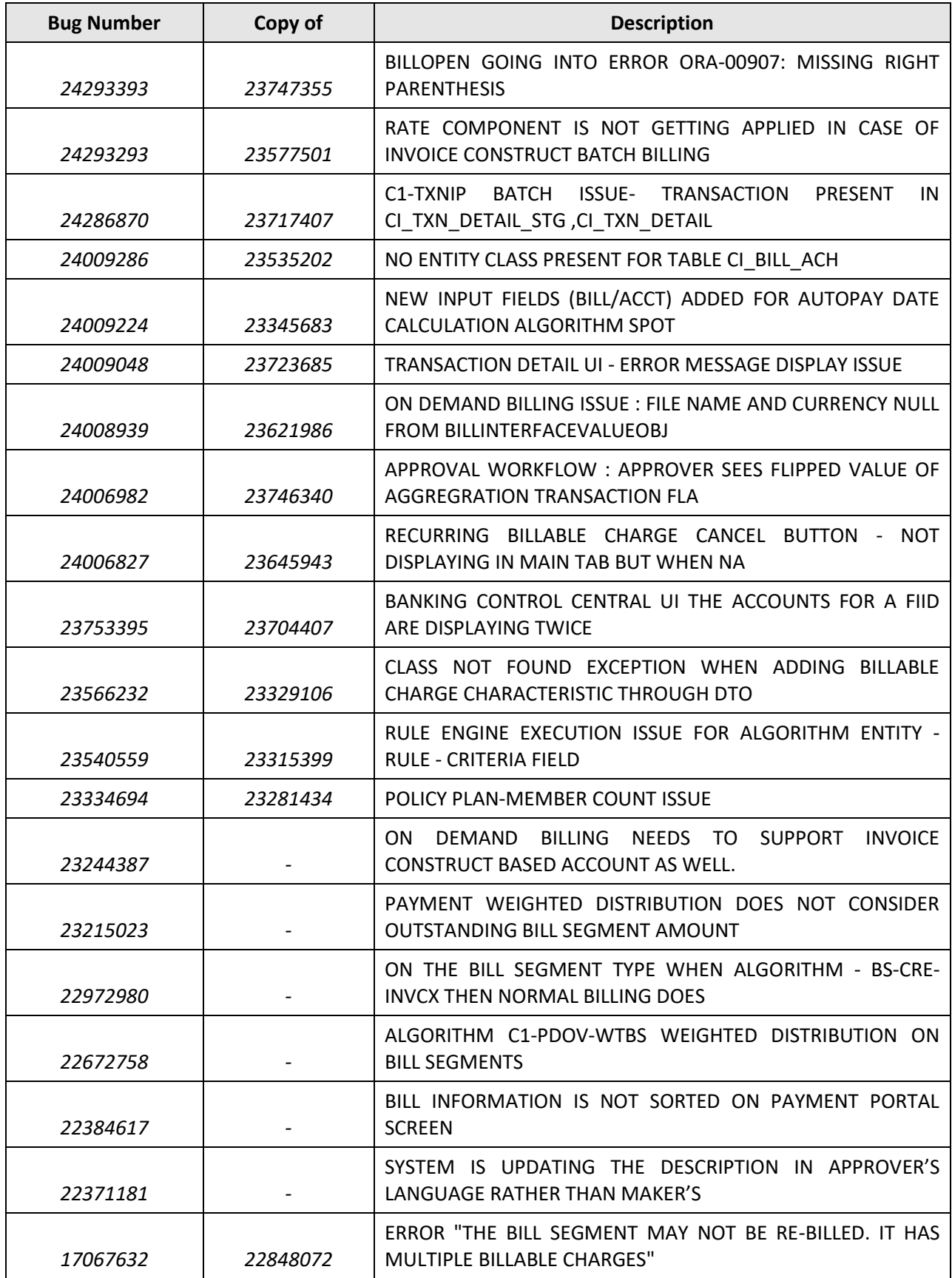

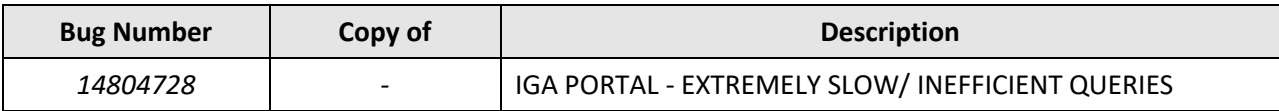
## **Known Issues**

This section lists the known issues in Oracle Revenue Management and Billing Version 2.5.0.3.0 along with workarounds available to handle these issues. The known issues are grouped into the following categories:

- **[Banking](#page-36-0)**
- **[Insurance](#page-65-0)**
- [Documentation](#page-71-0)

## <span id="page-36-0"></span>**Banking**

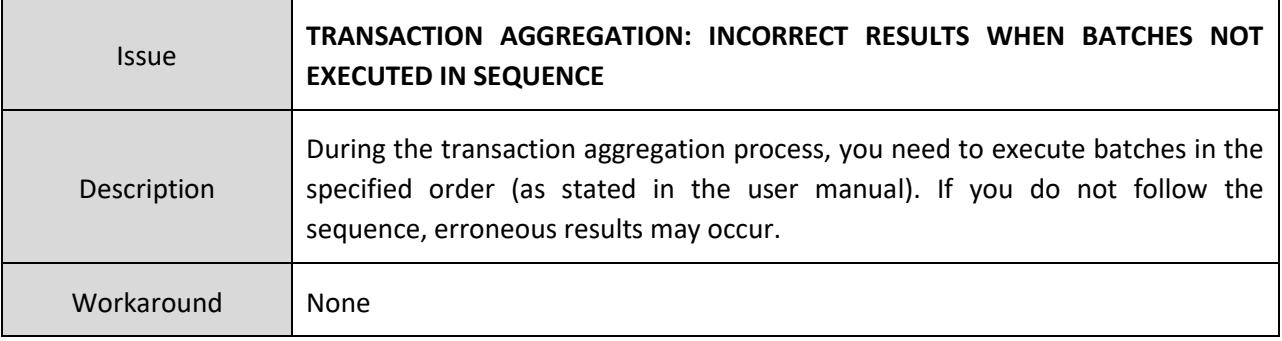

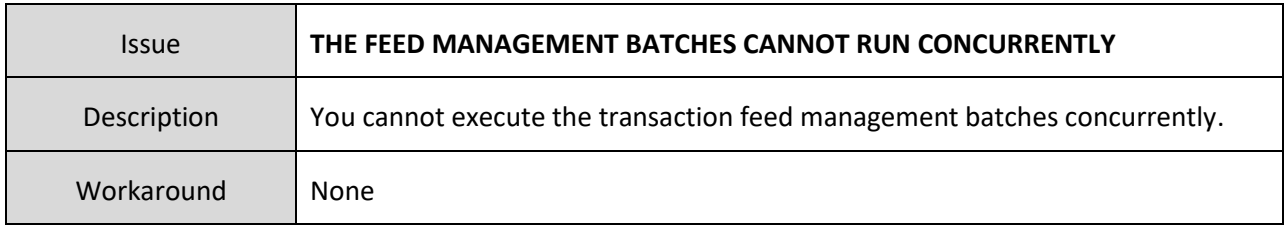

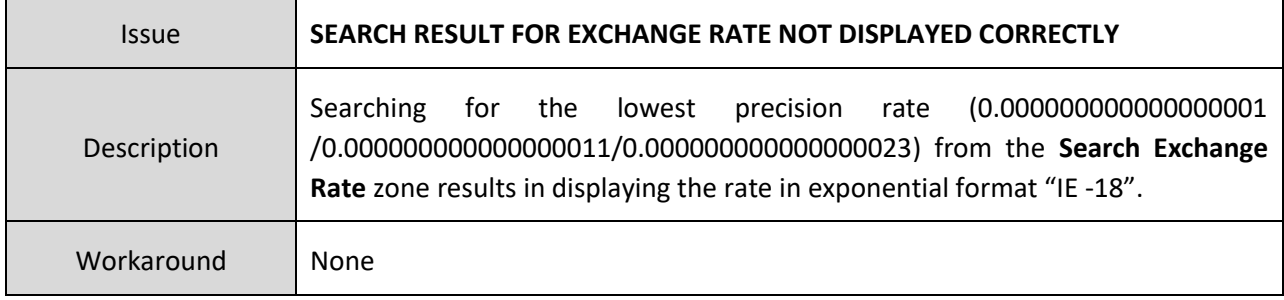

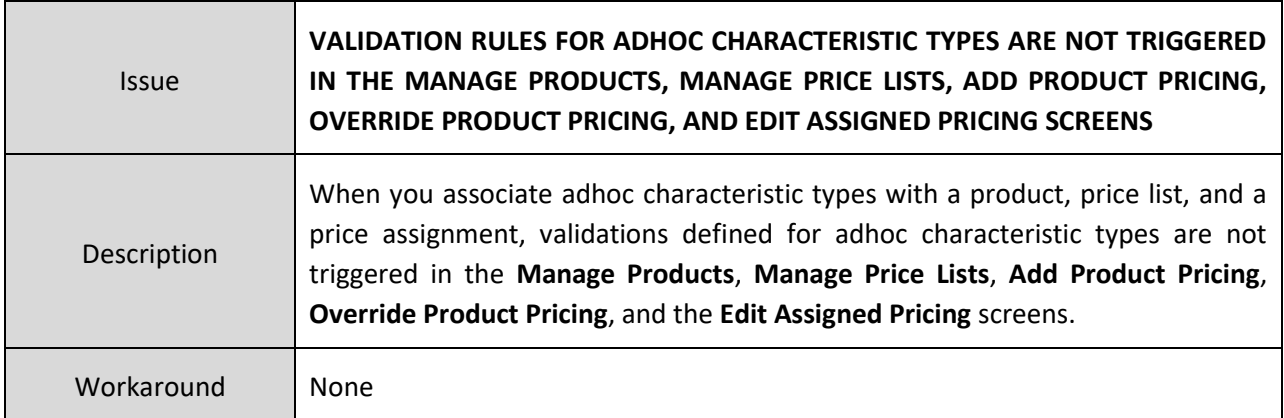

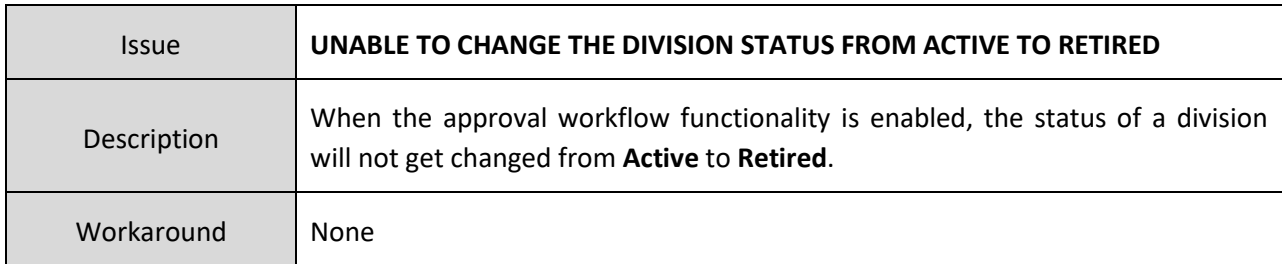

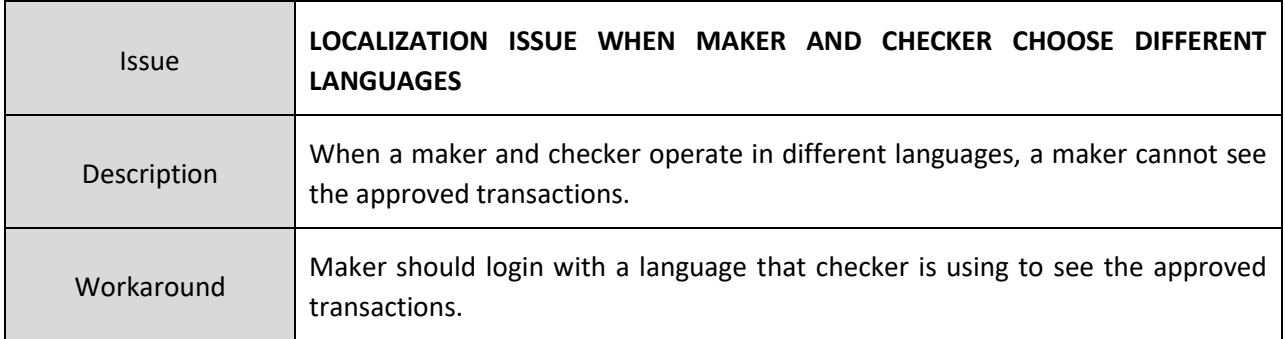

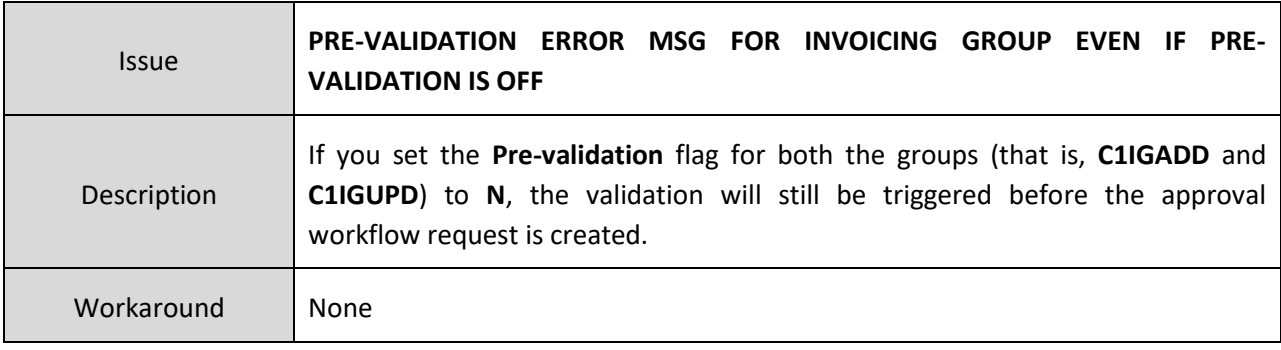

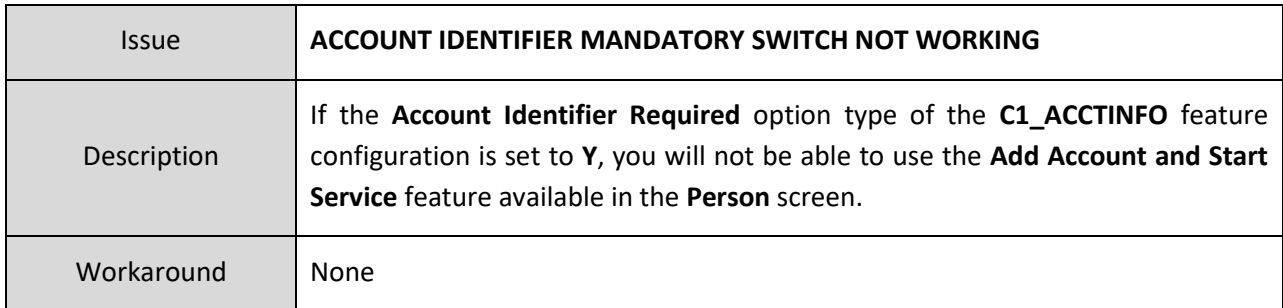

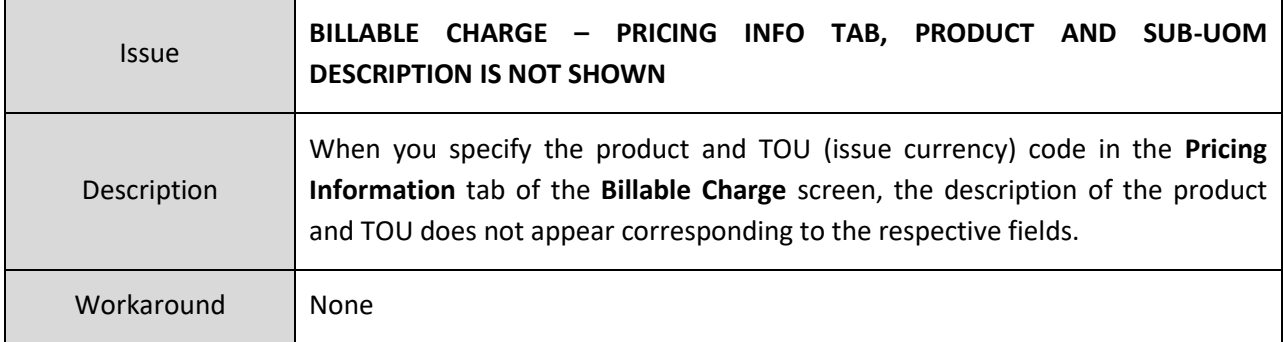

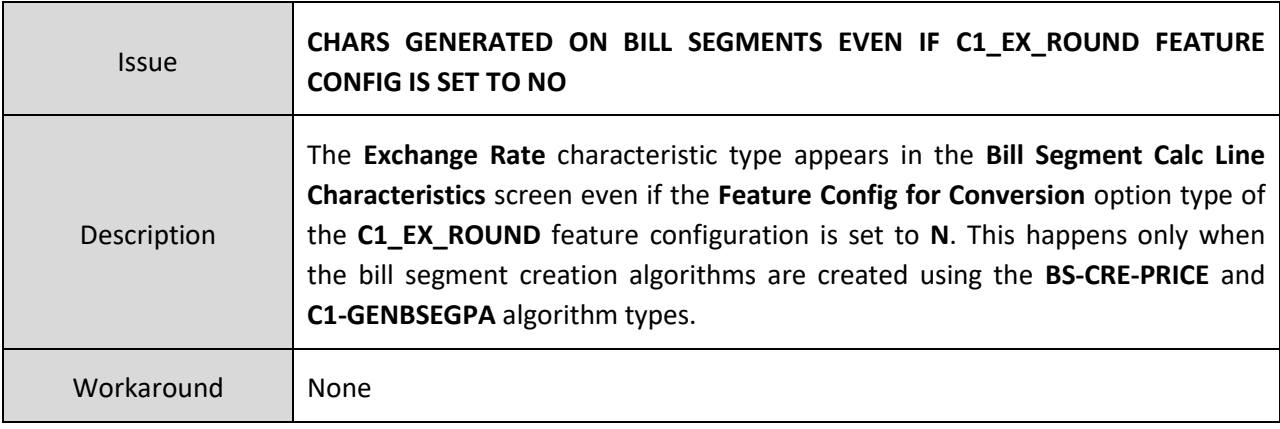

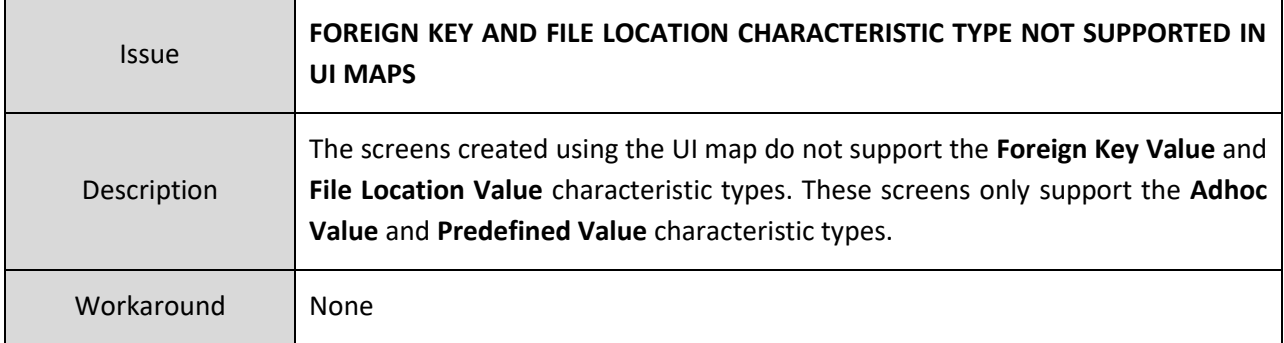

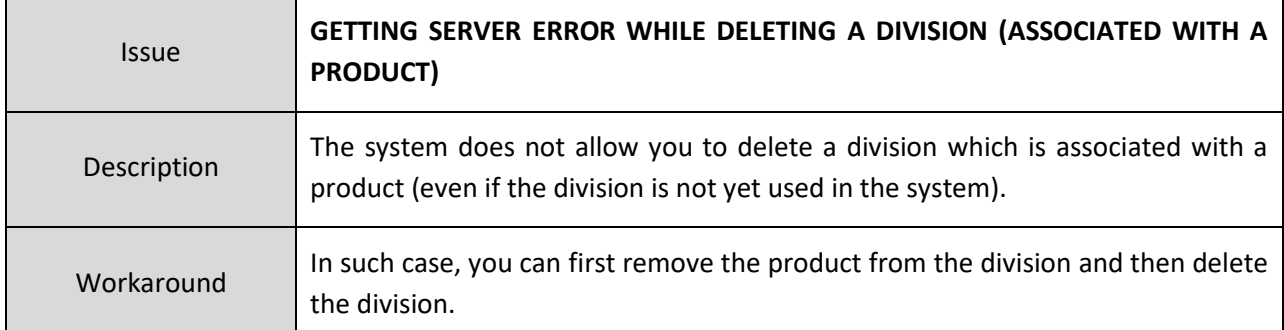

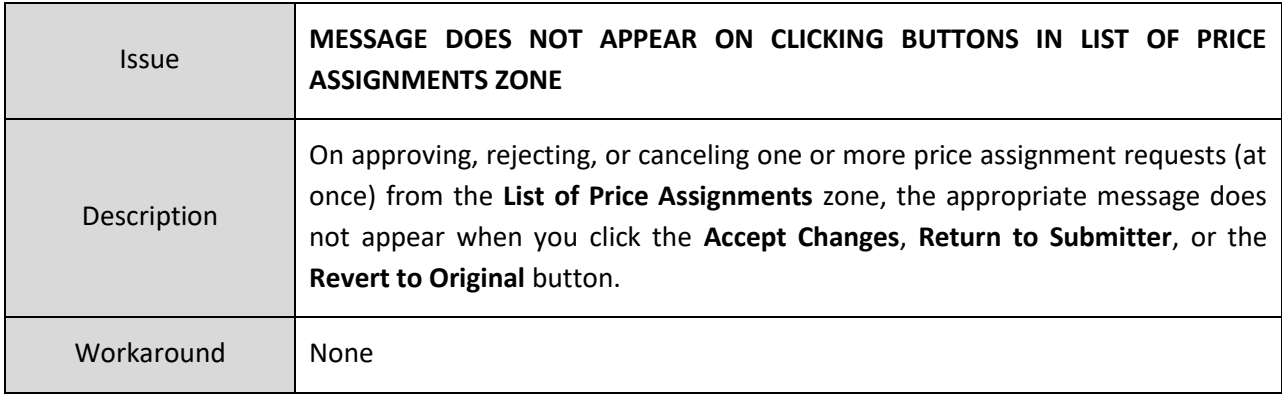

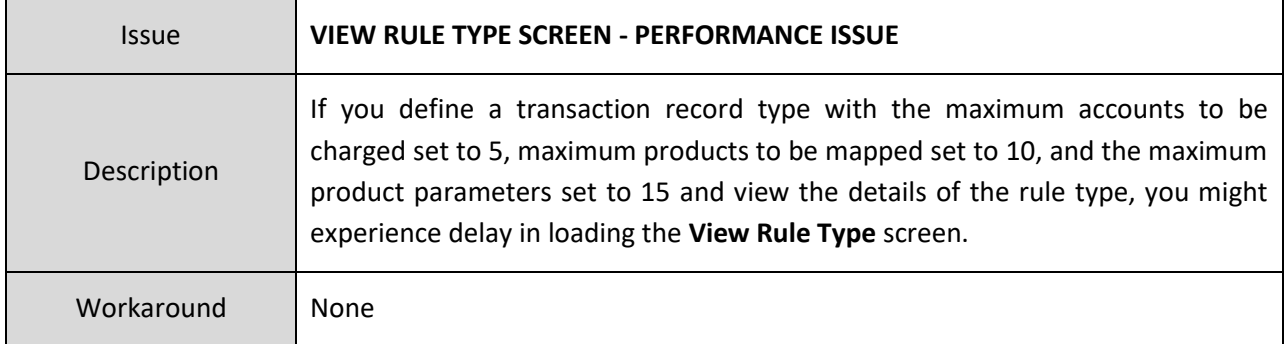

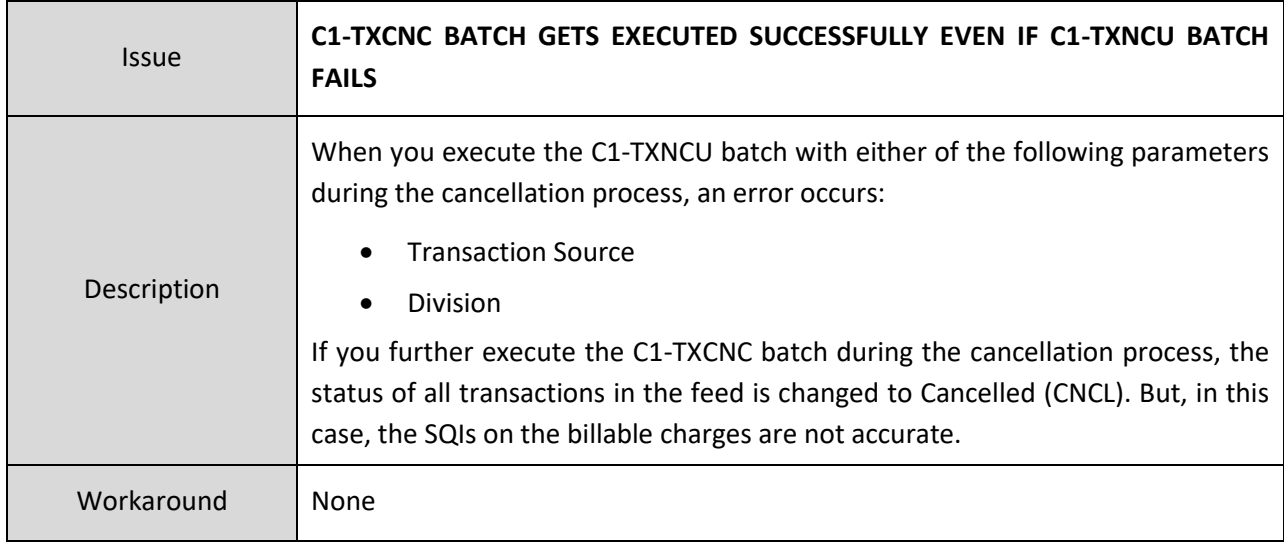

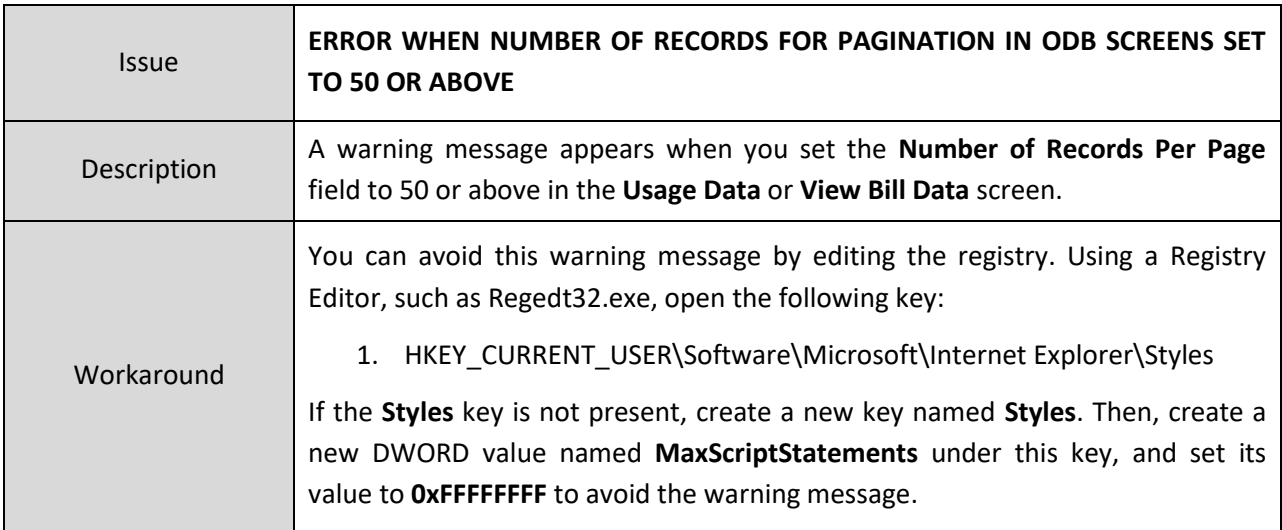

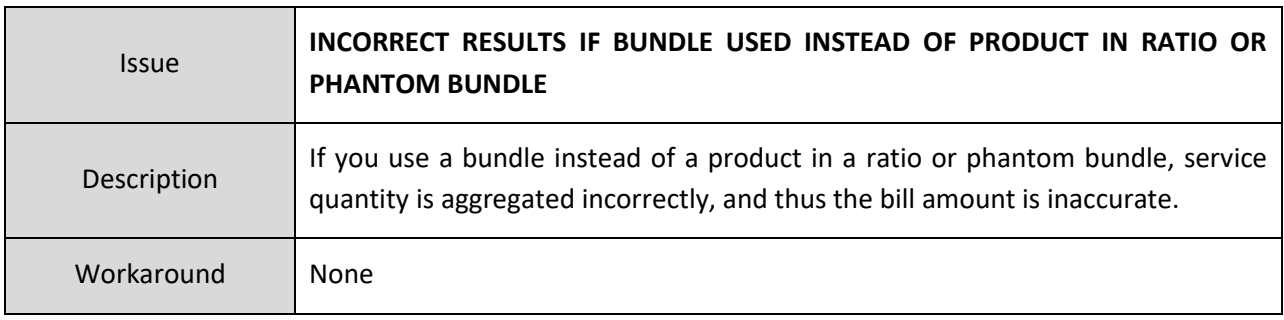

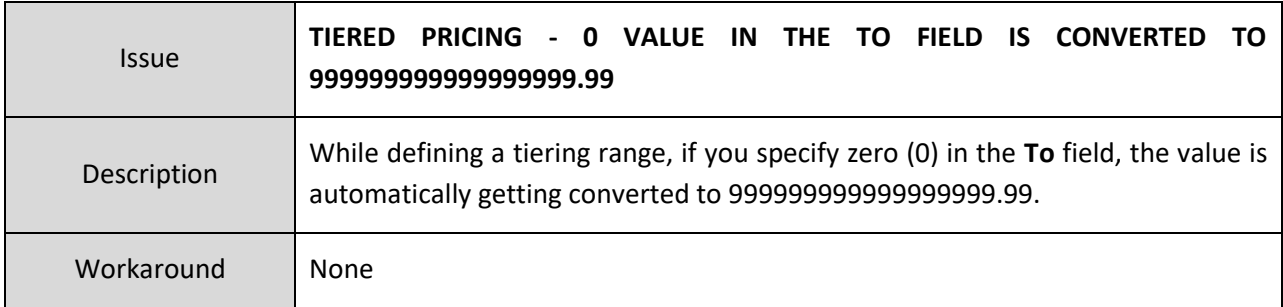

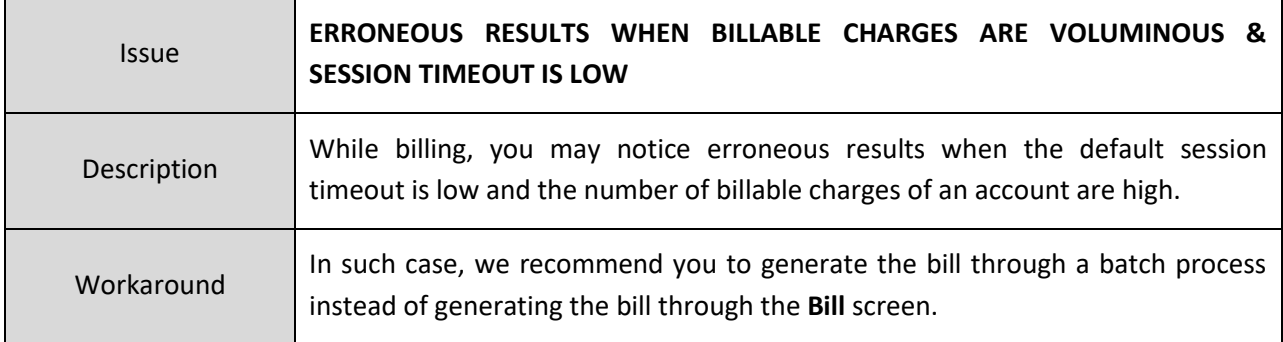

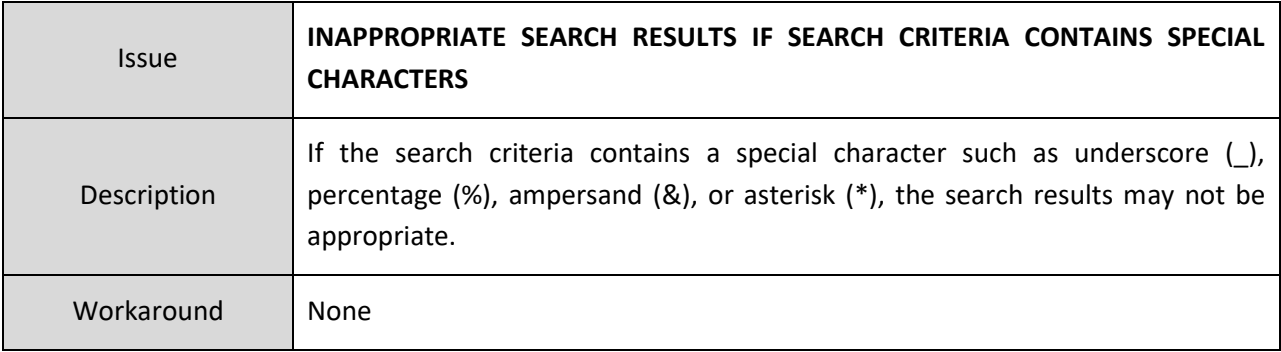

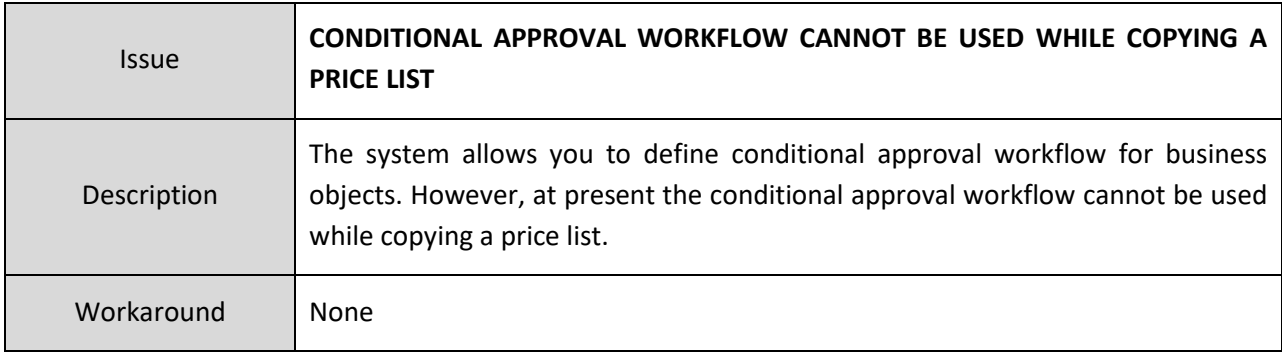

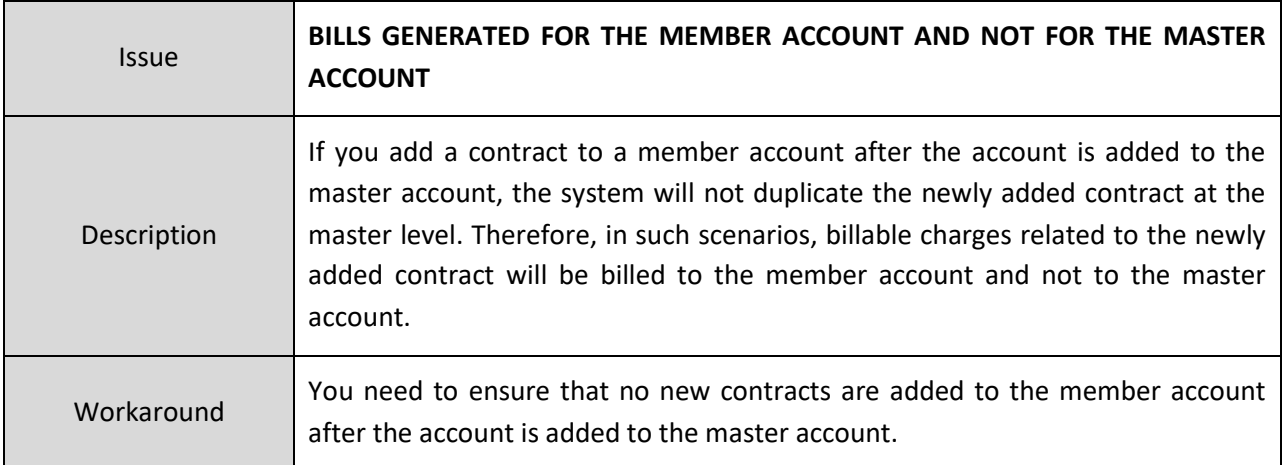

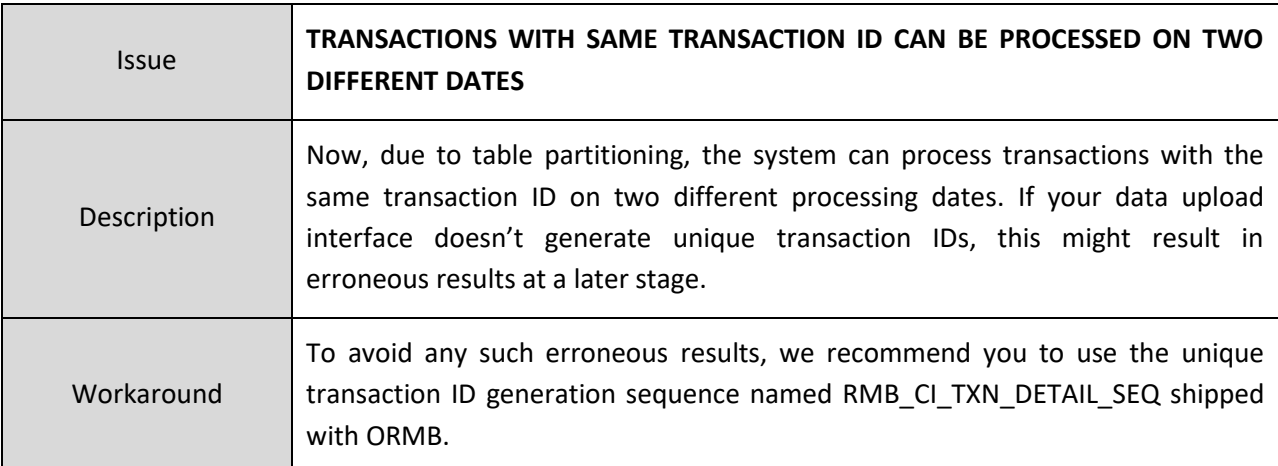

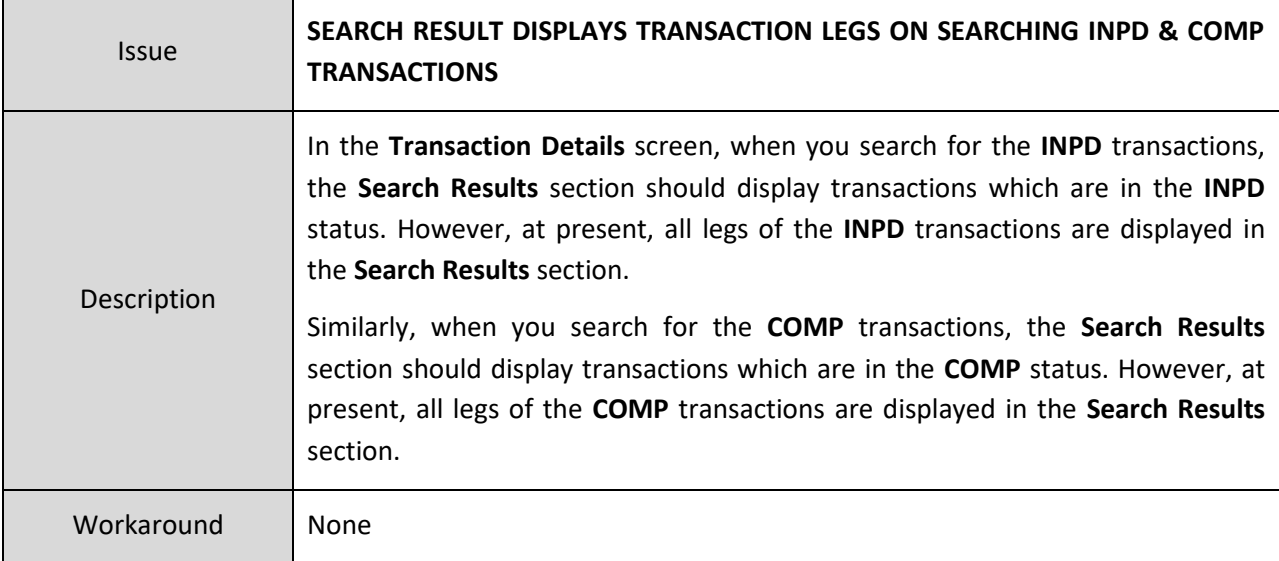

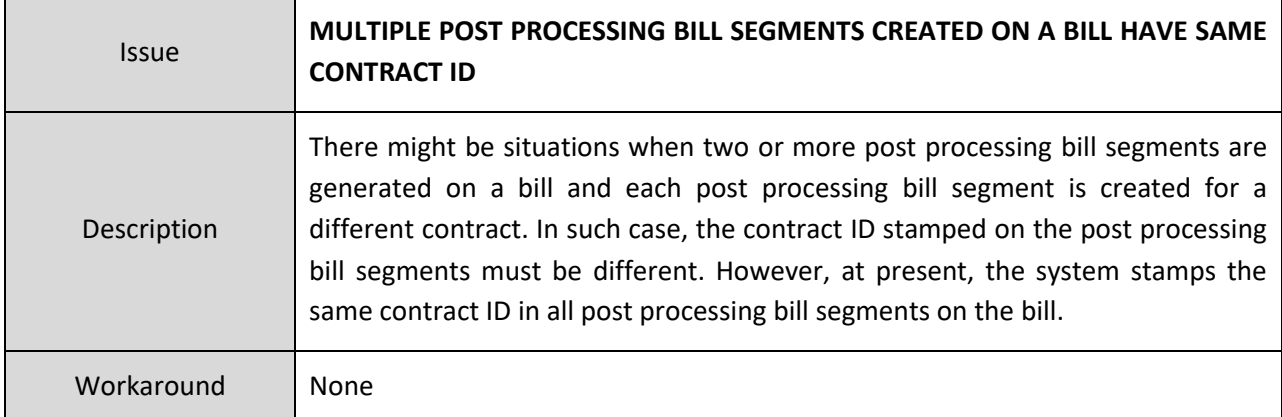

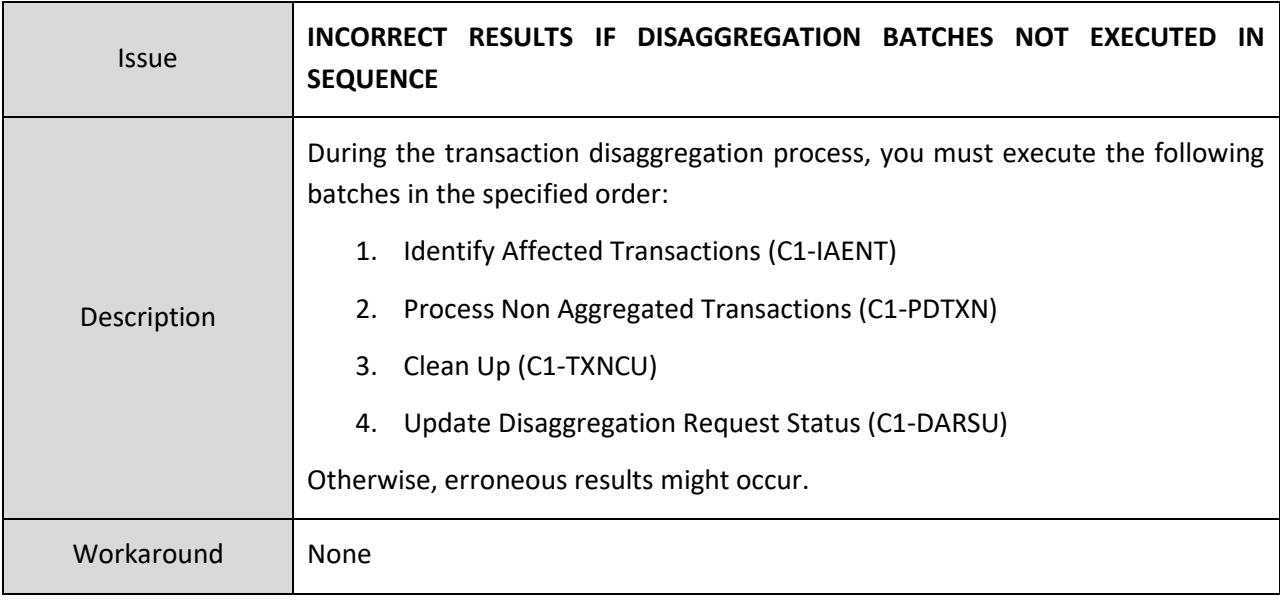

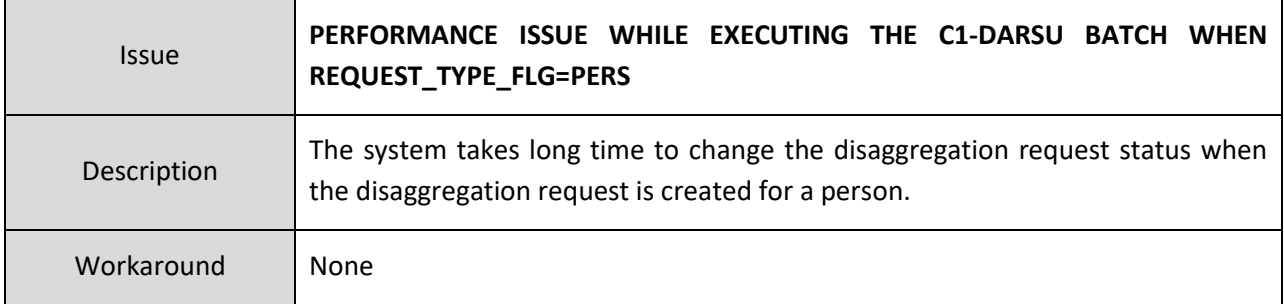

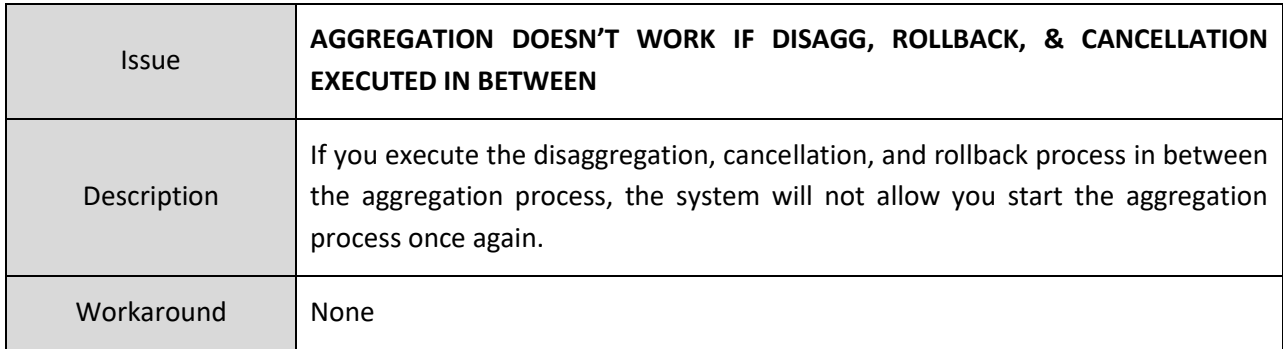

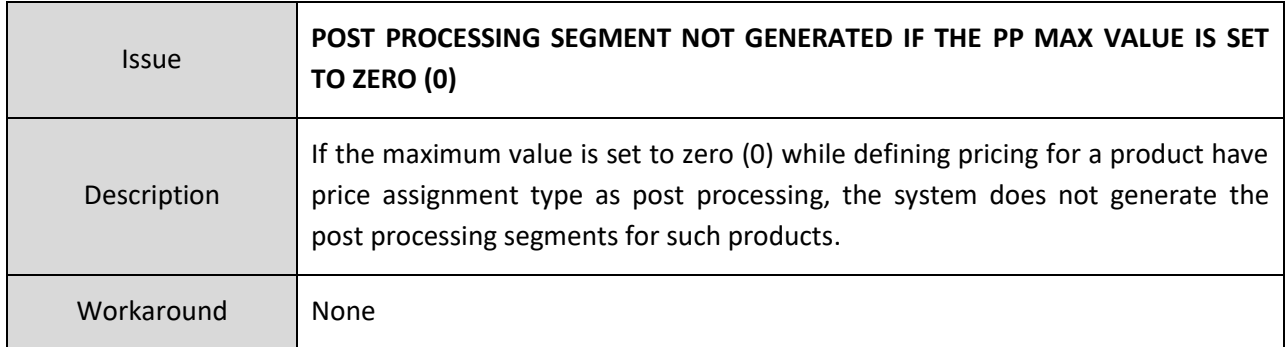

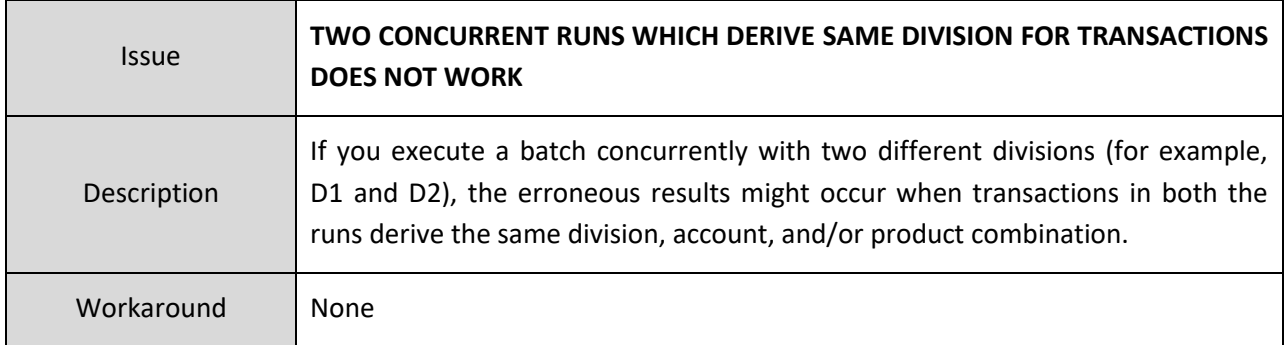

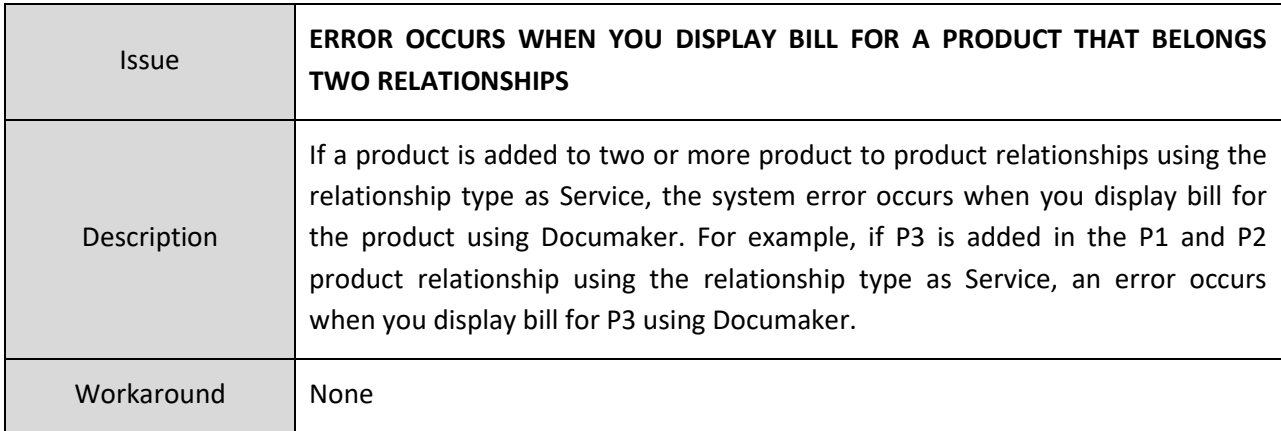

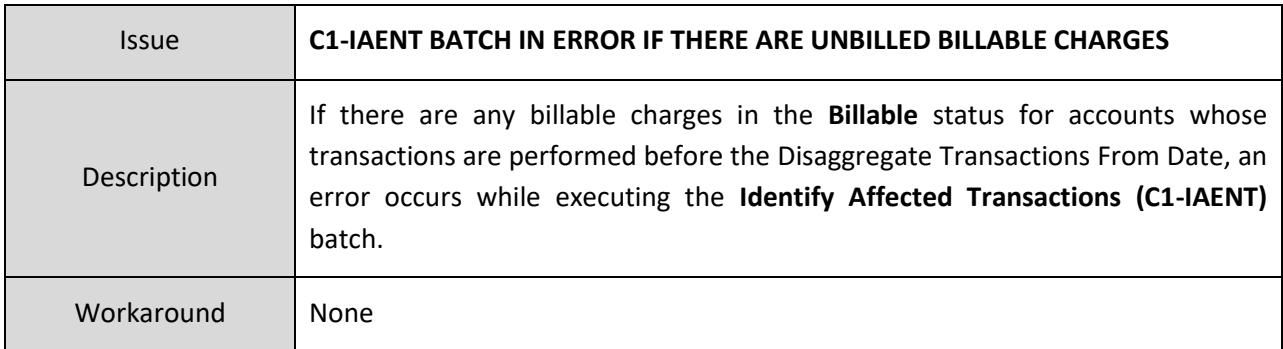

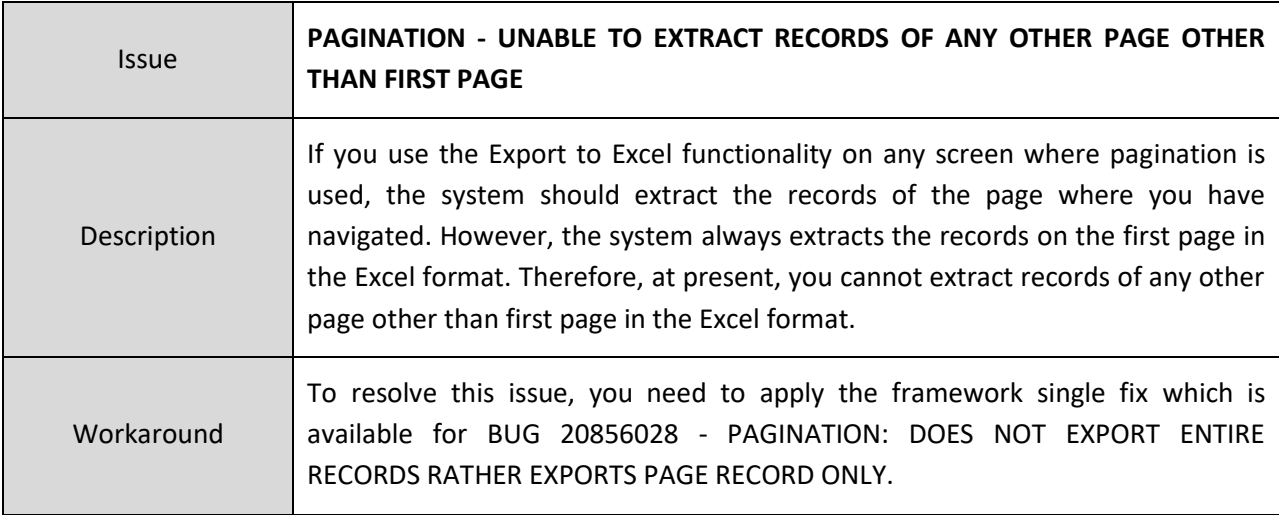

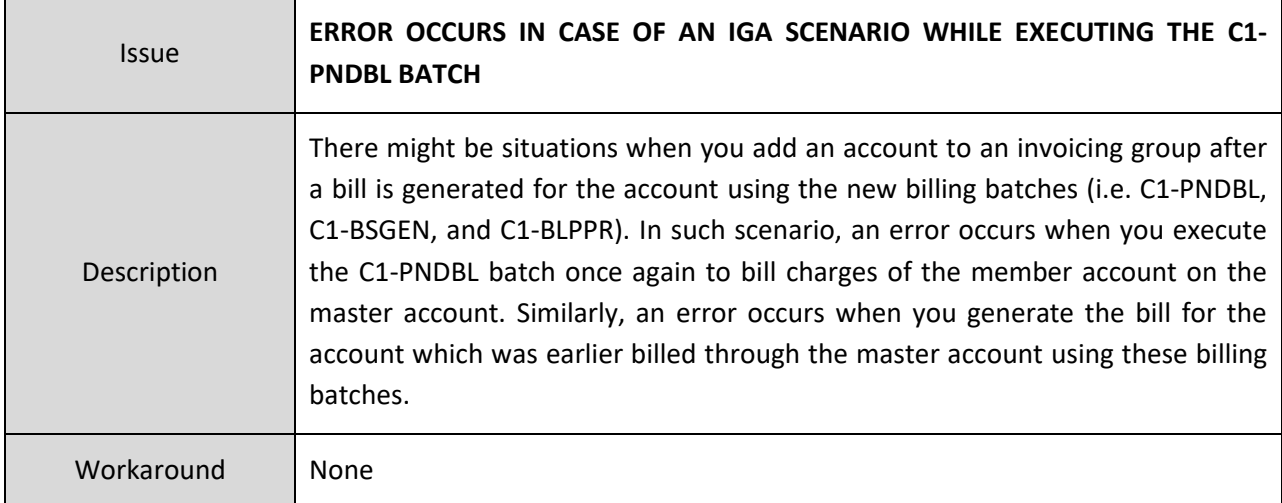

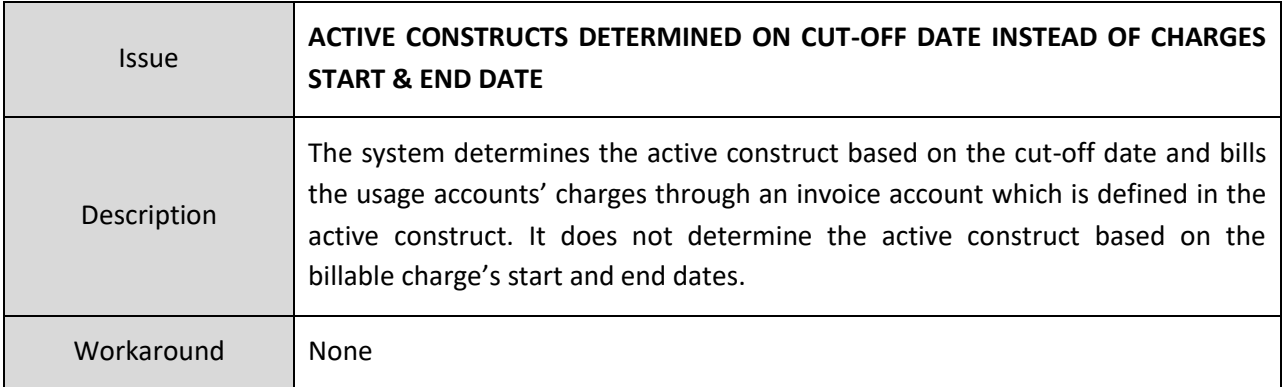

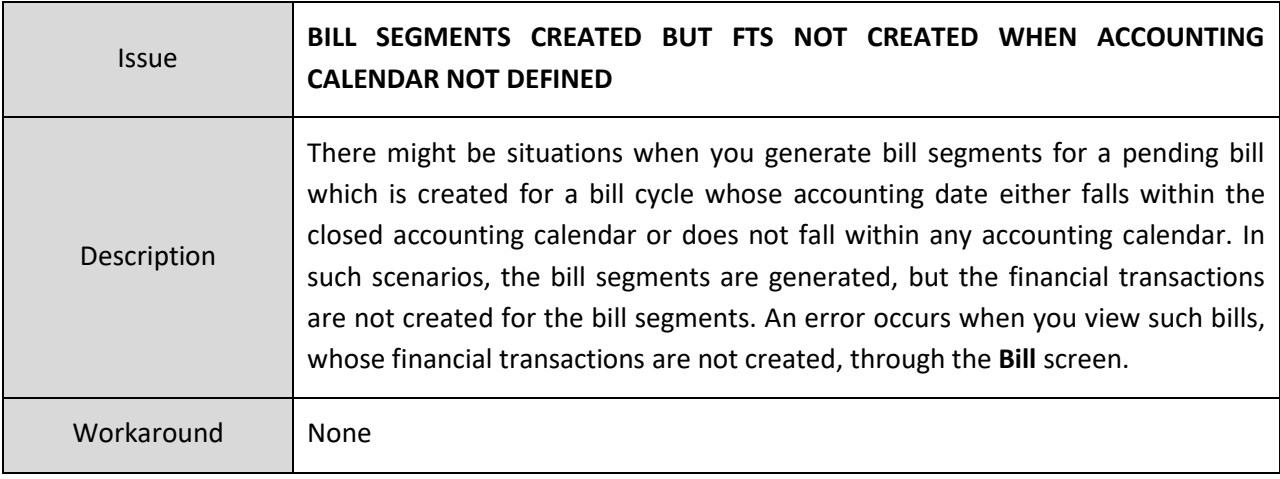

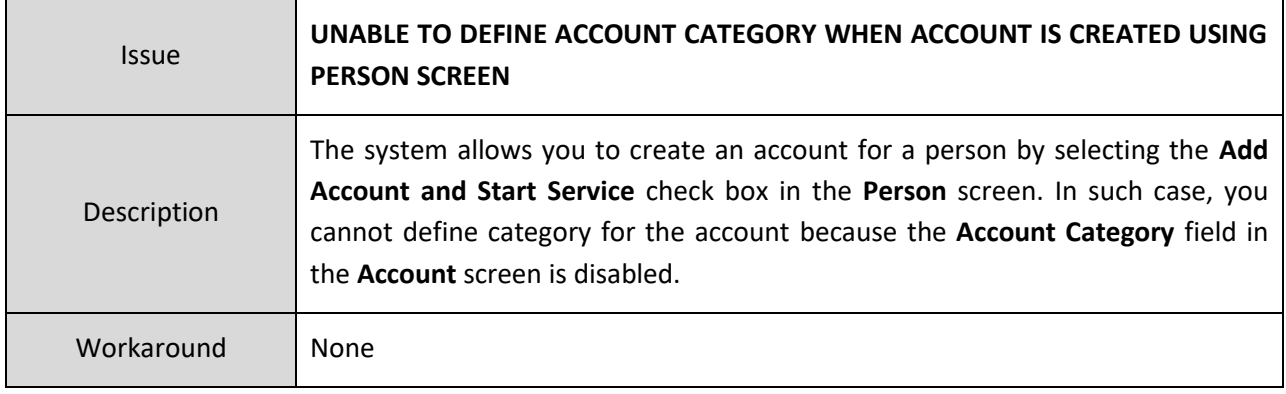

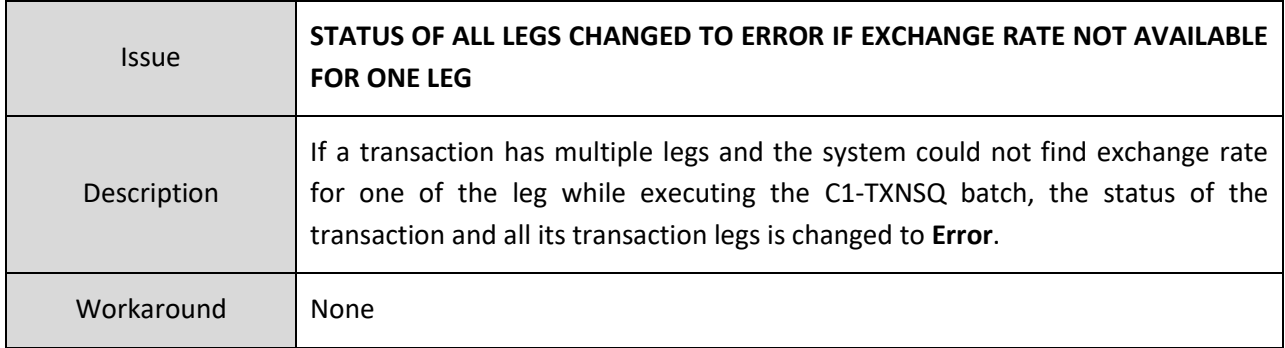

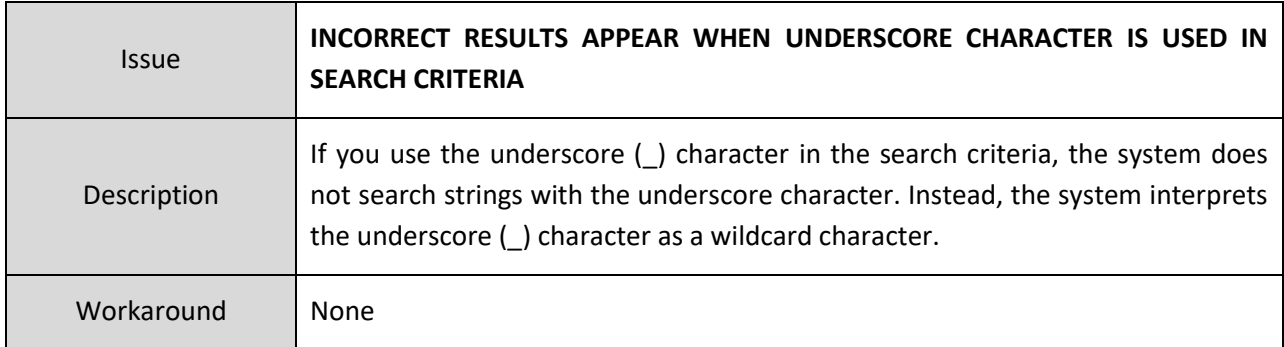

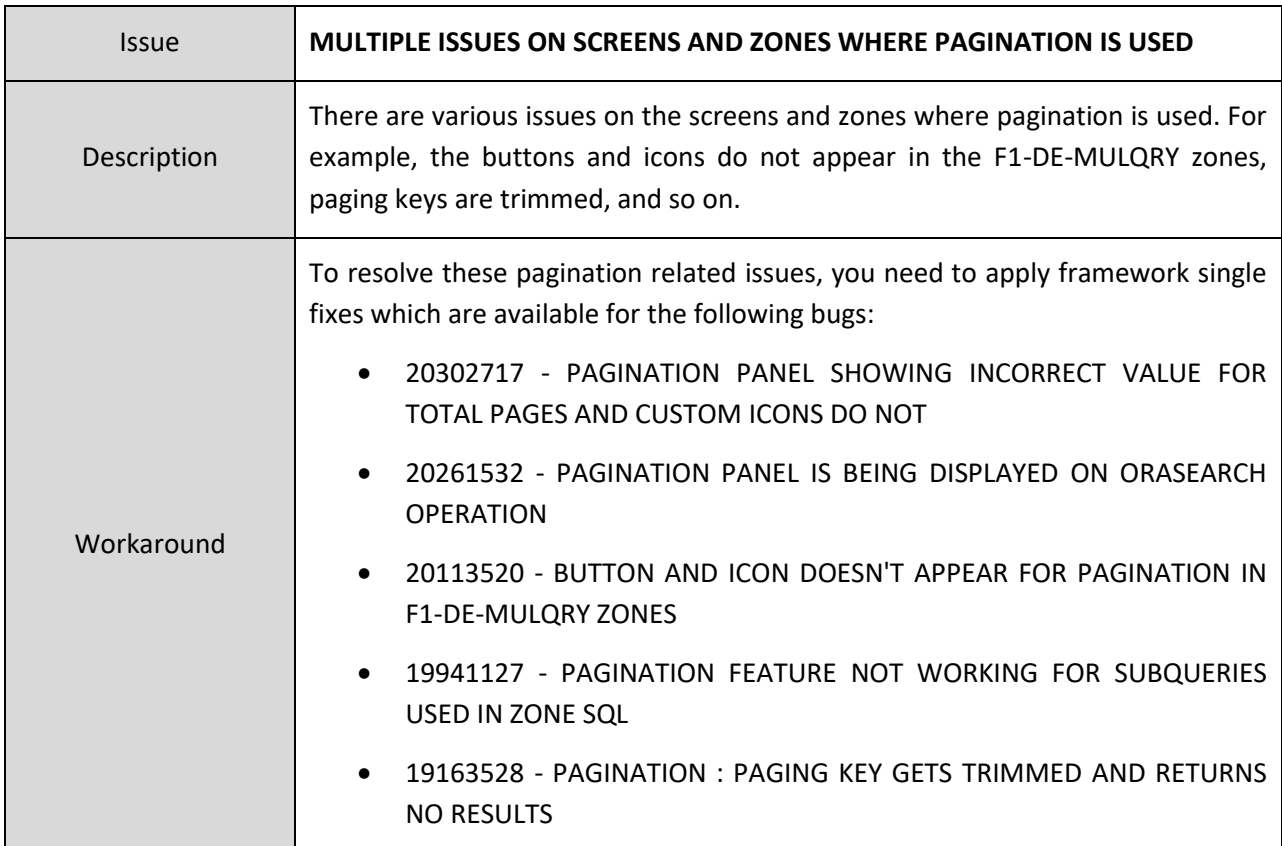

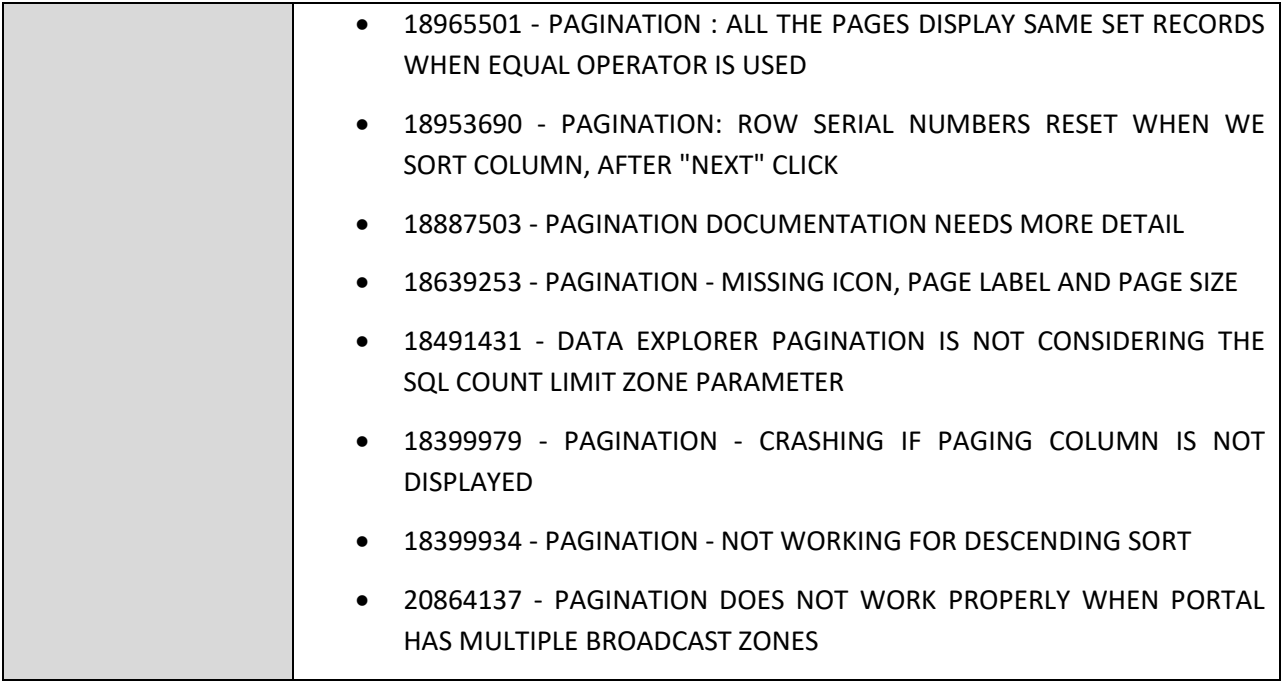

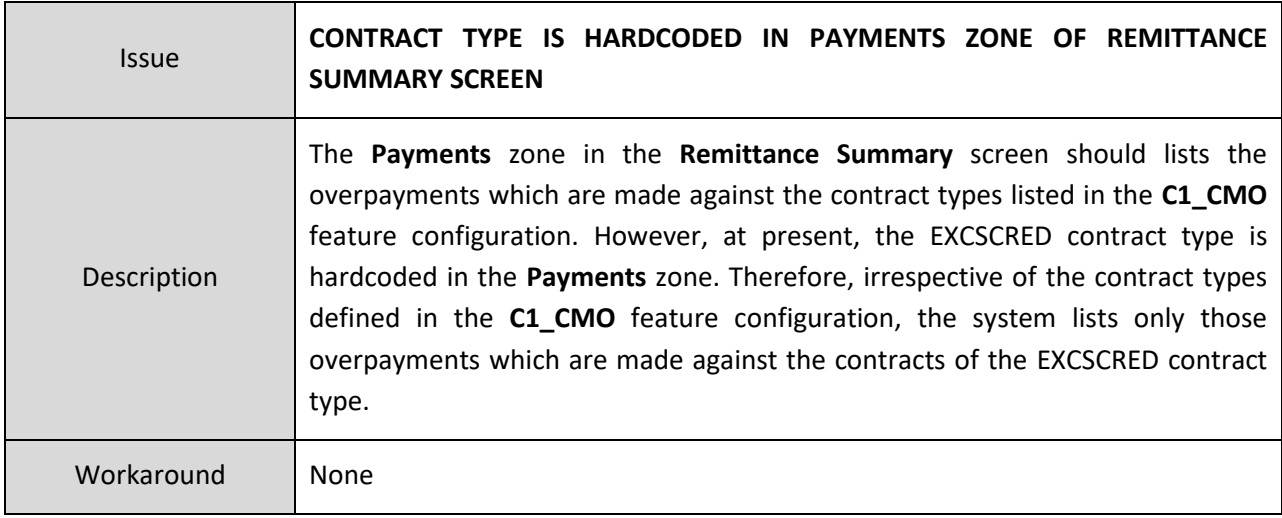

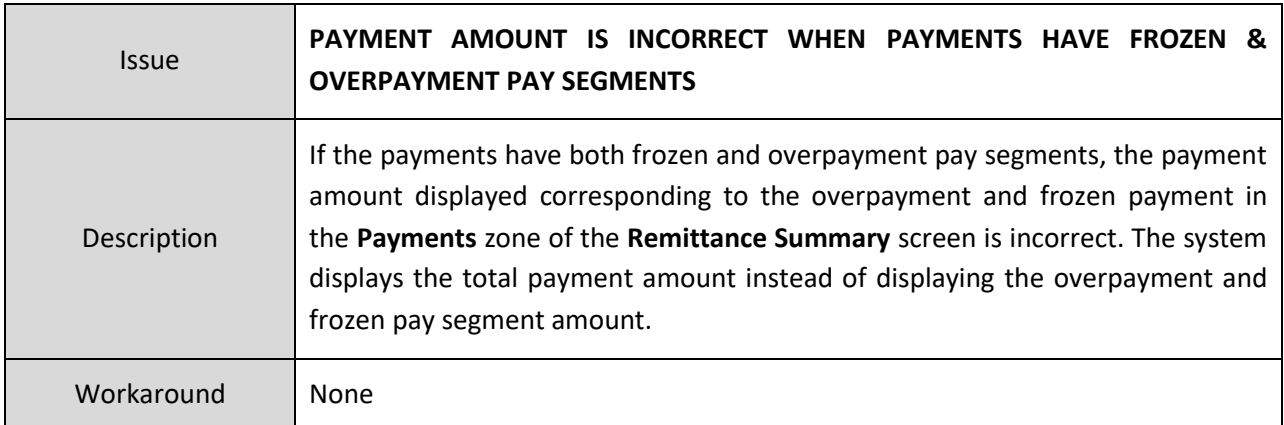

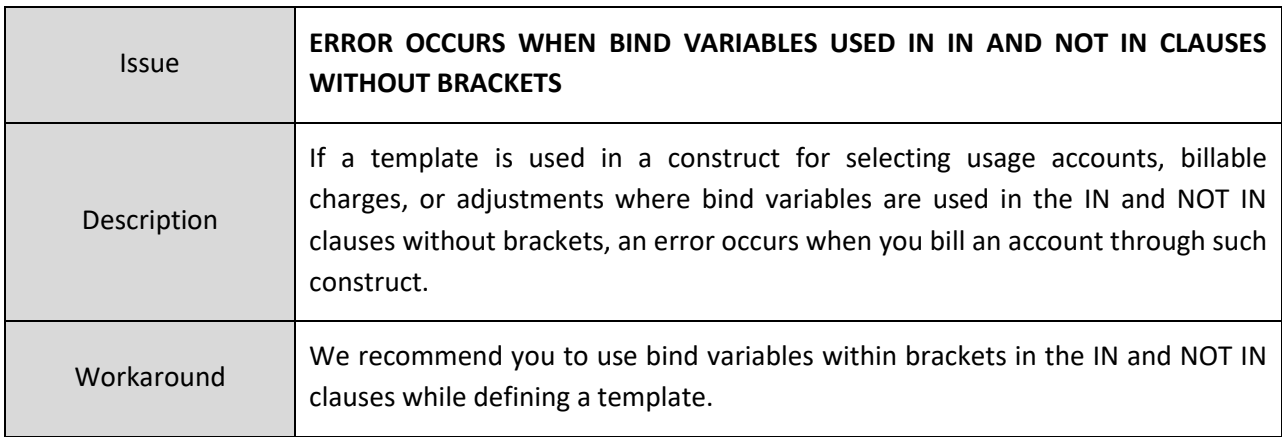

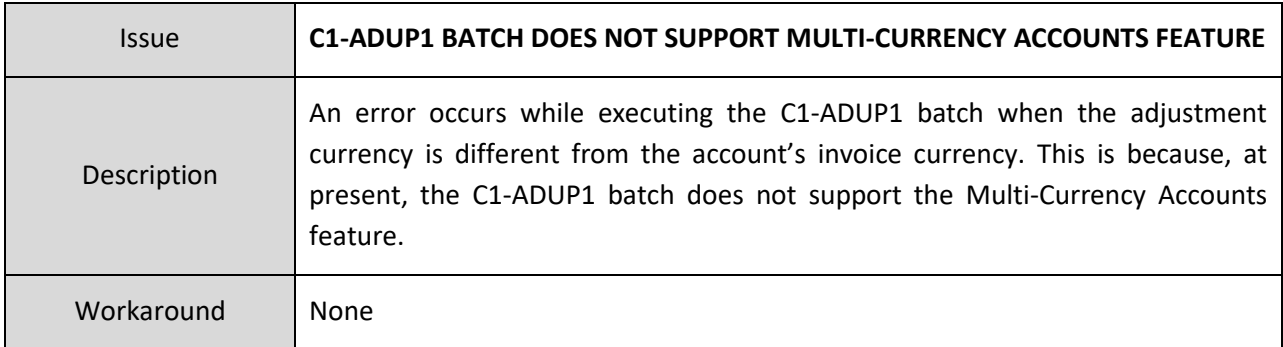

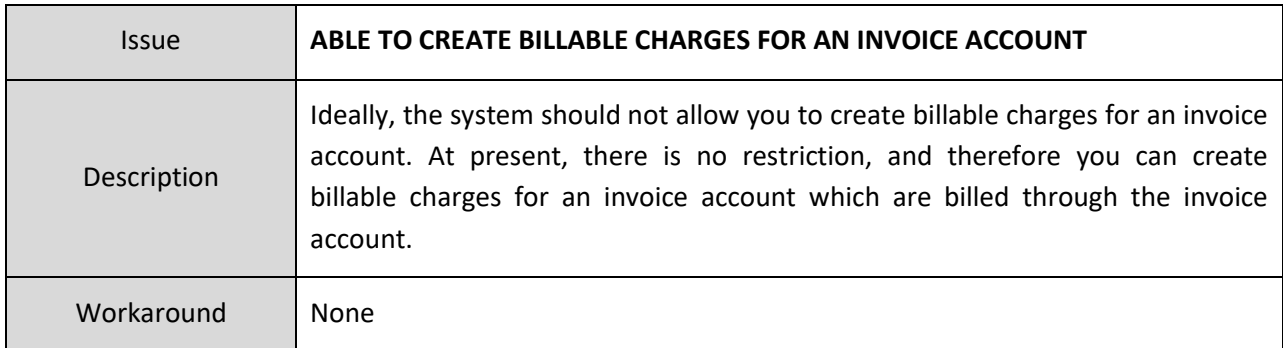

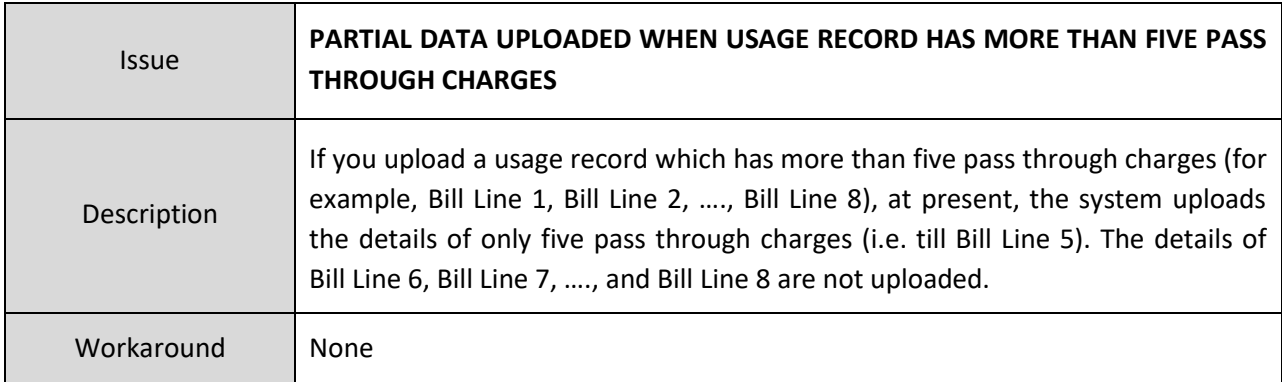

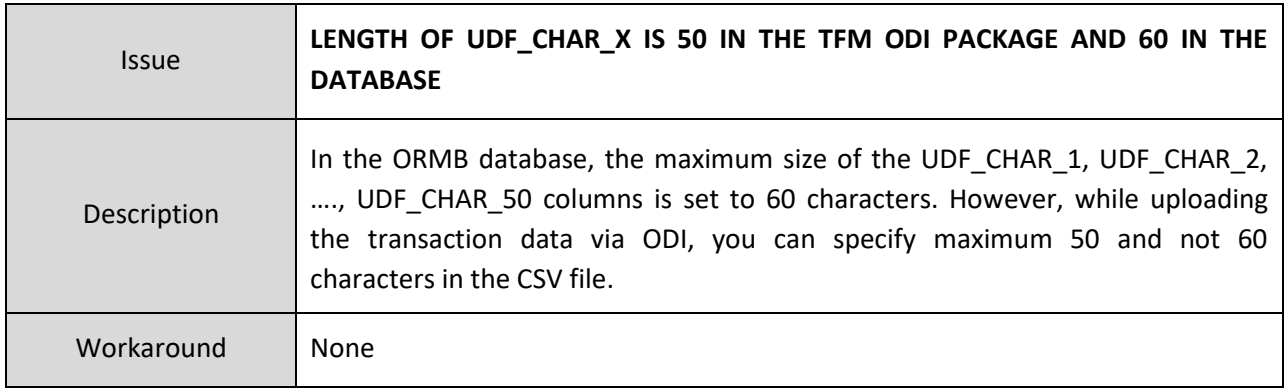

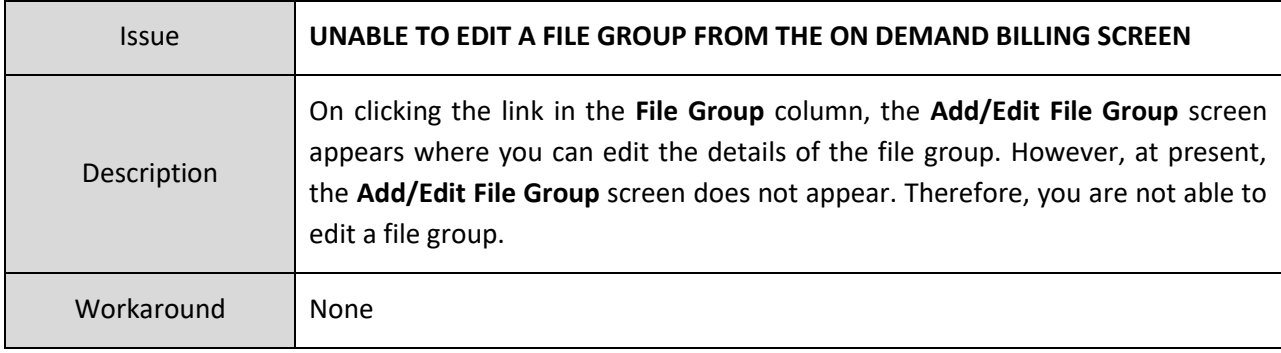

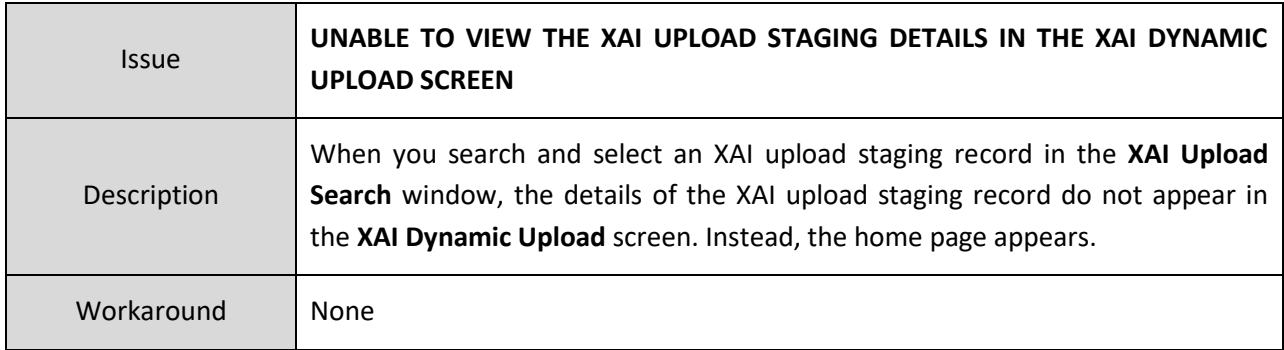

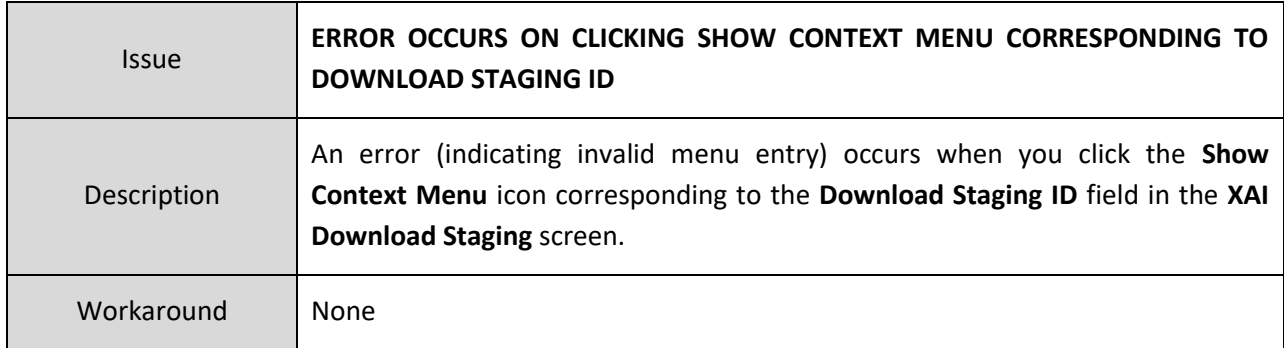

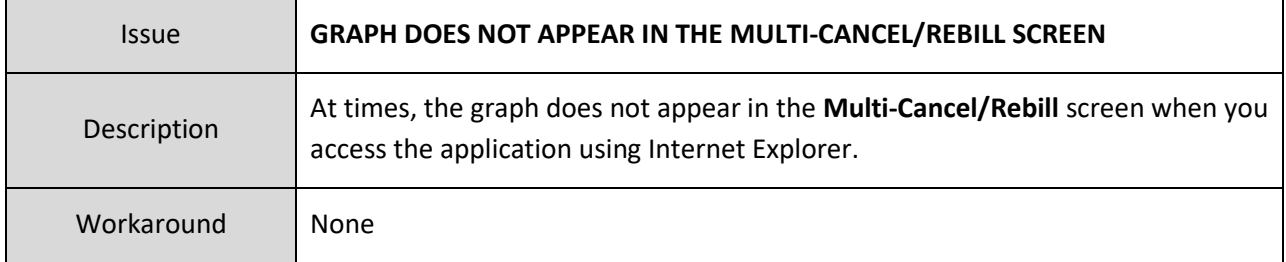

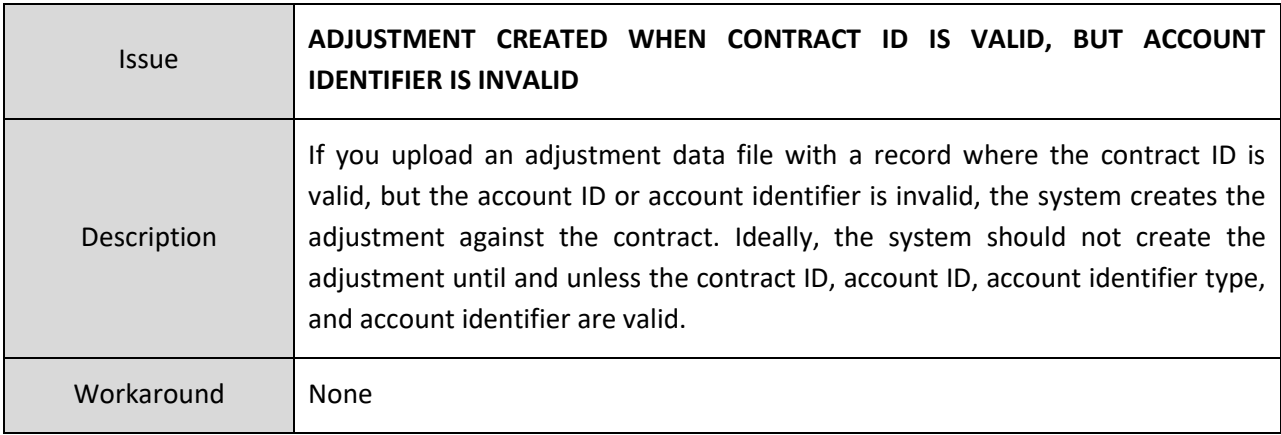

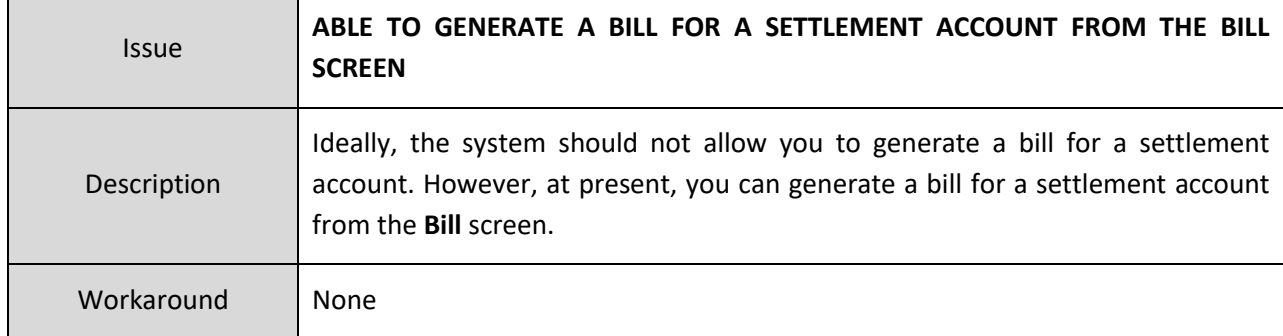

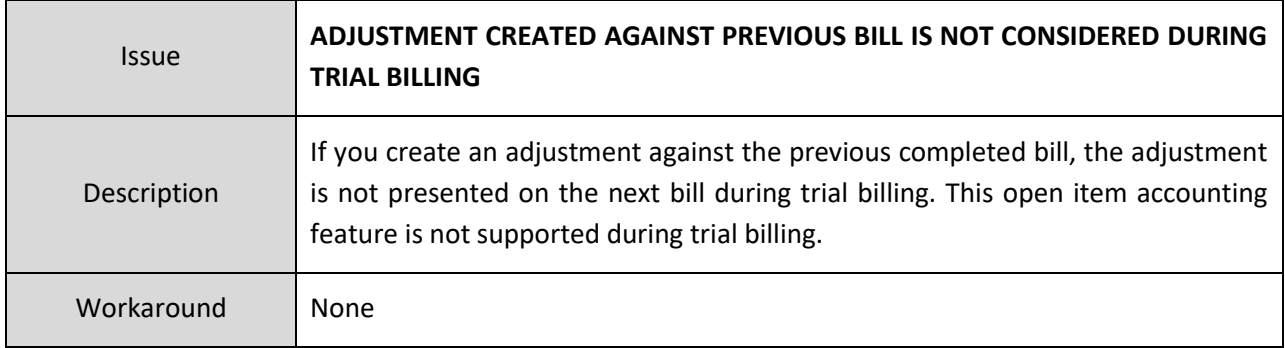

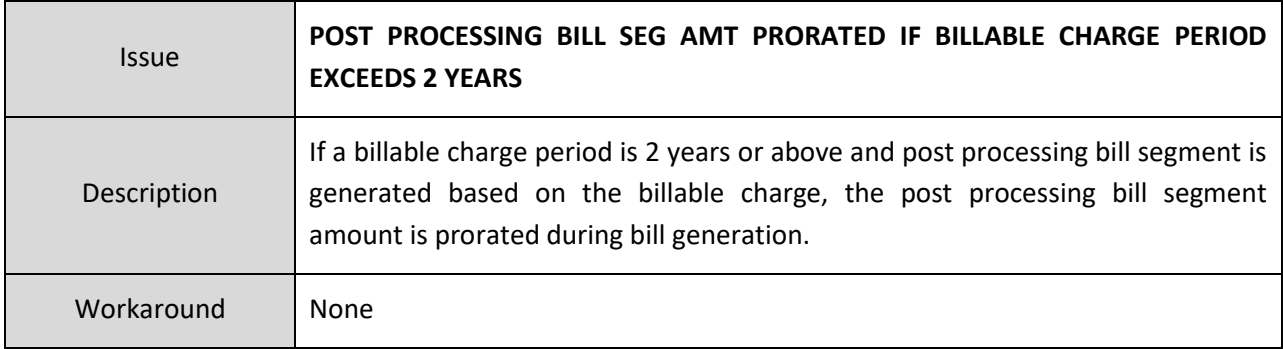

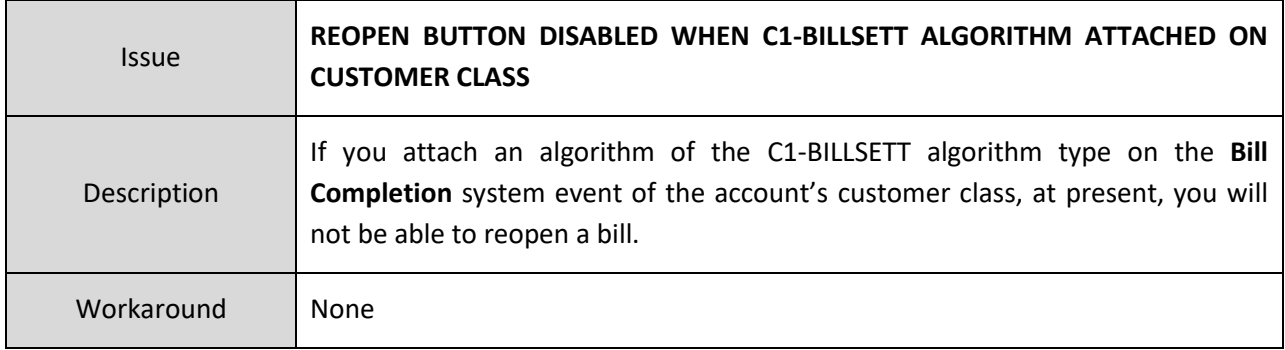

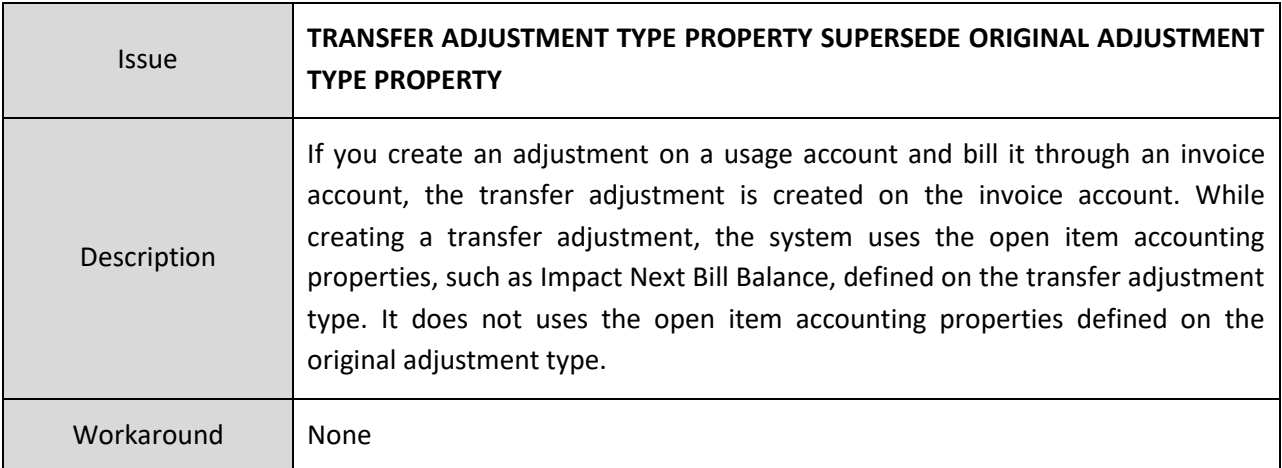

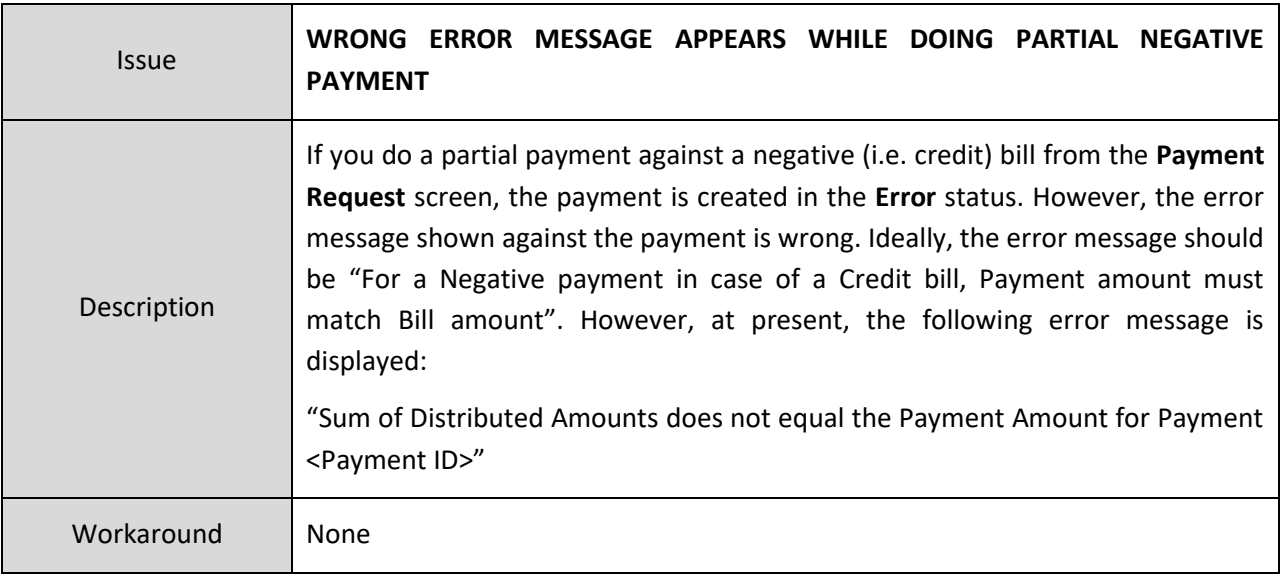

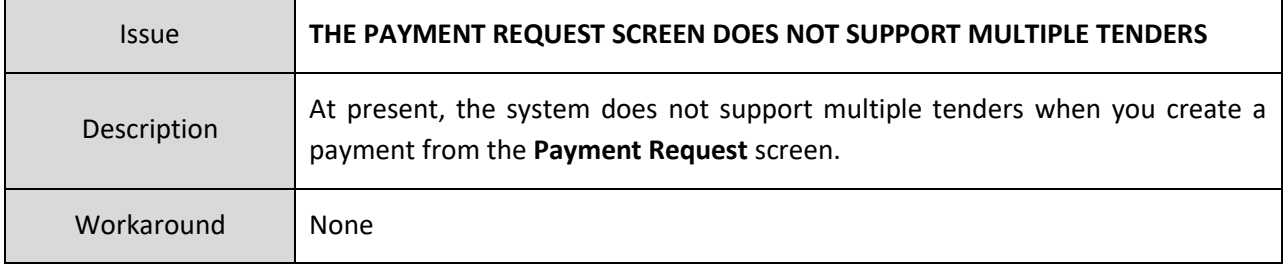

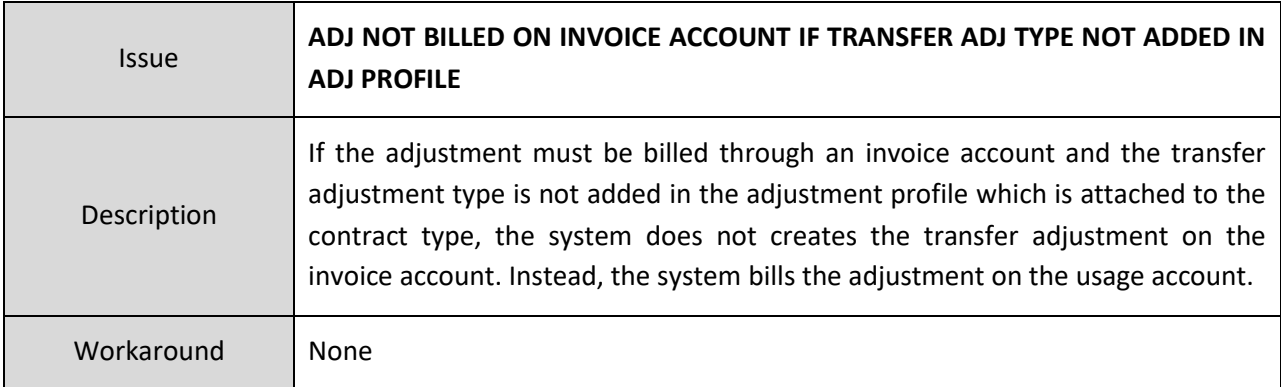

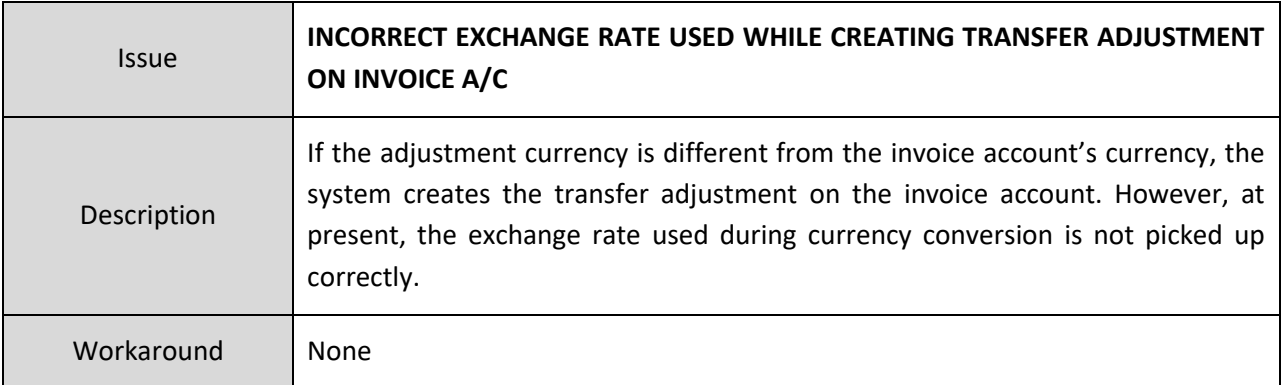

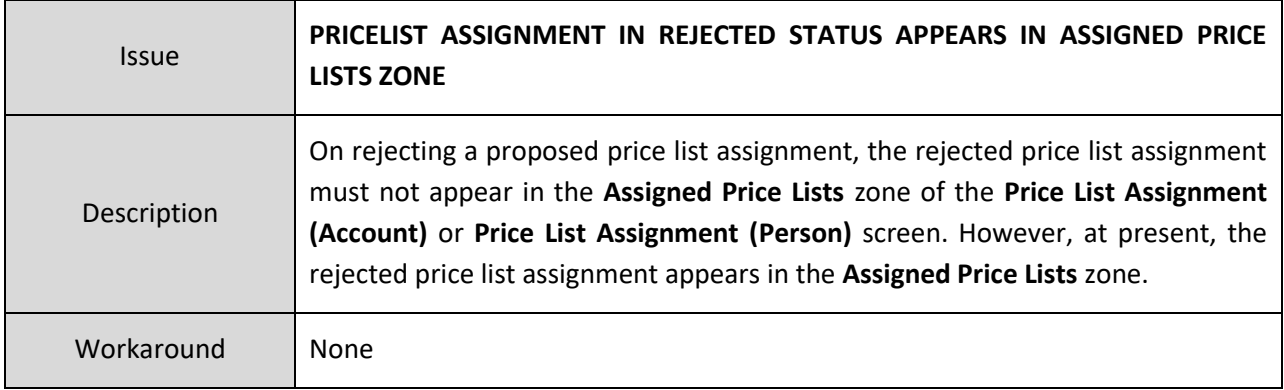

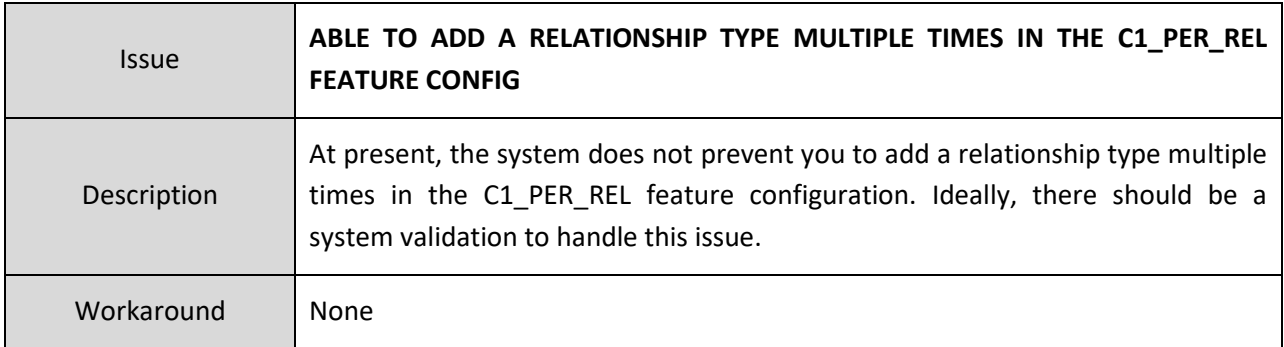

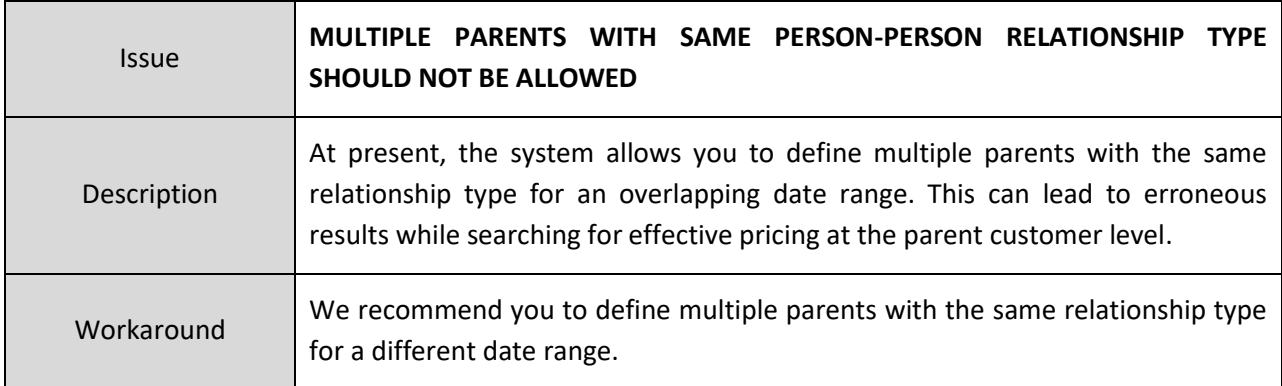

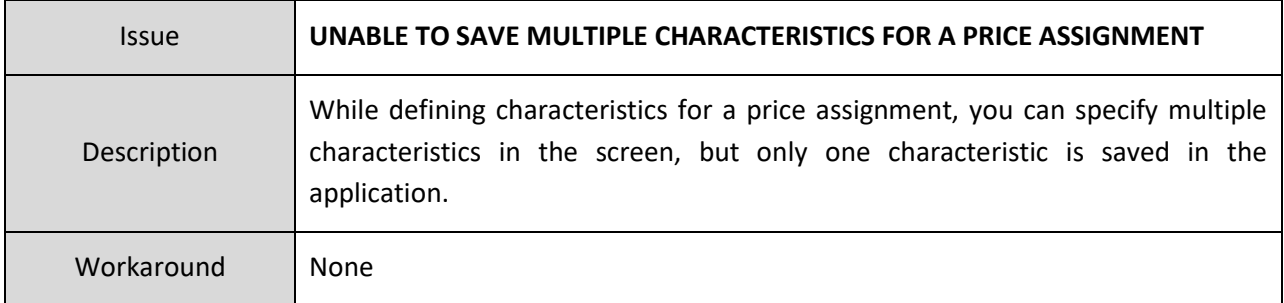

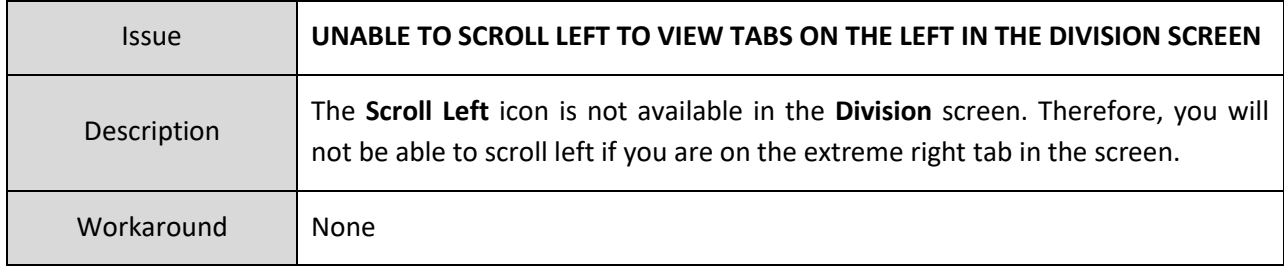

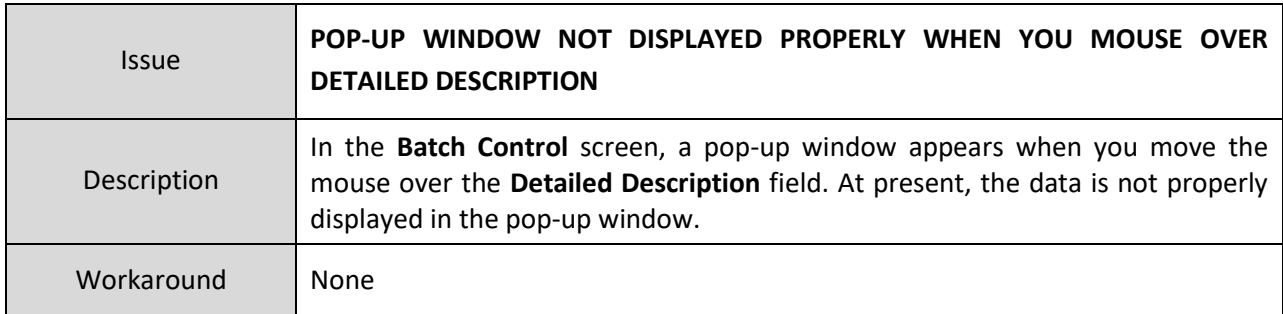

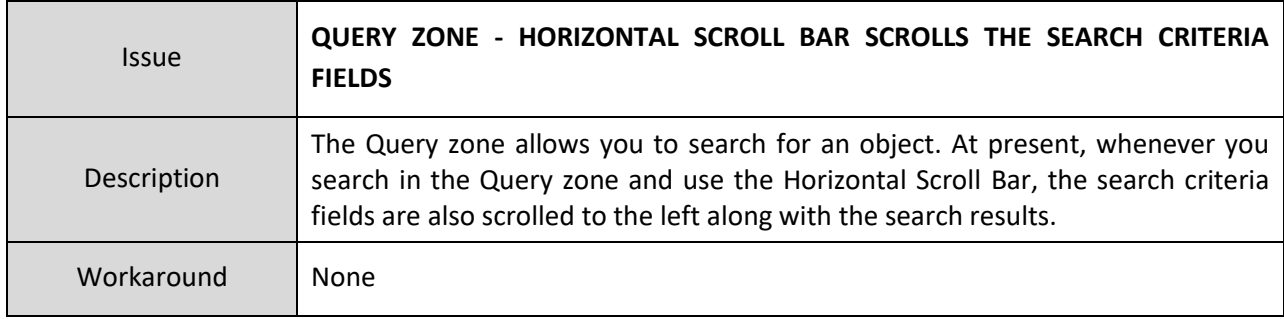

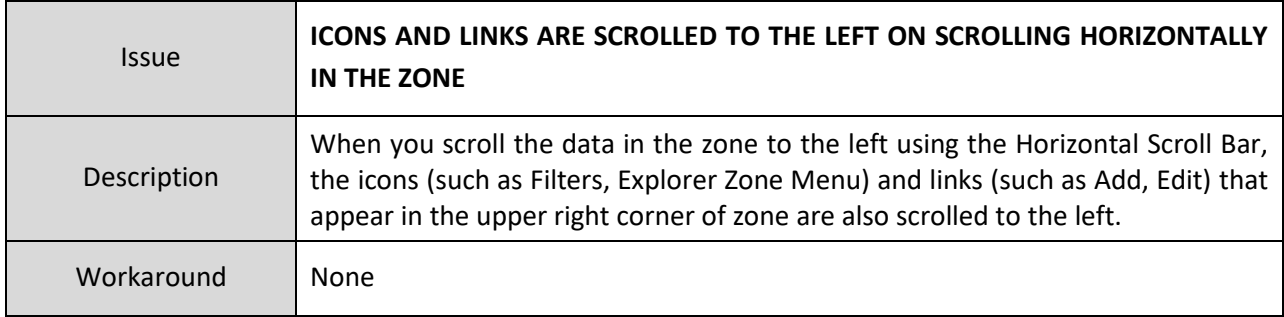

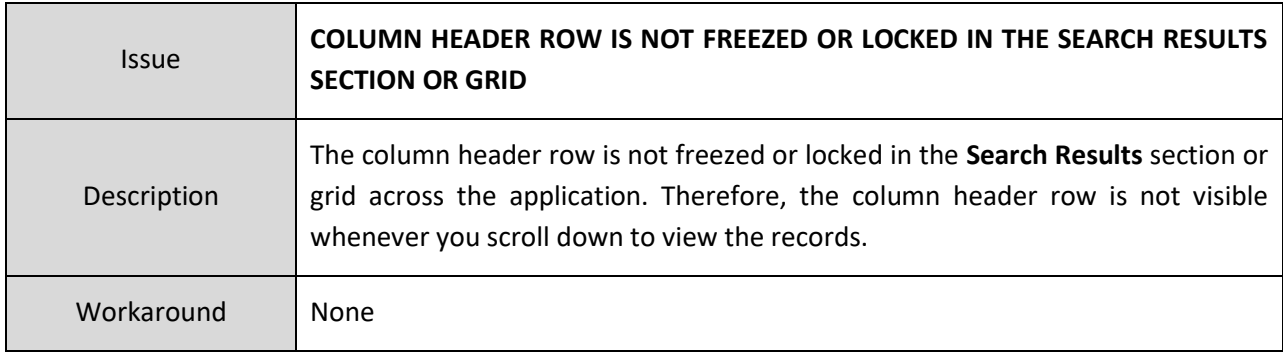

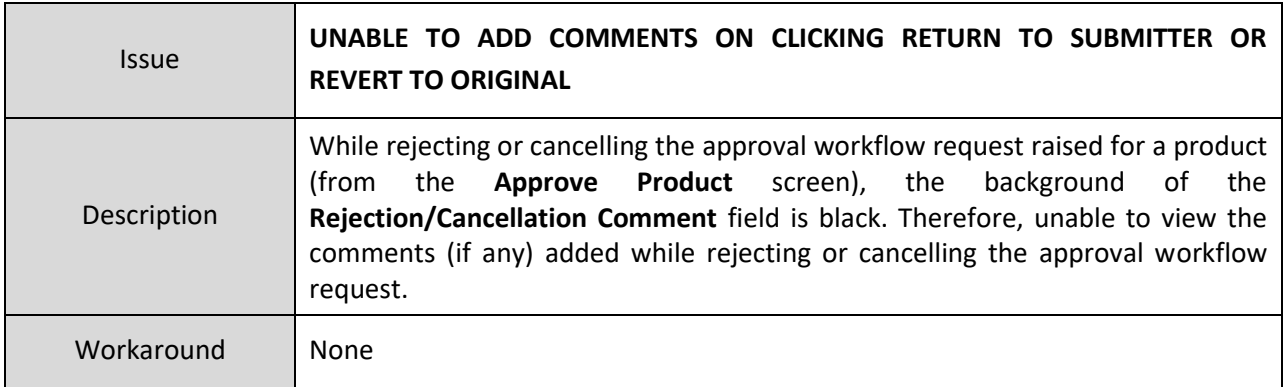

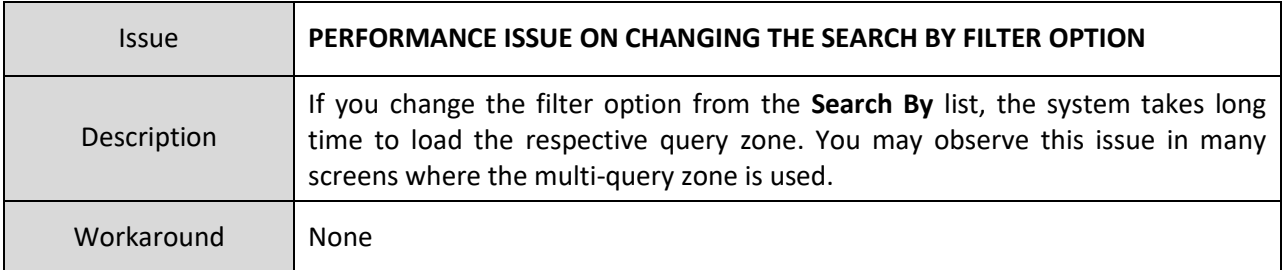

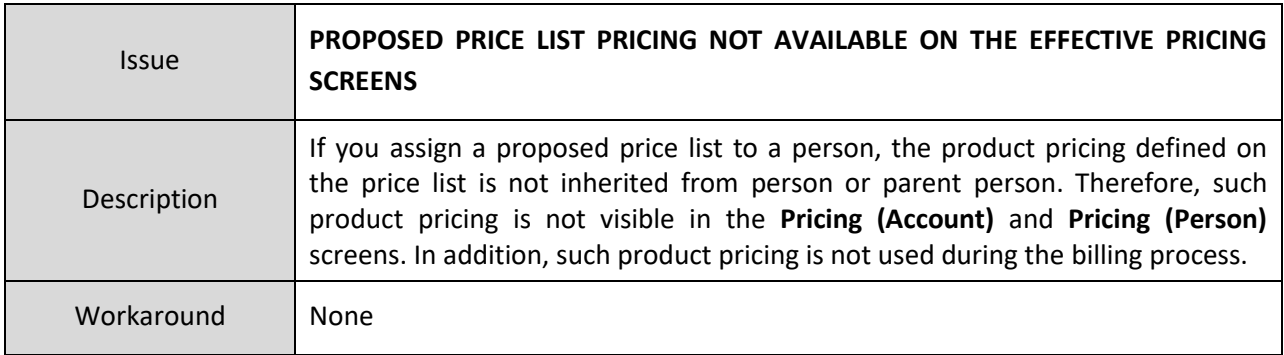

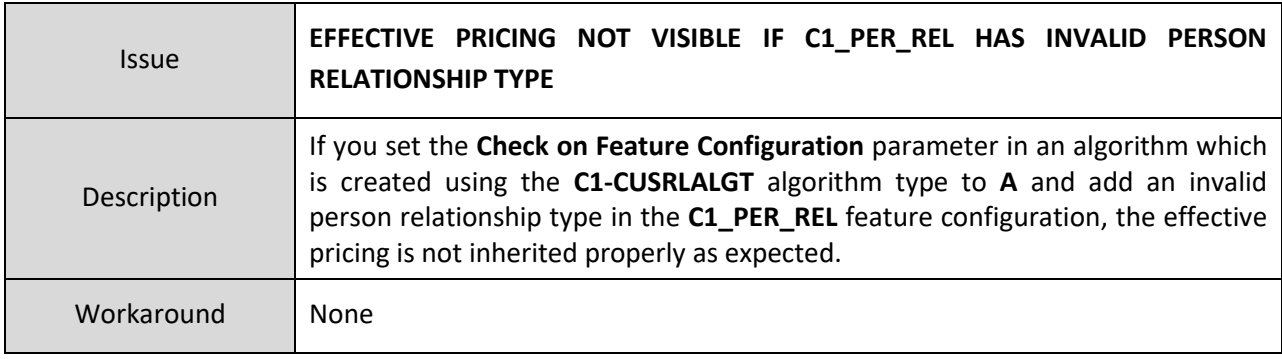

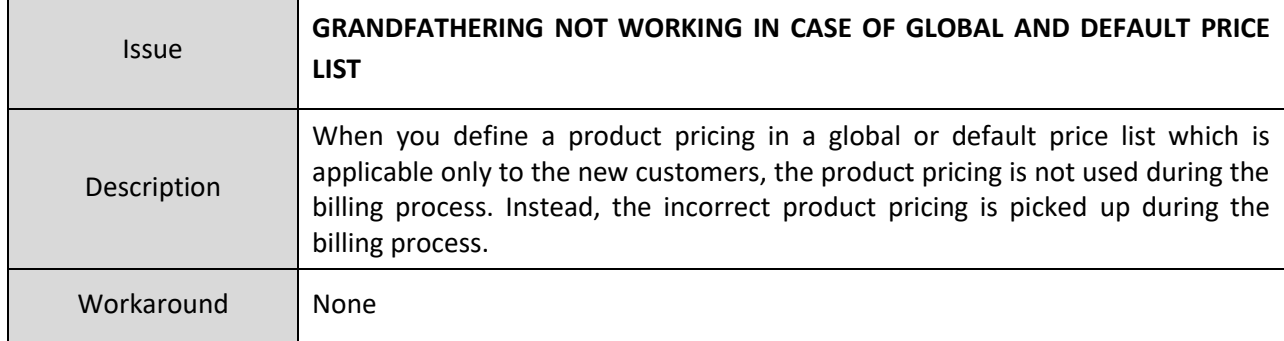

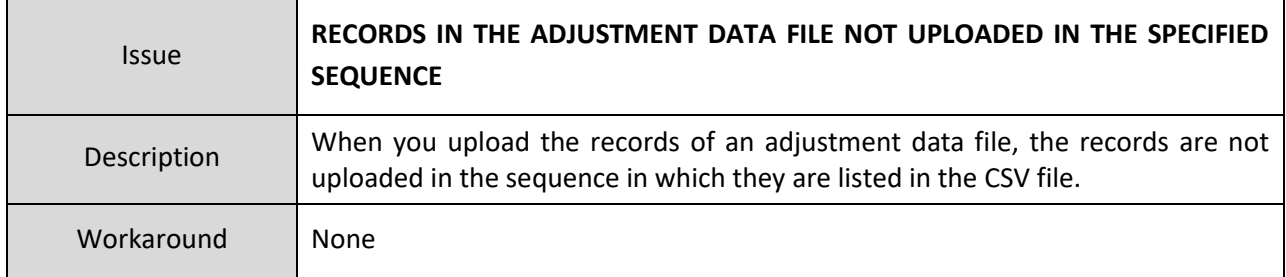

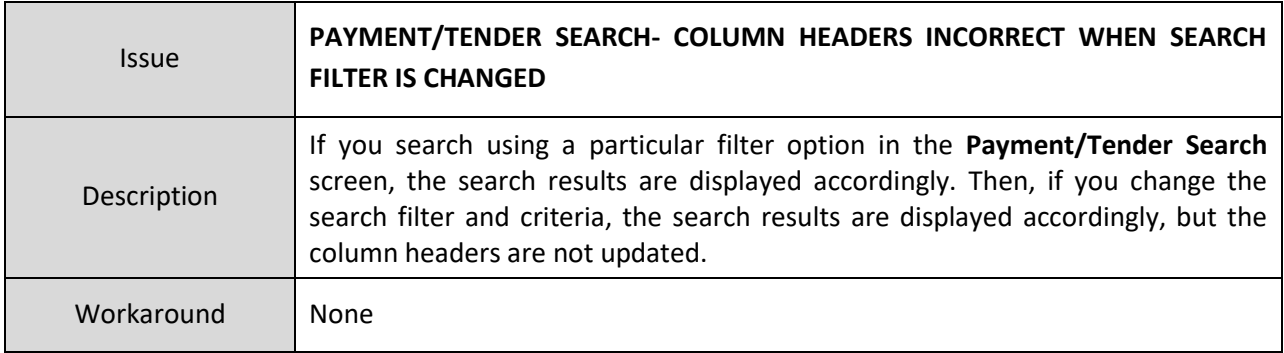

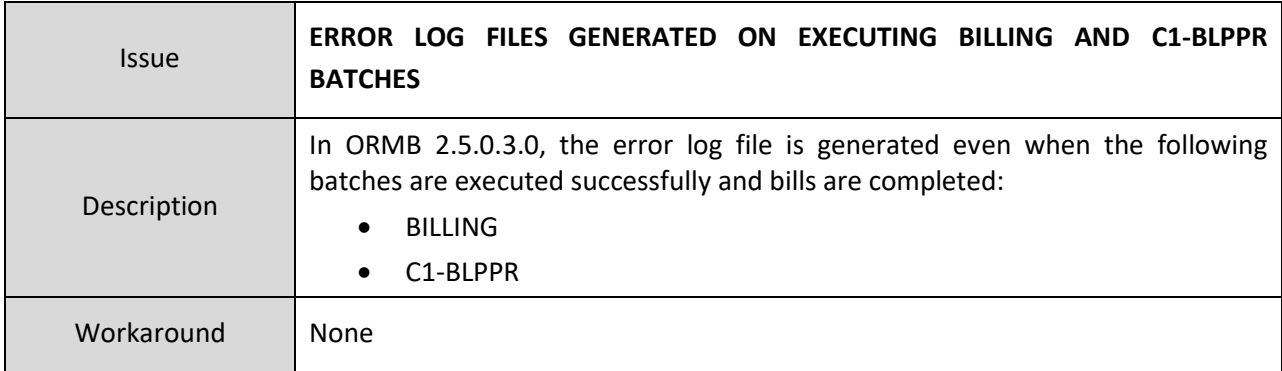

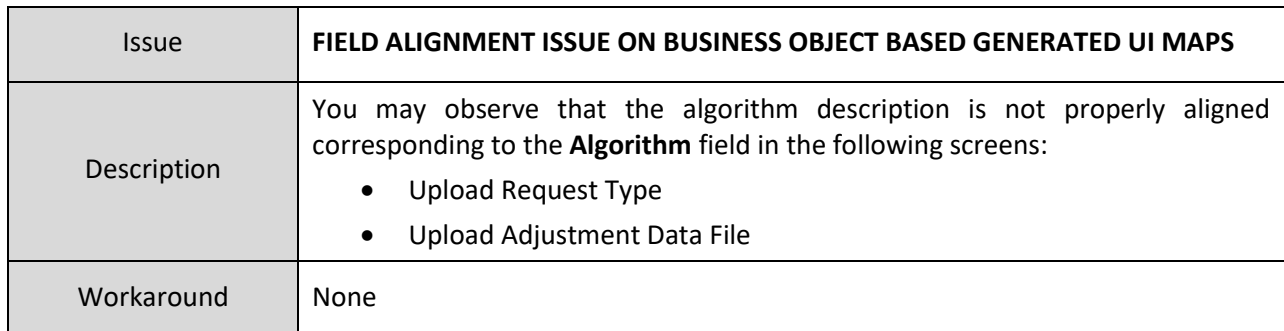

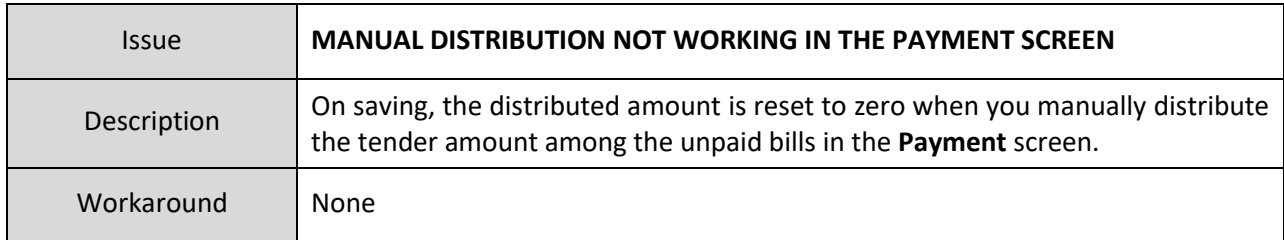

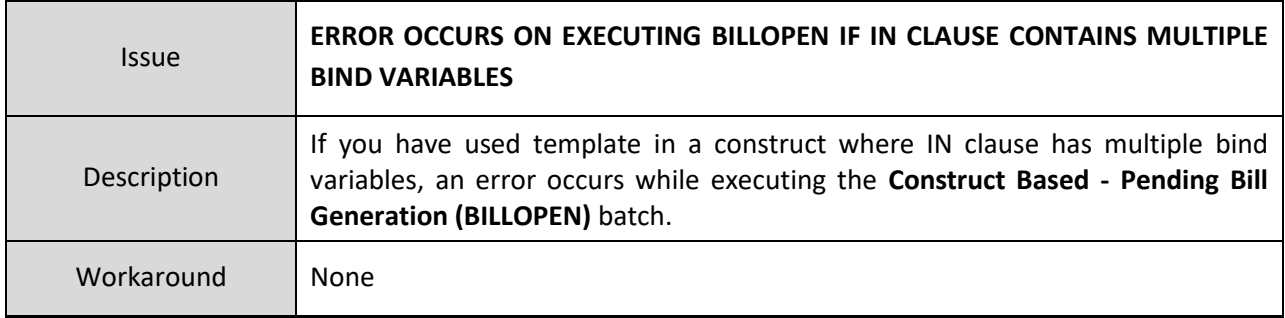

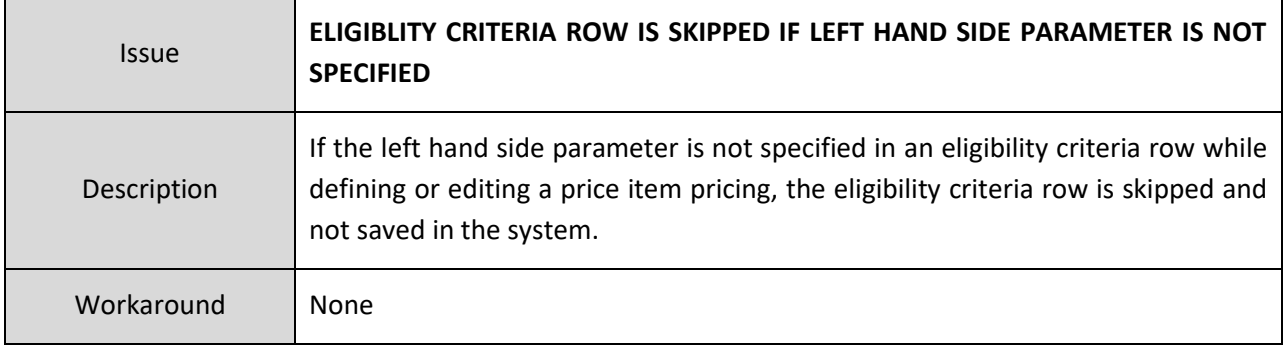

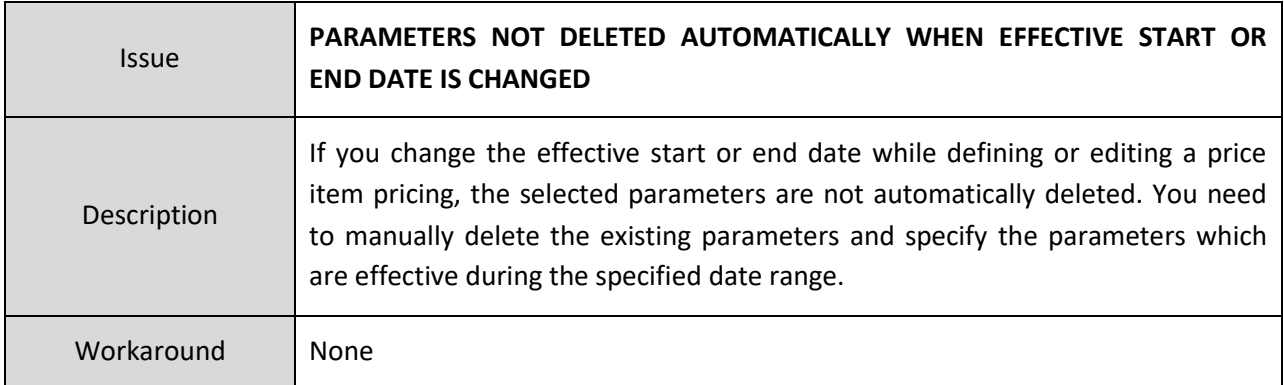

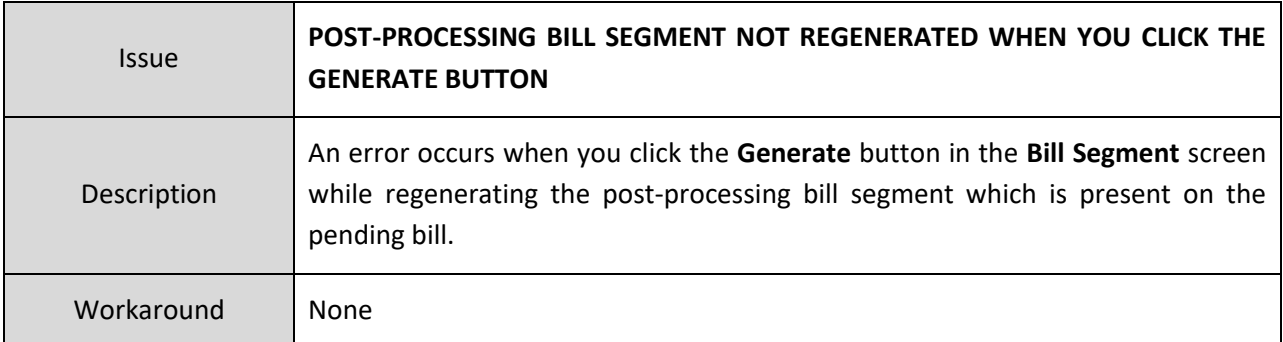

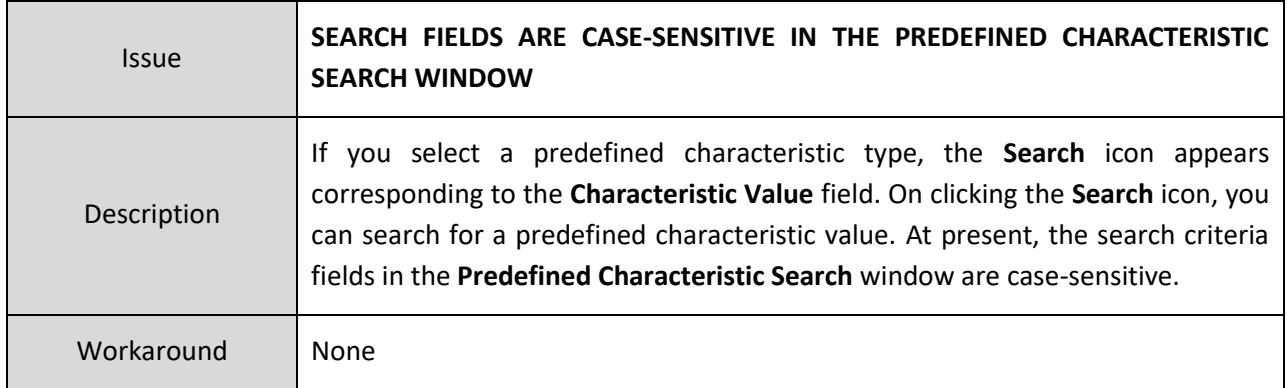

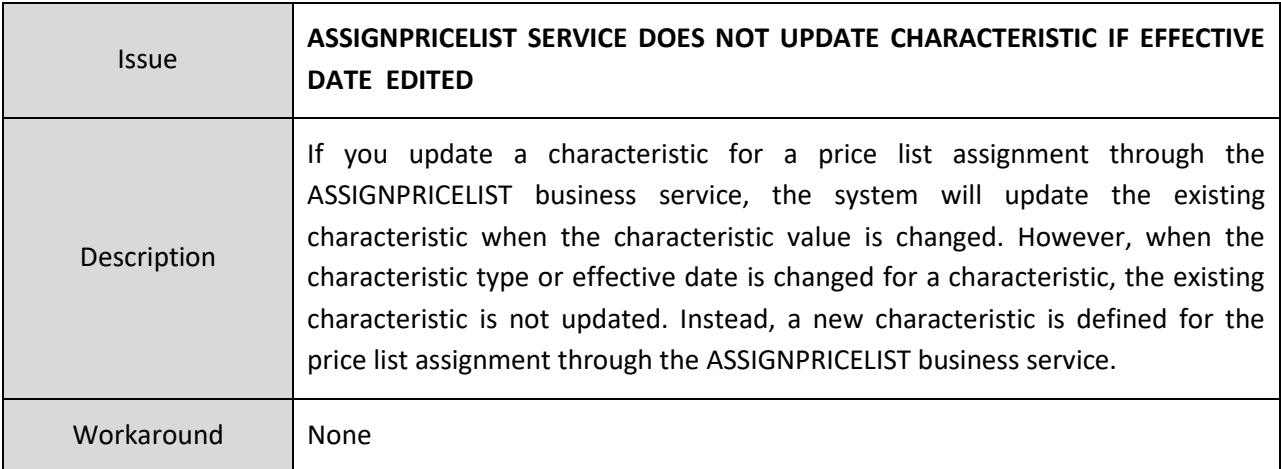

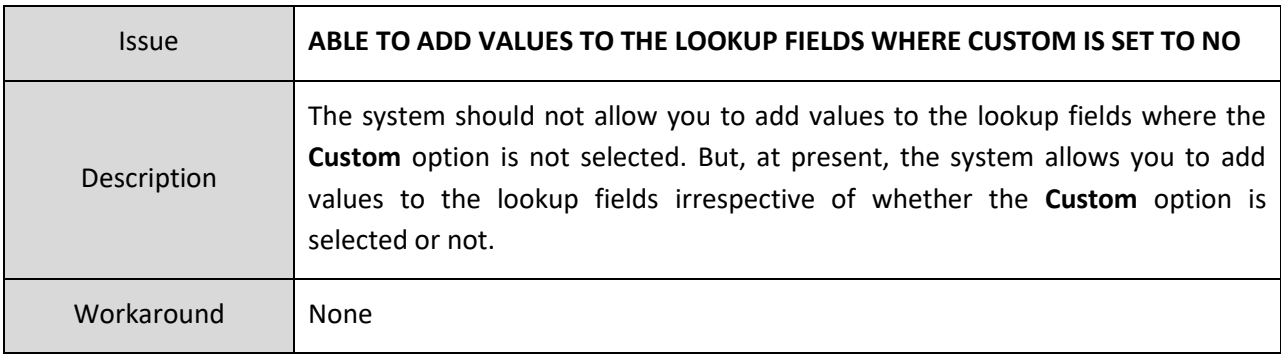

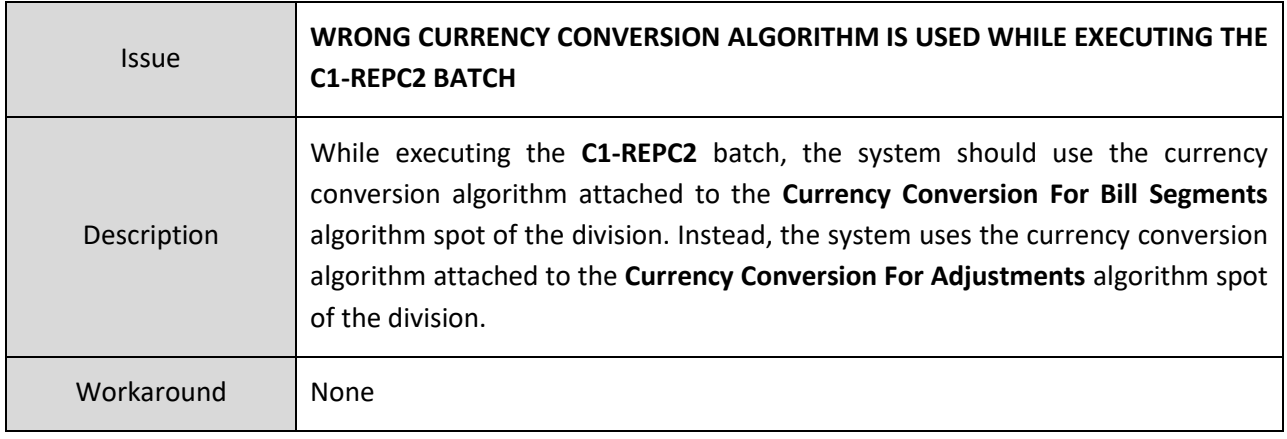

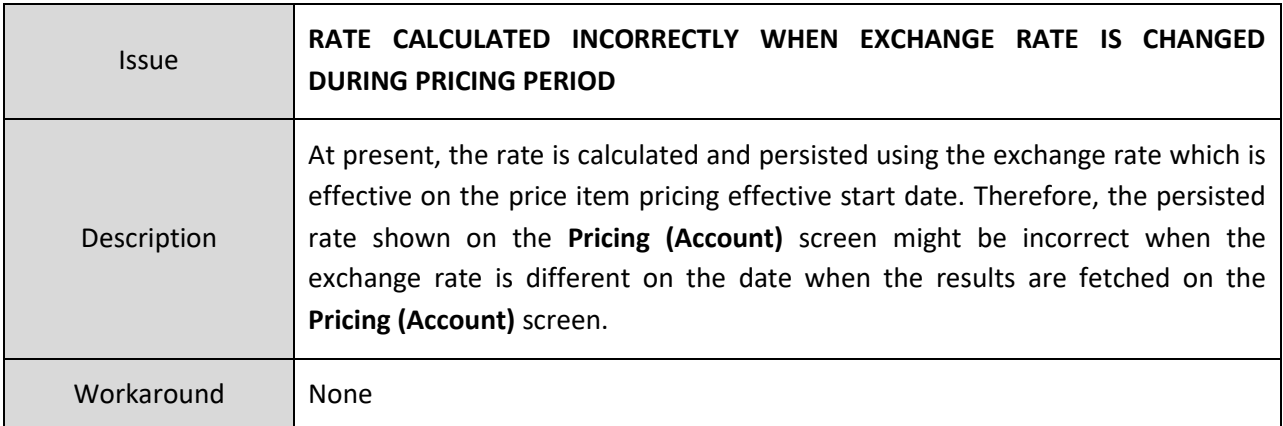

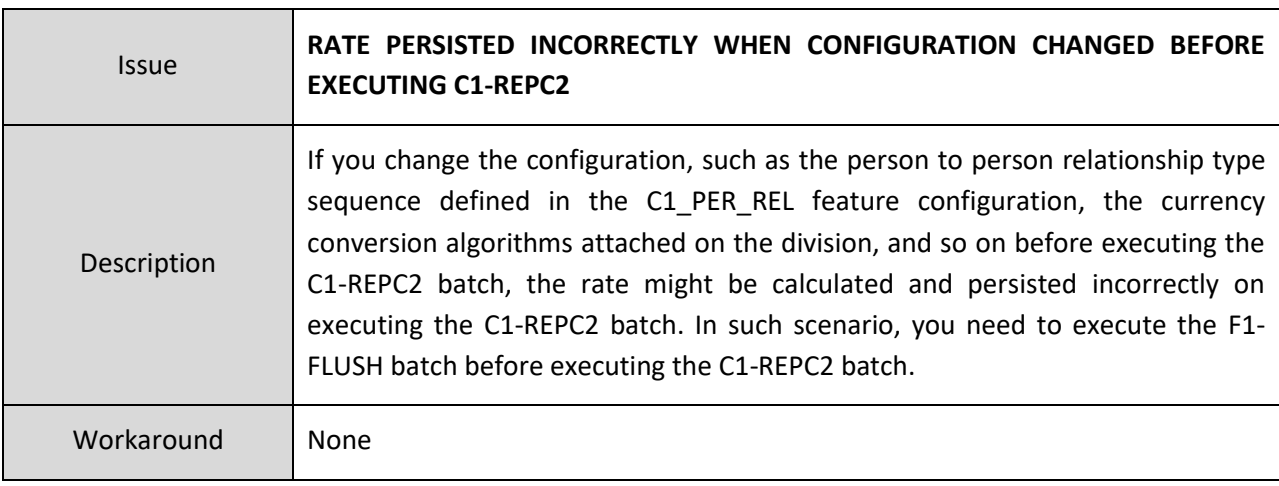

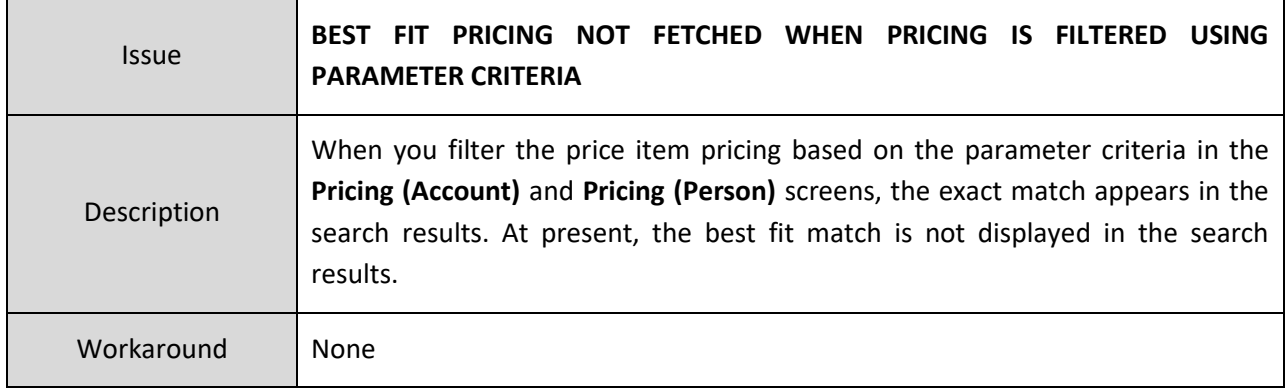

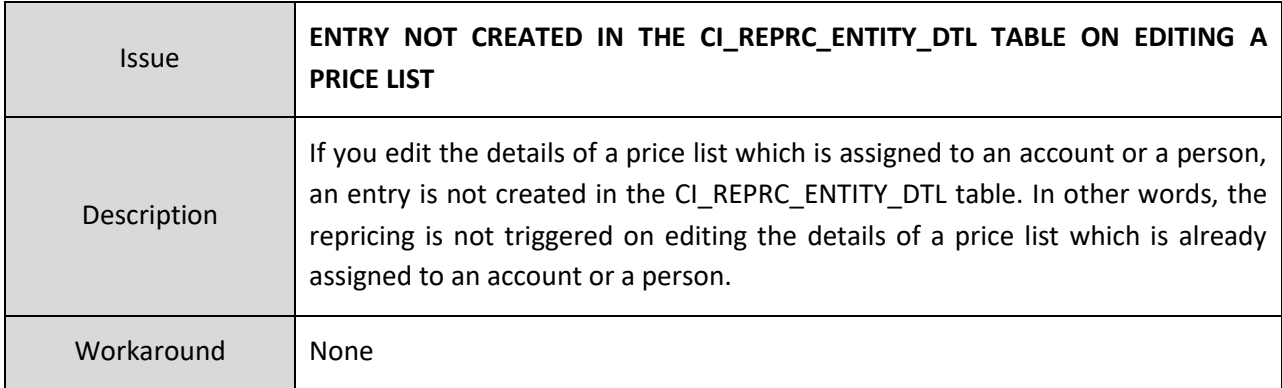

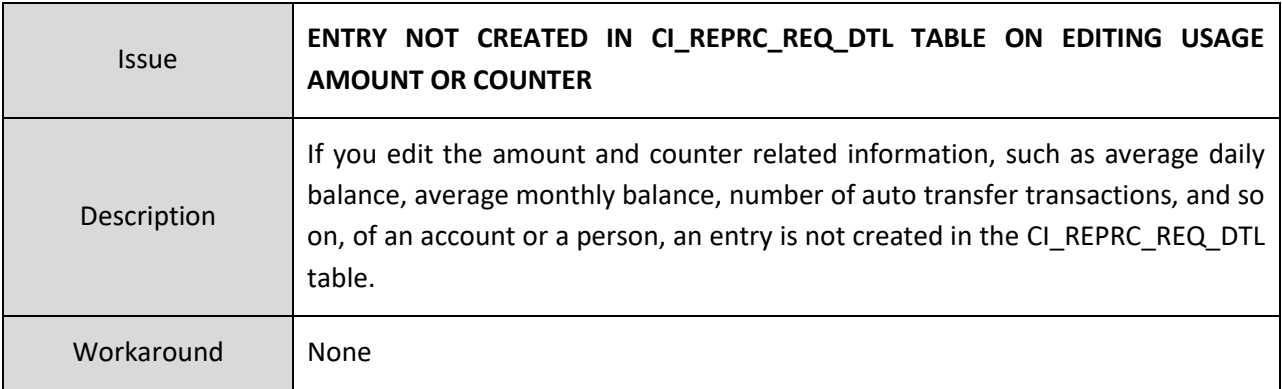

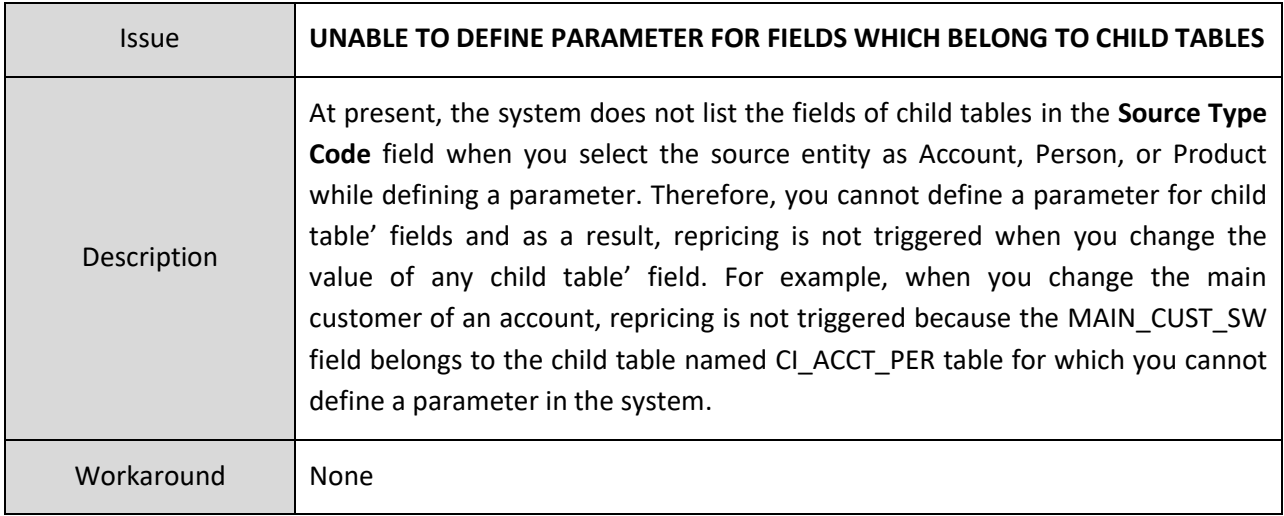

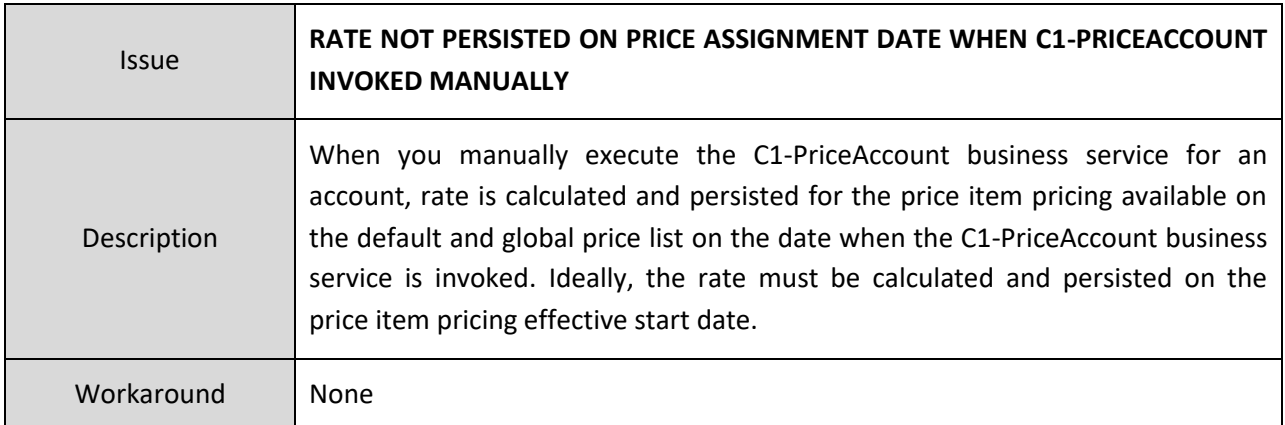

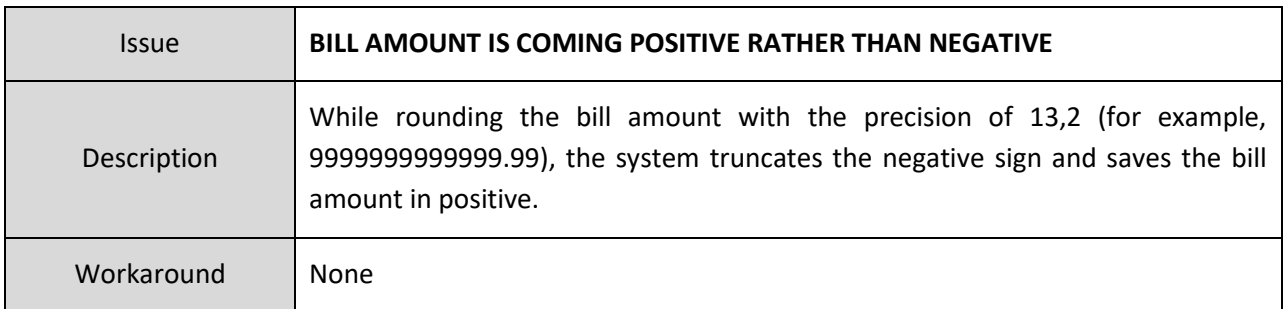

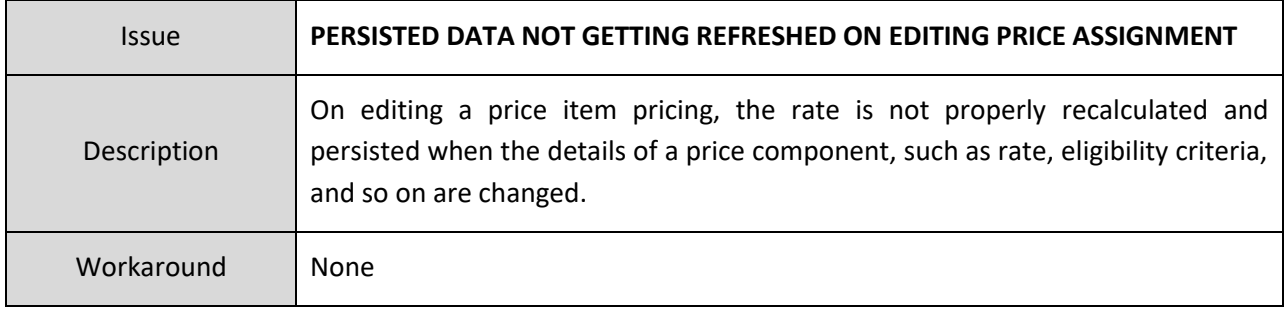

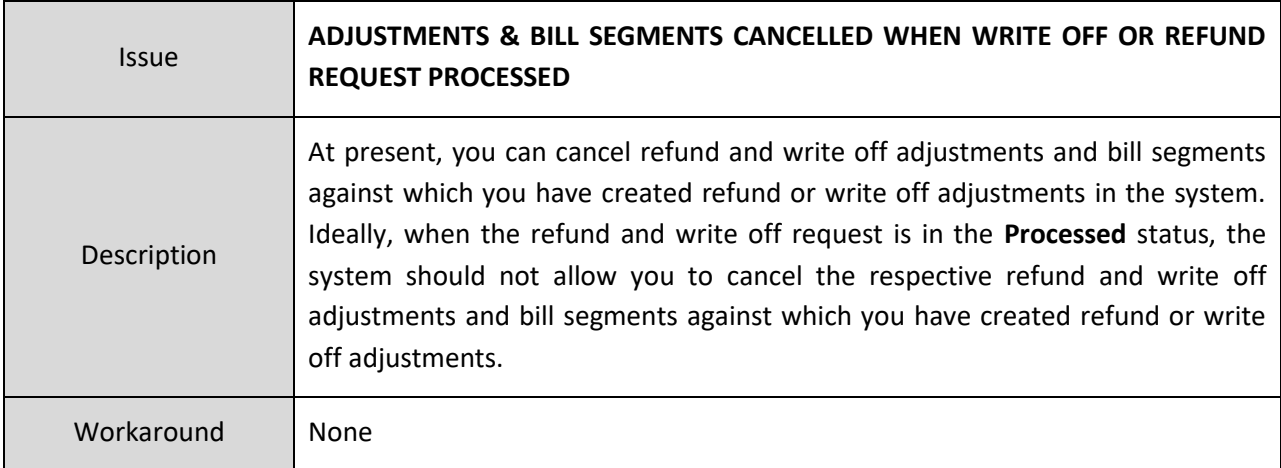

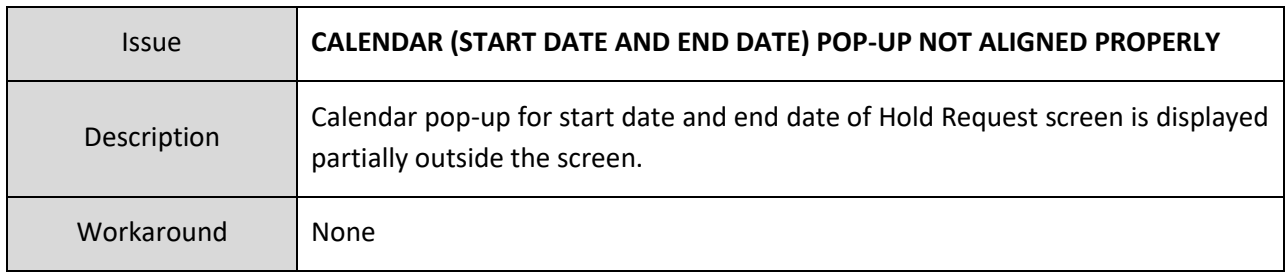

<span id="page-65-0"></span>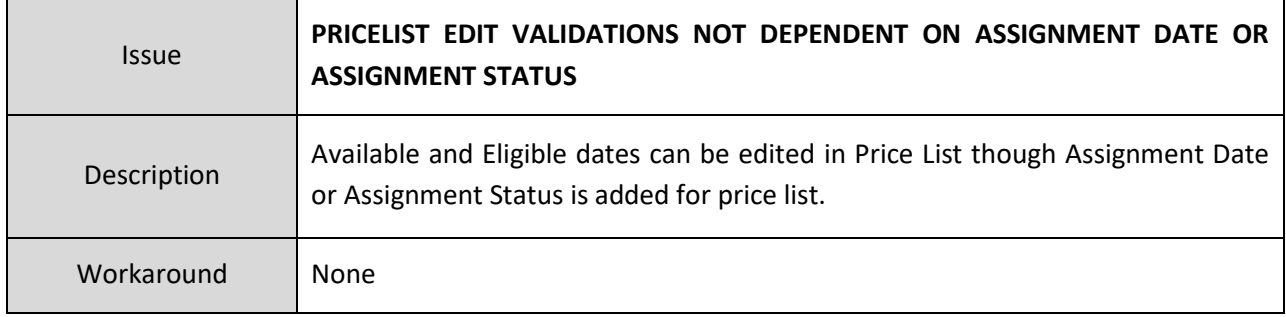

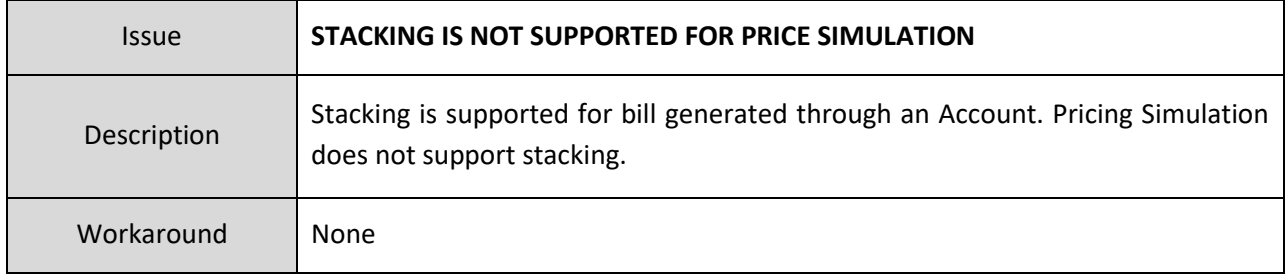

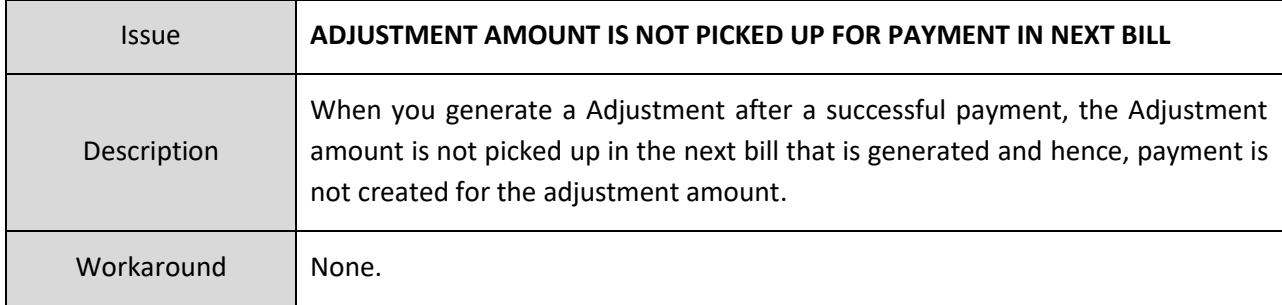

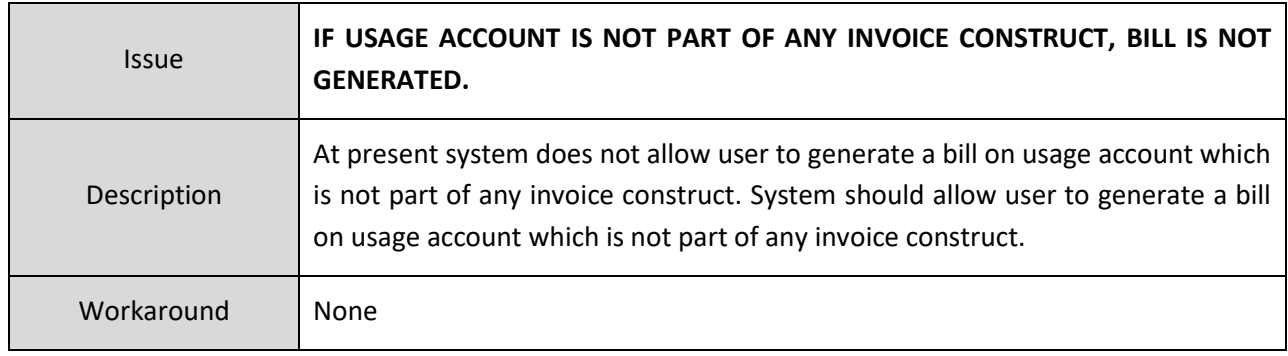

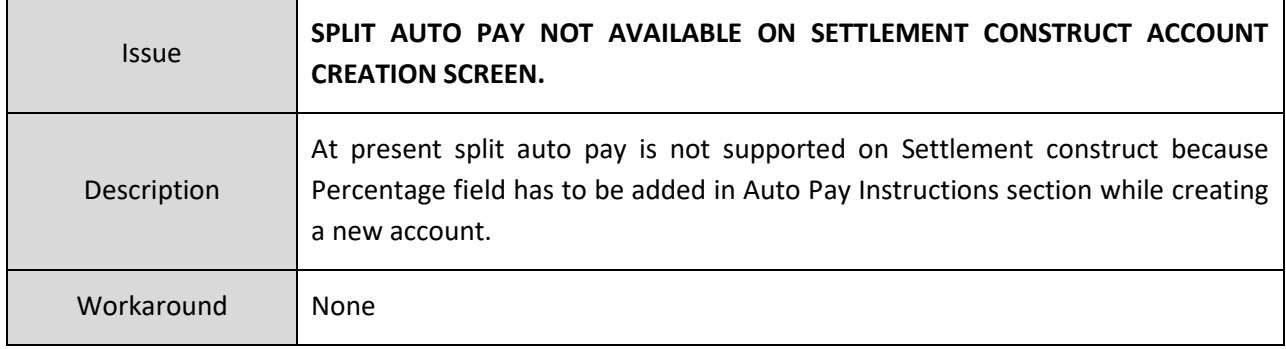

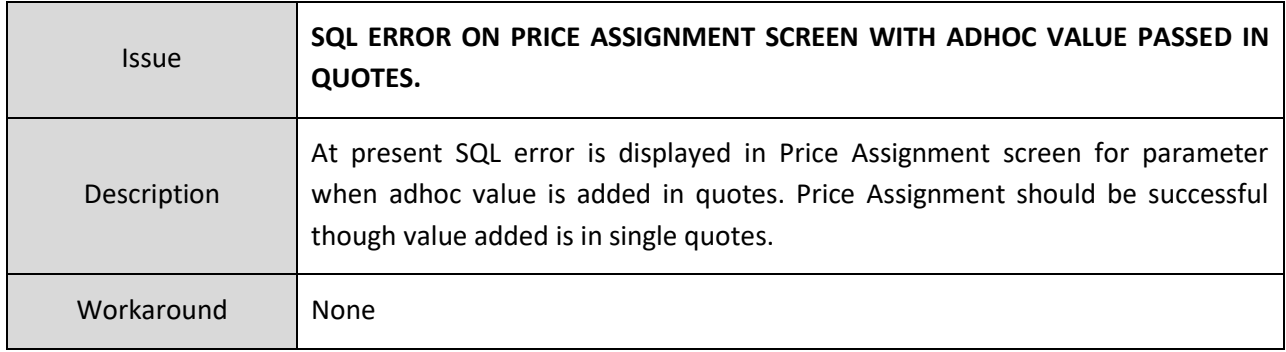

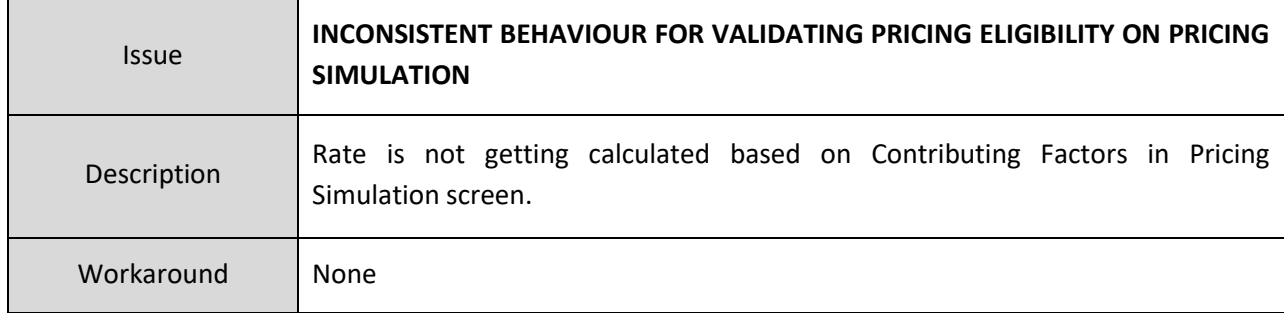

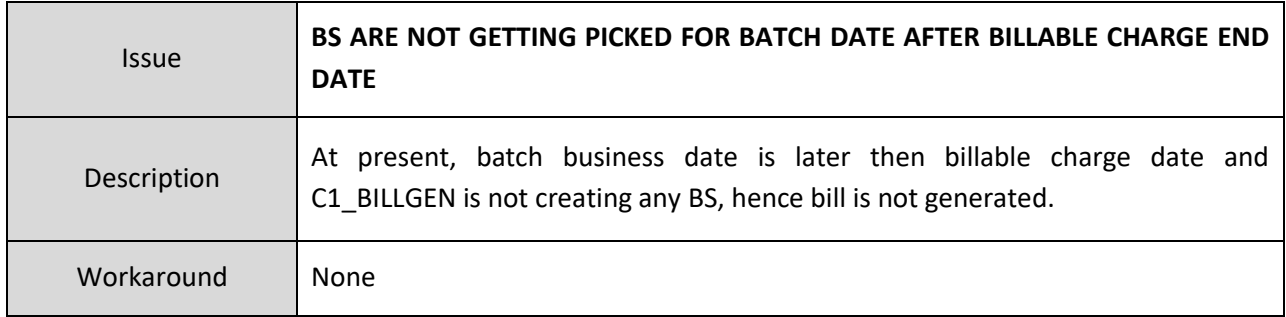

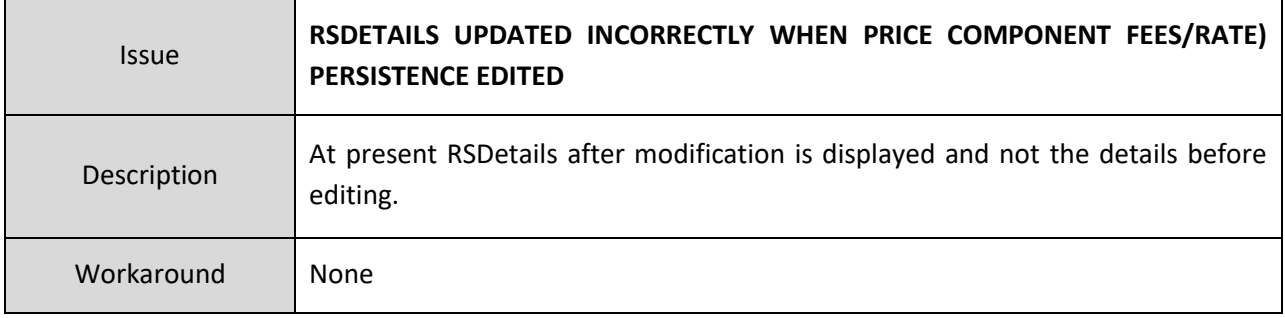

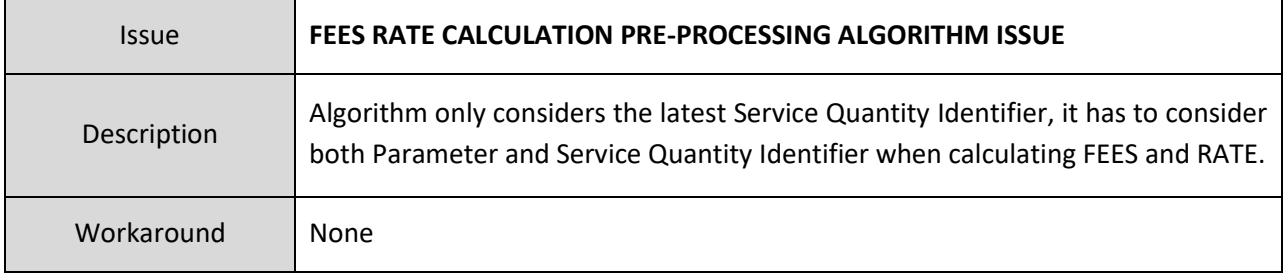

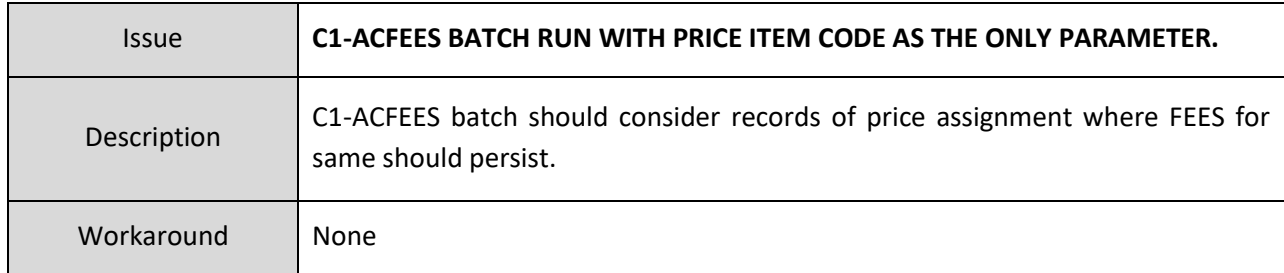

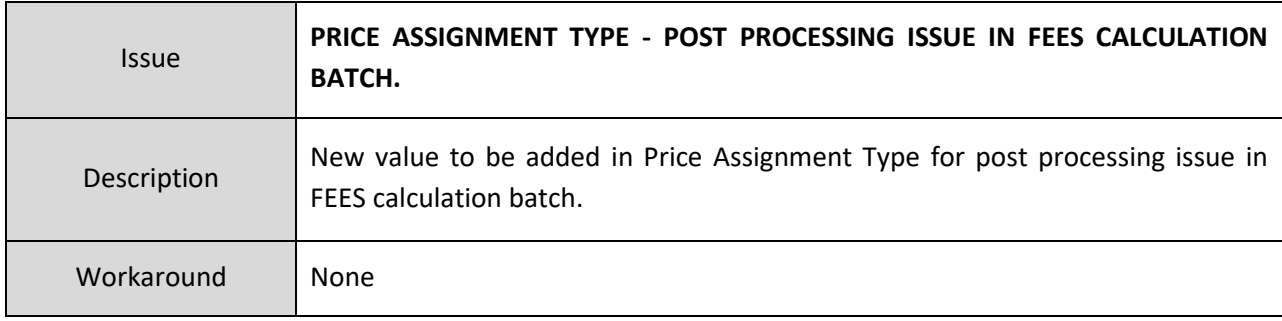

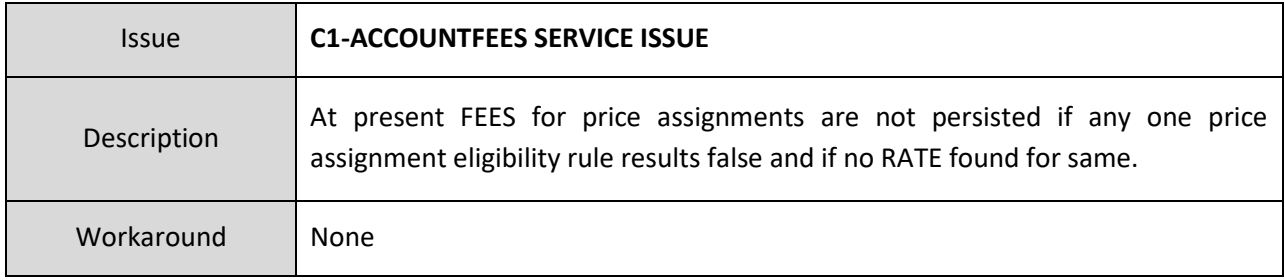

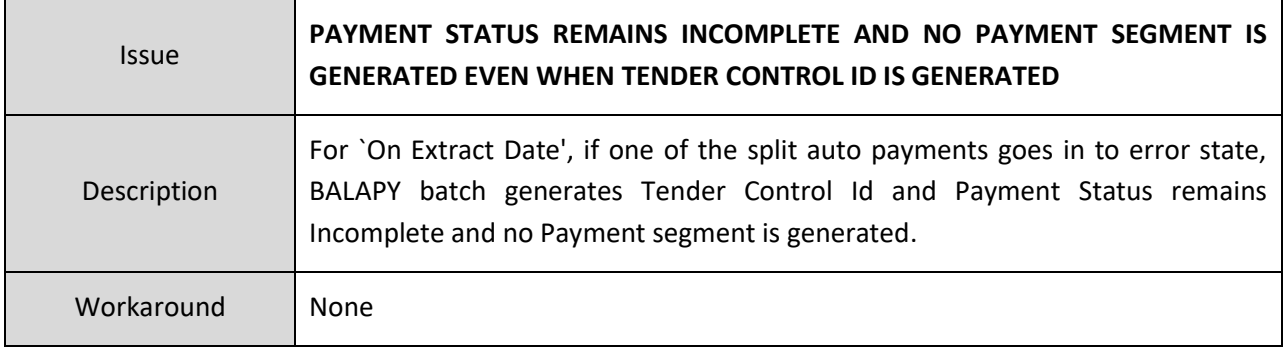

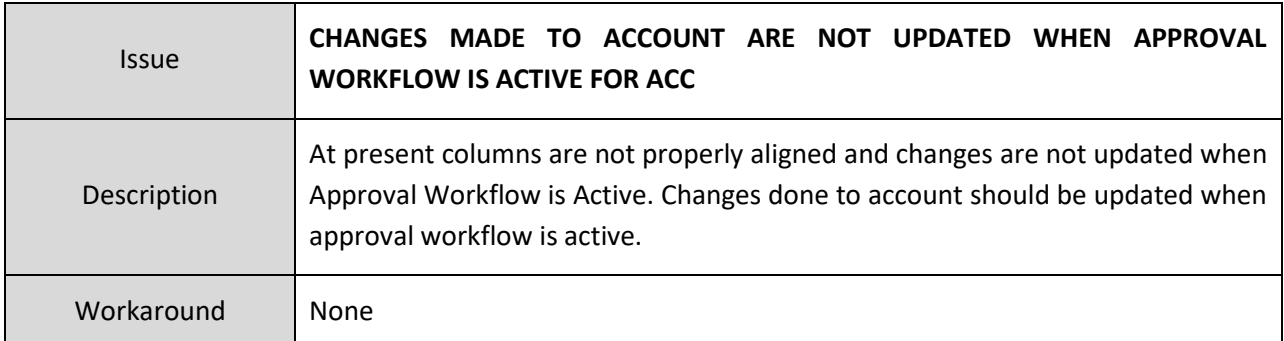

## **Insurance**

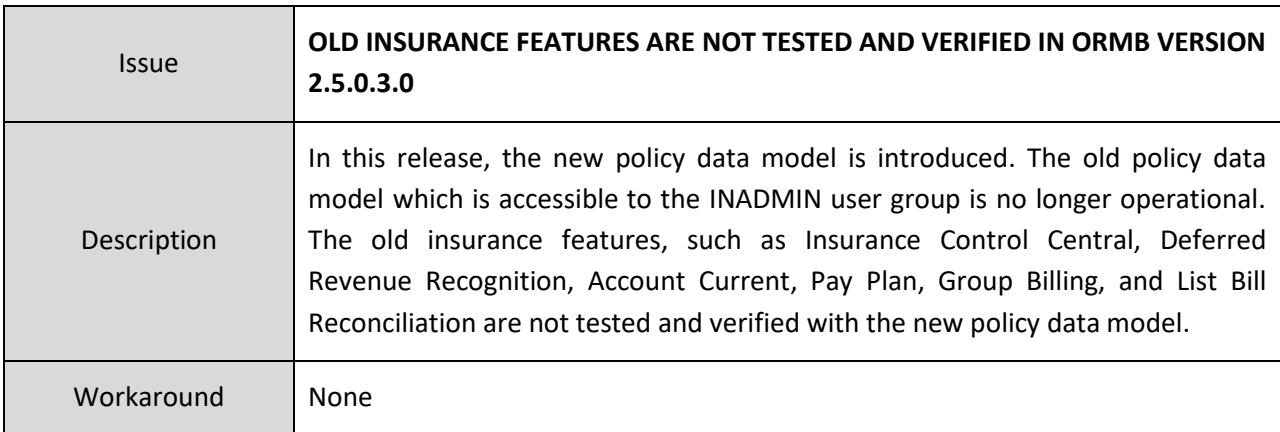

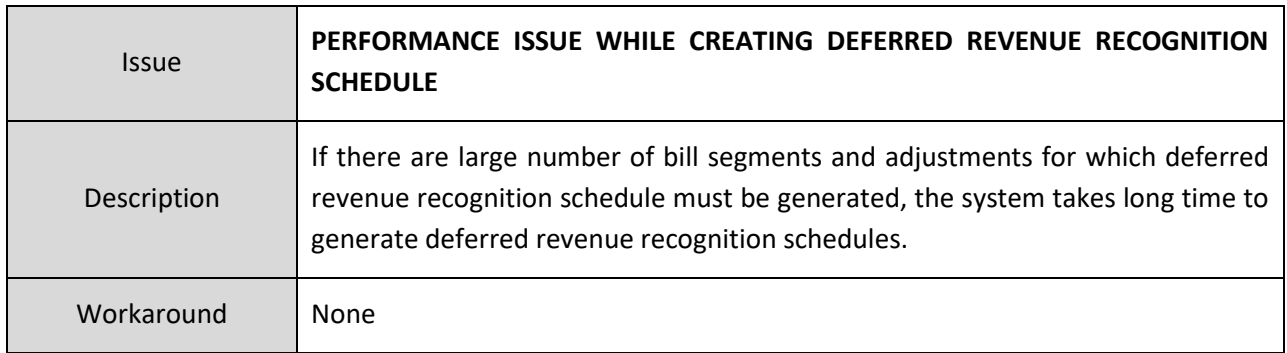

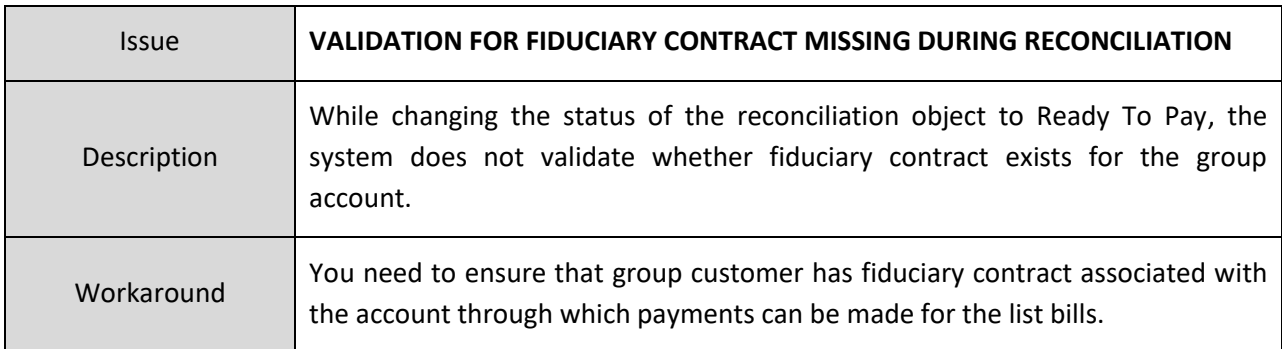

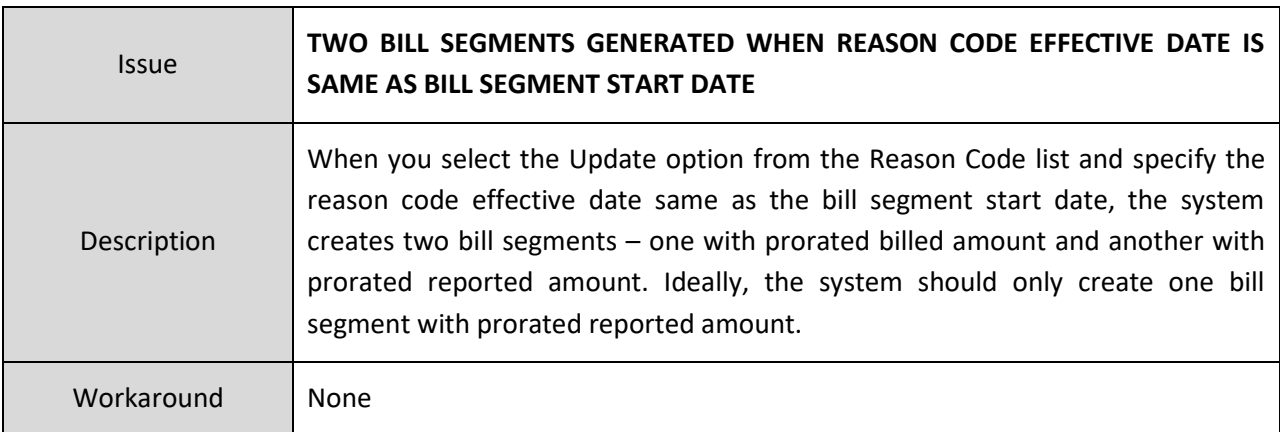

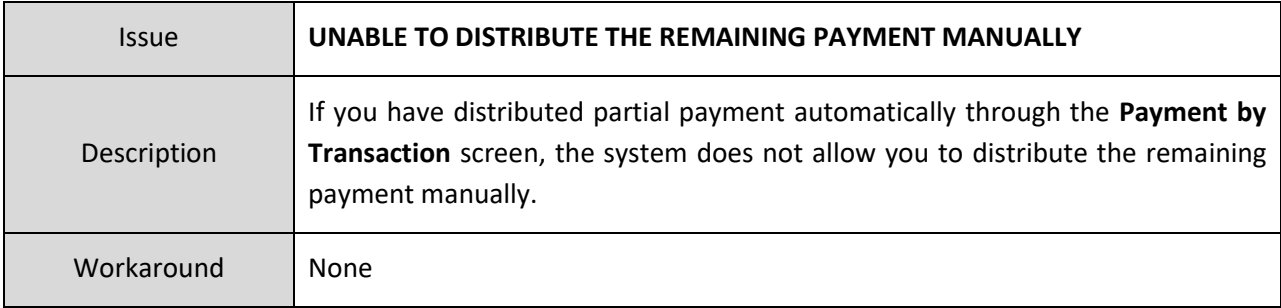

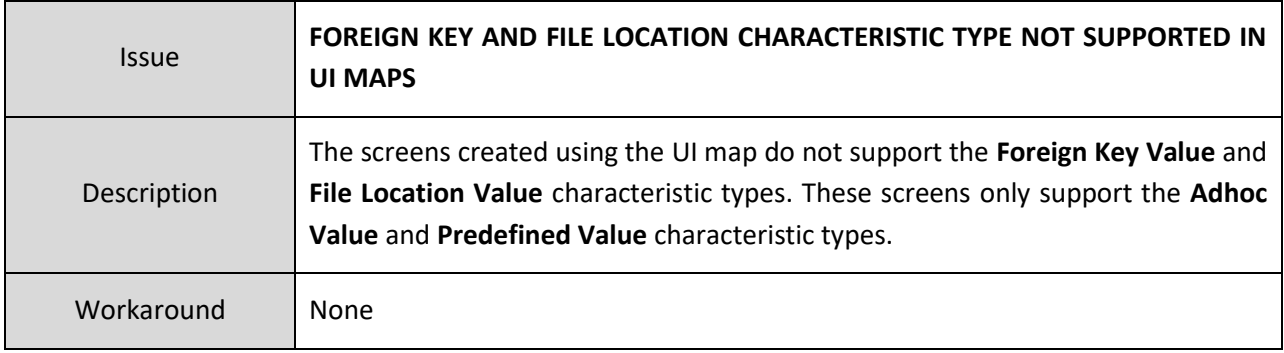

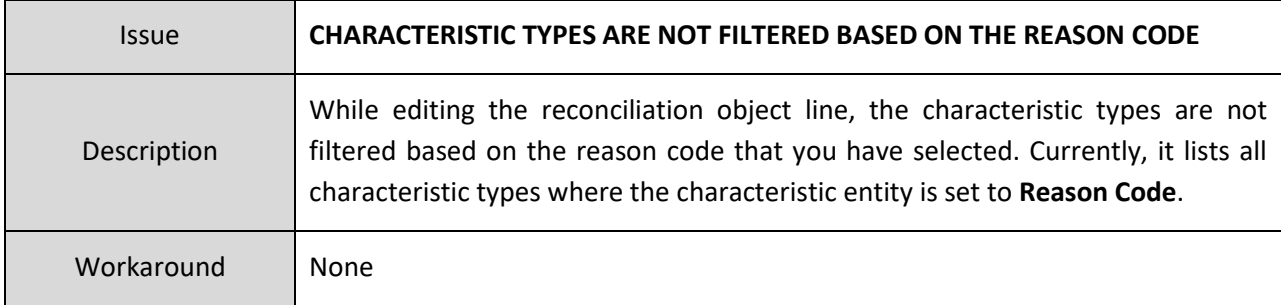

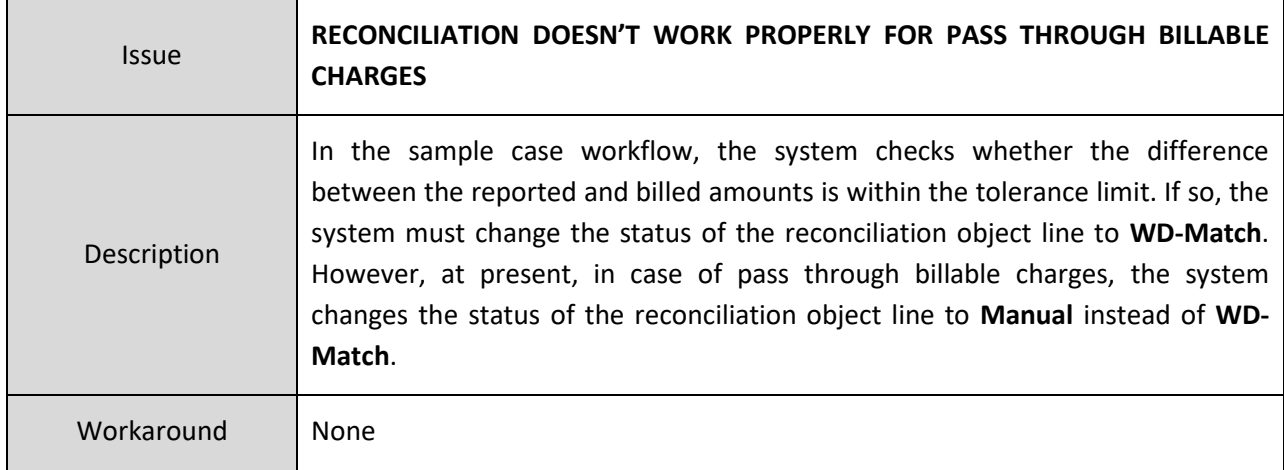

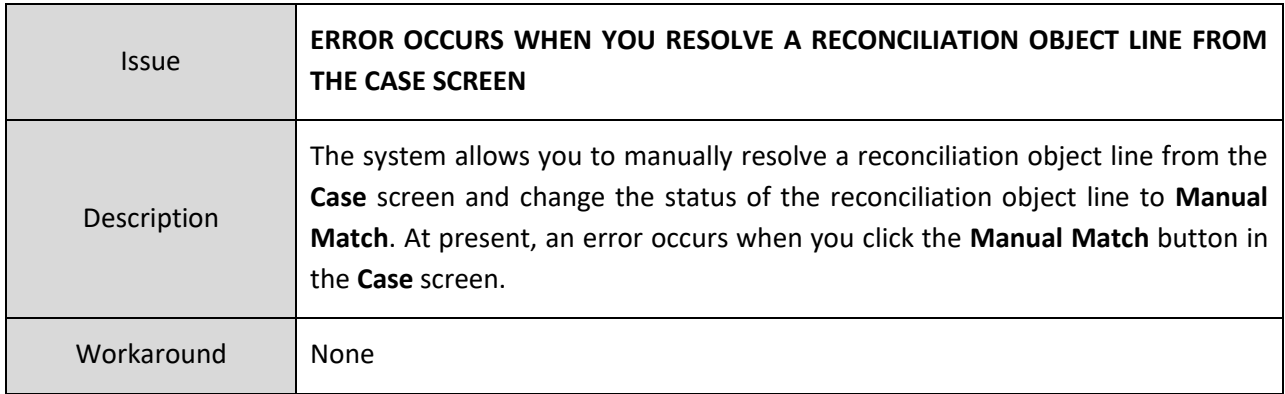

## <span id="page-71-0"></span>**Documentation**

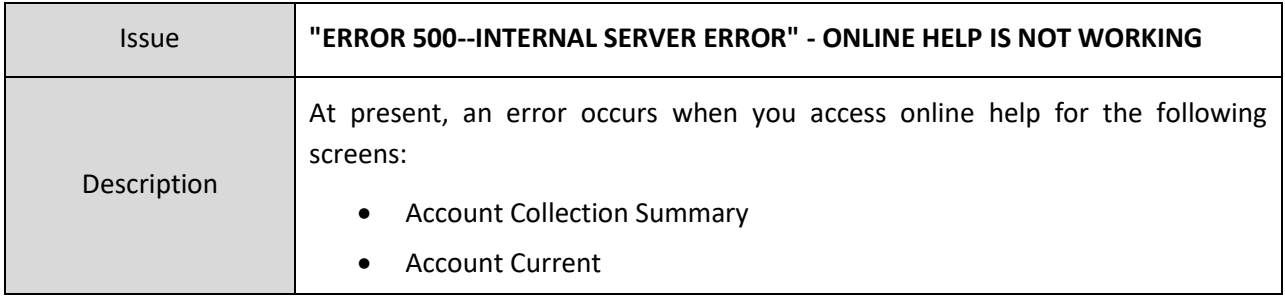
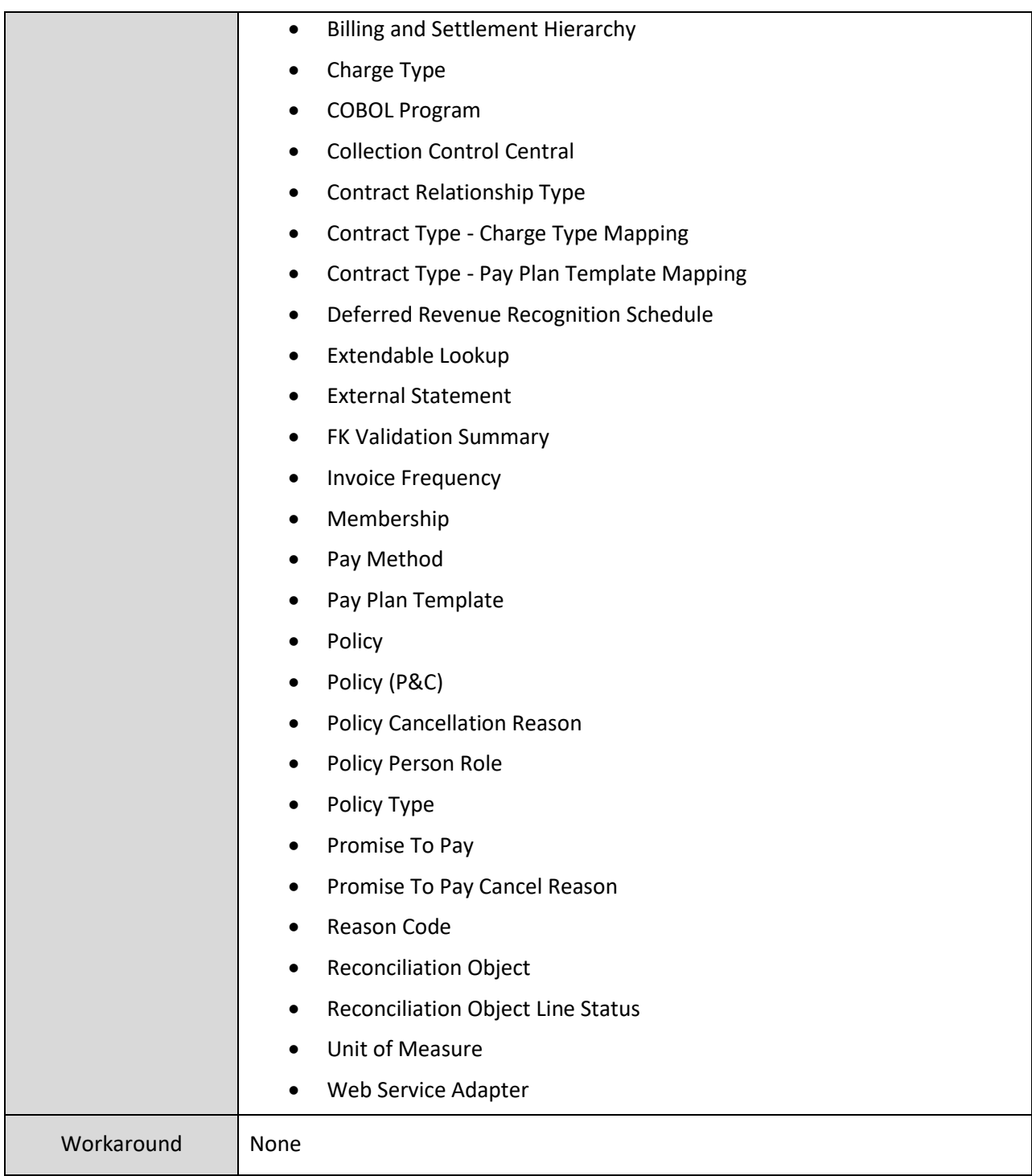

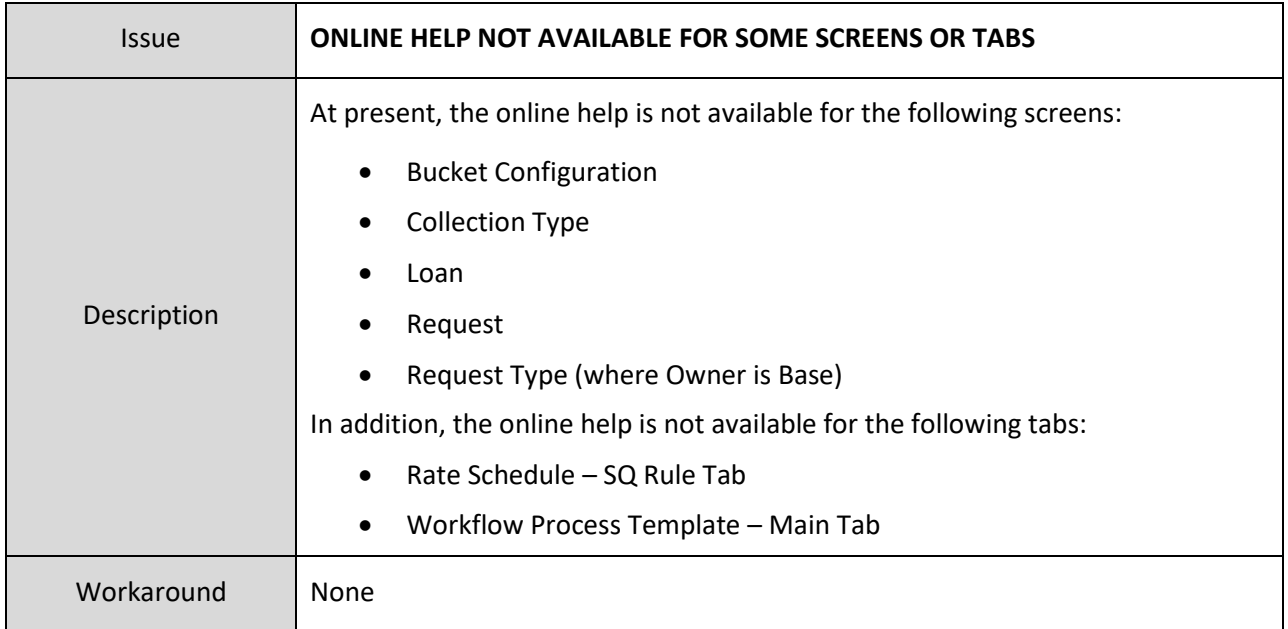

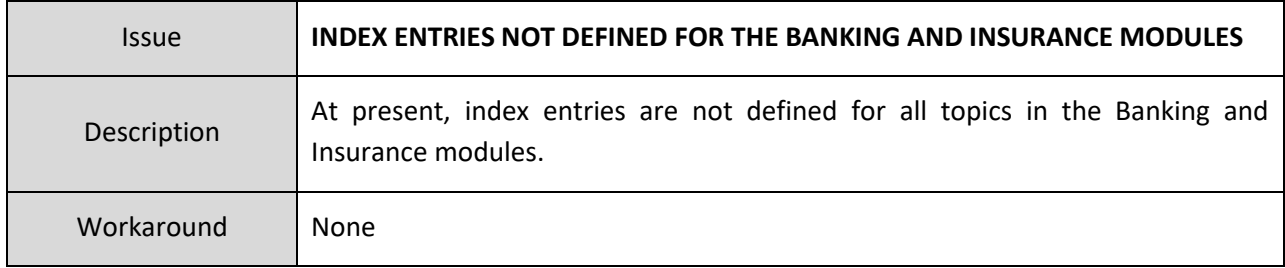

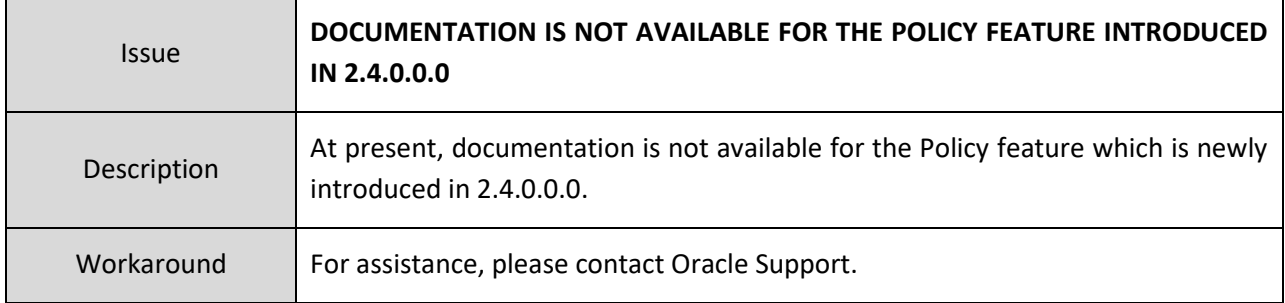

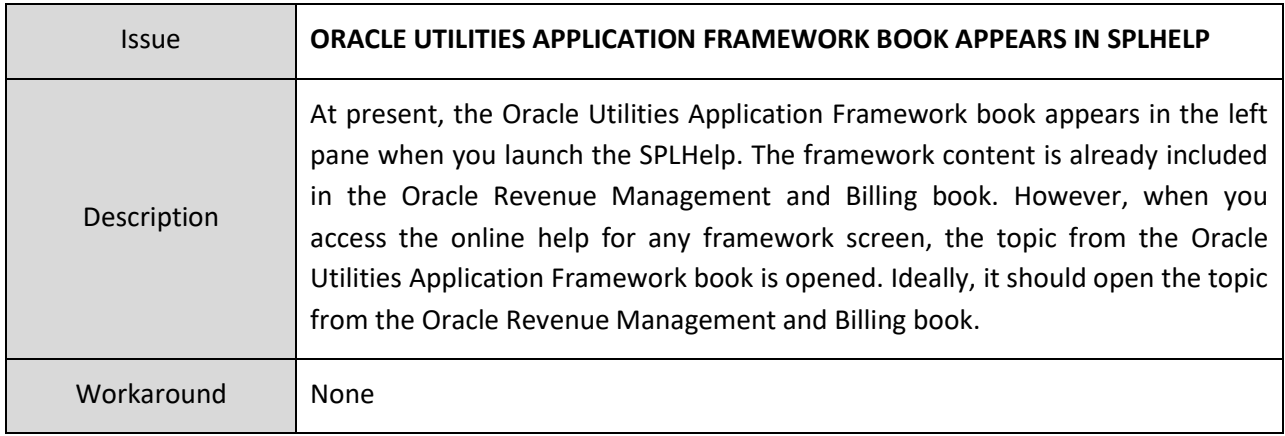

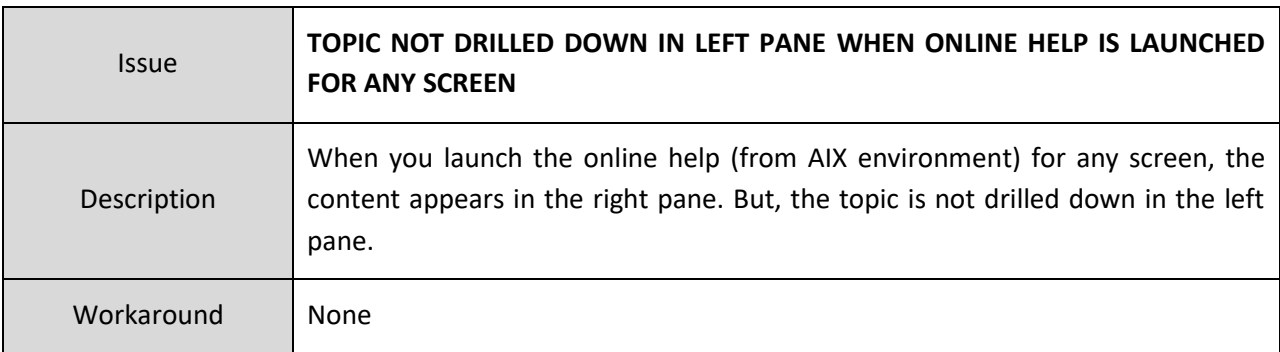

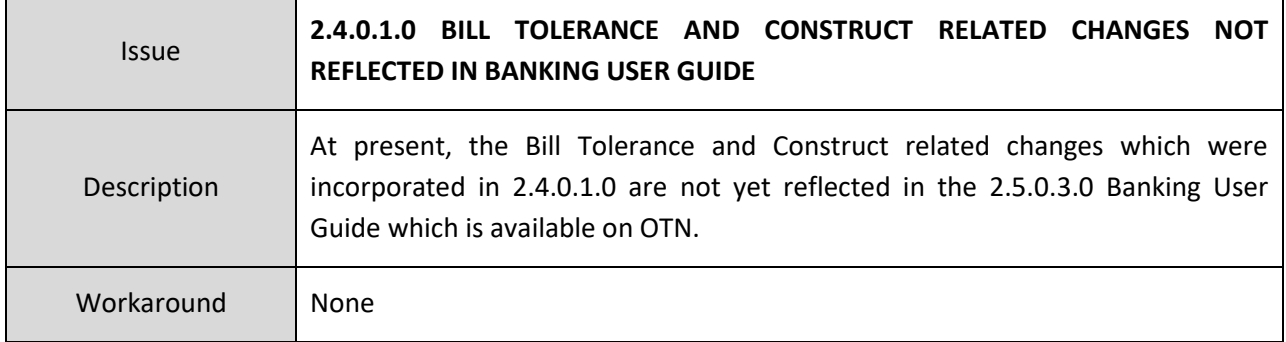

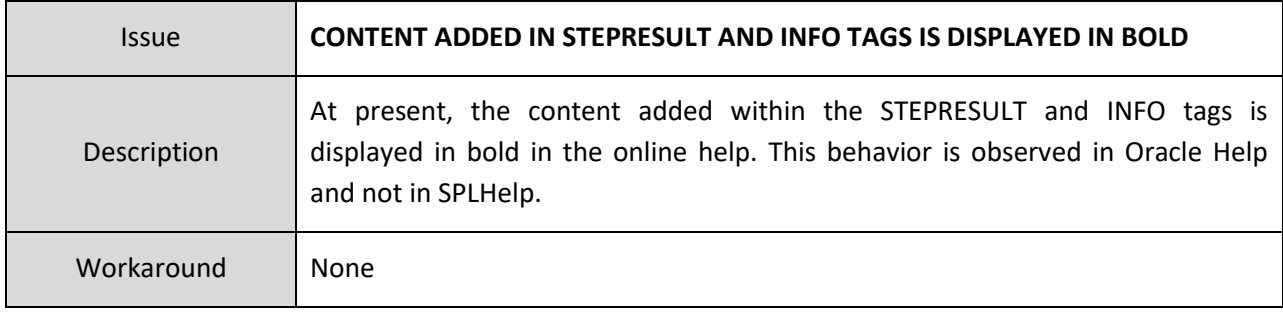

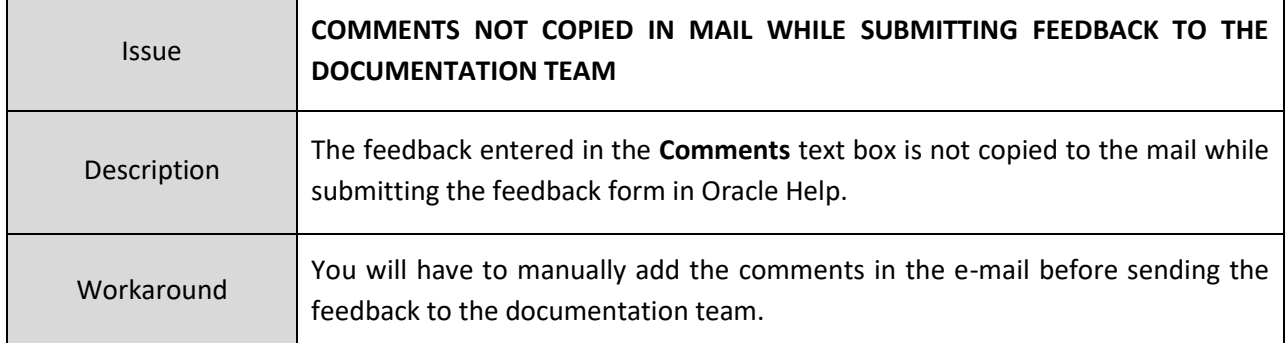

## **Technical Support**

For any technical support, consult with Oracle Support, Oracle Partner, or Oracle Consulting that may be supporting your implementation and upgrade process.